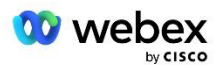

# Breng uw eigen PSTN-oplossing voor Webex voor Cisco BroadWorks

Gewijzigd: 10 januari 2024

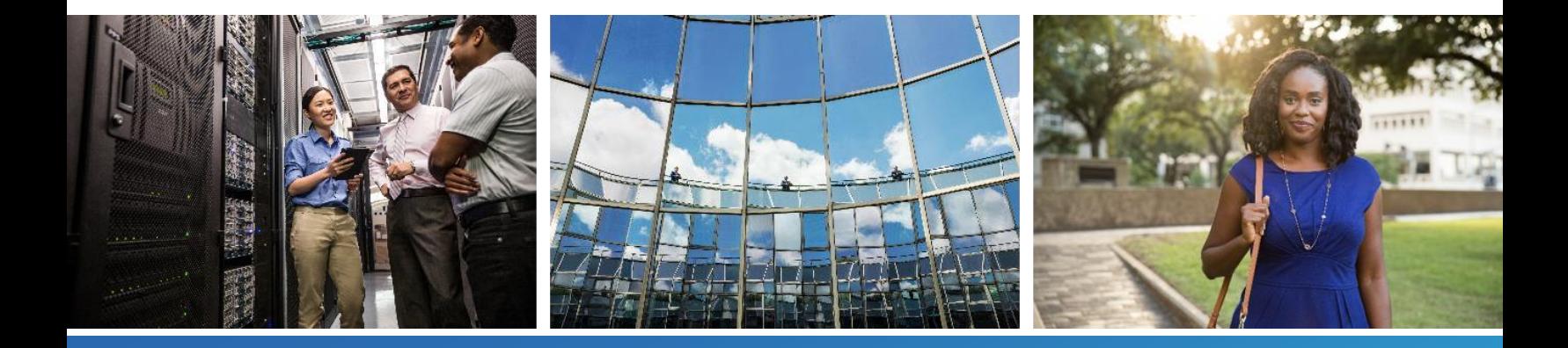

# <span id="page-1-0"></span>Wijzigingsgeschiedenis

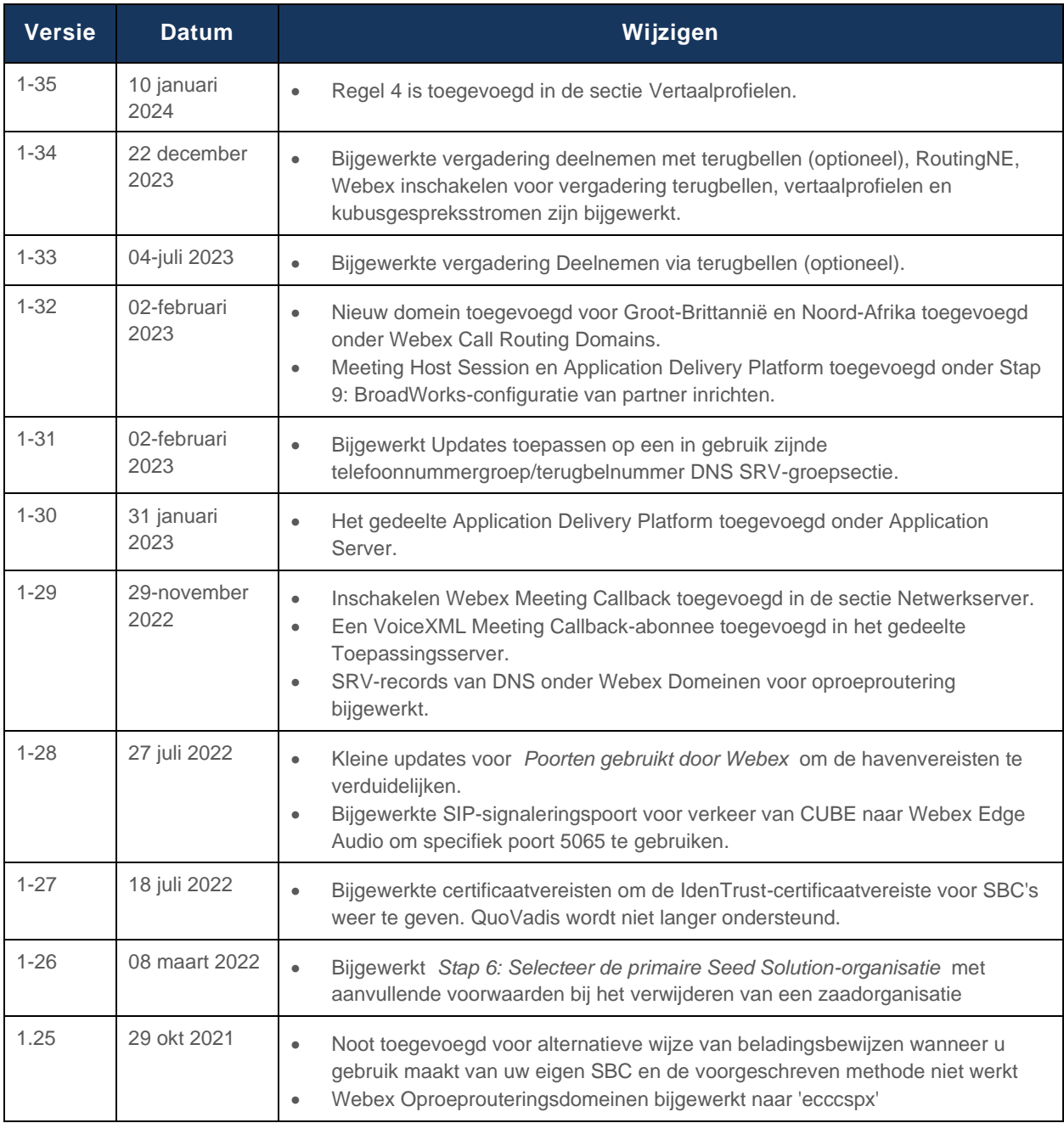

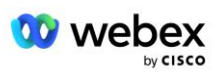

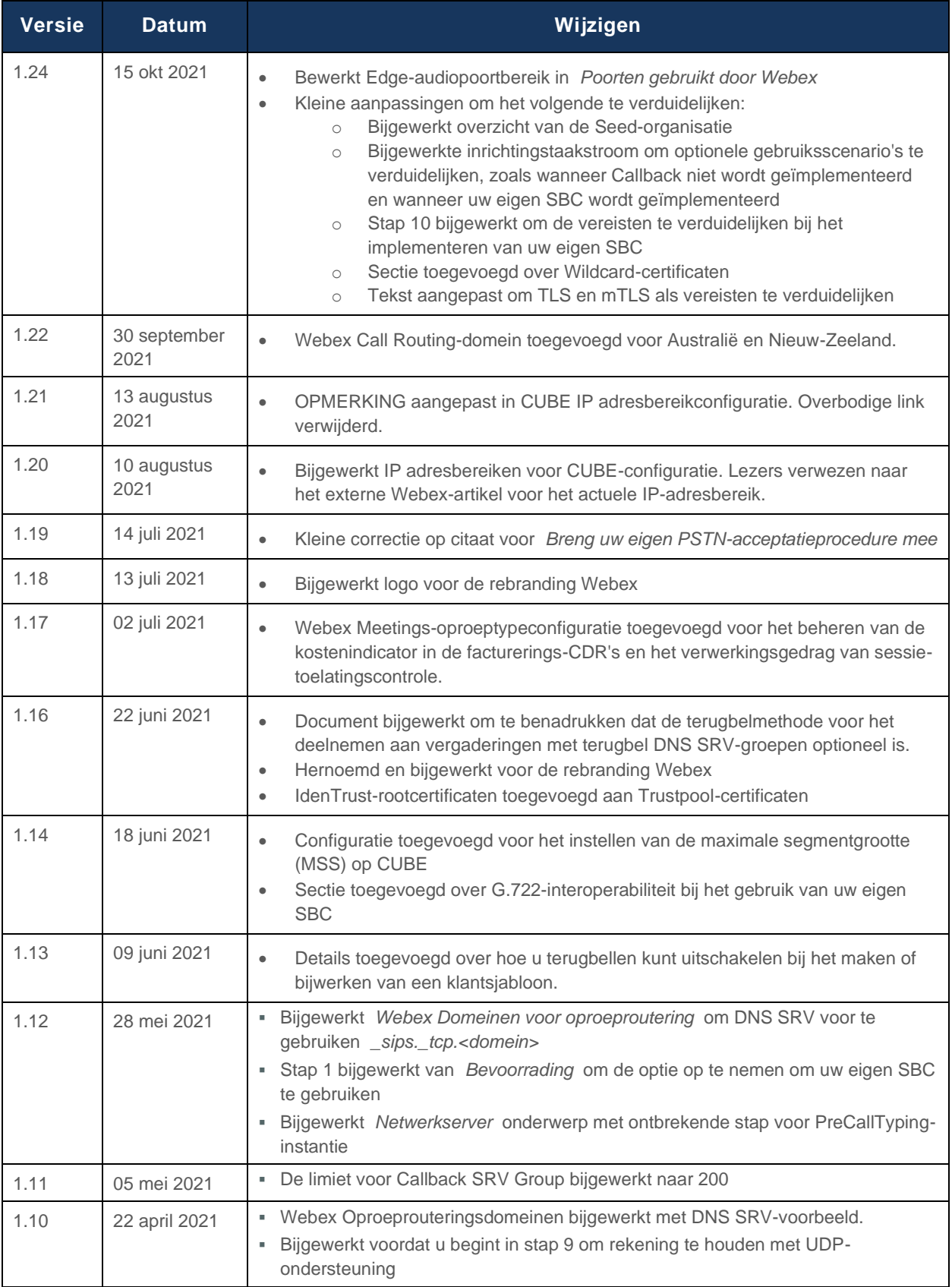

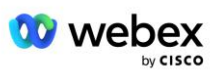

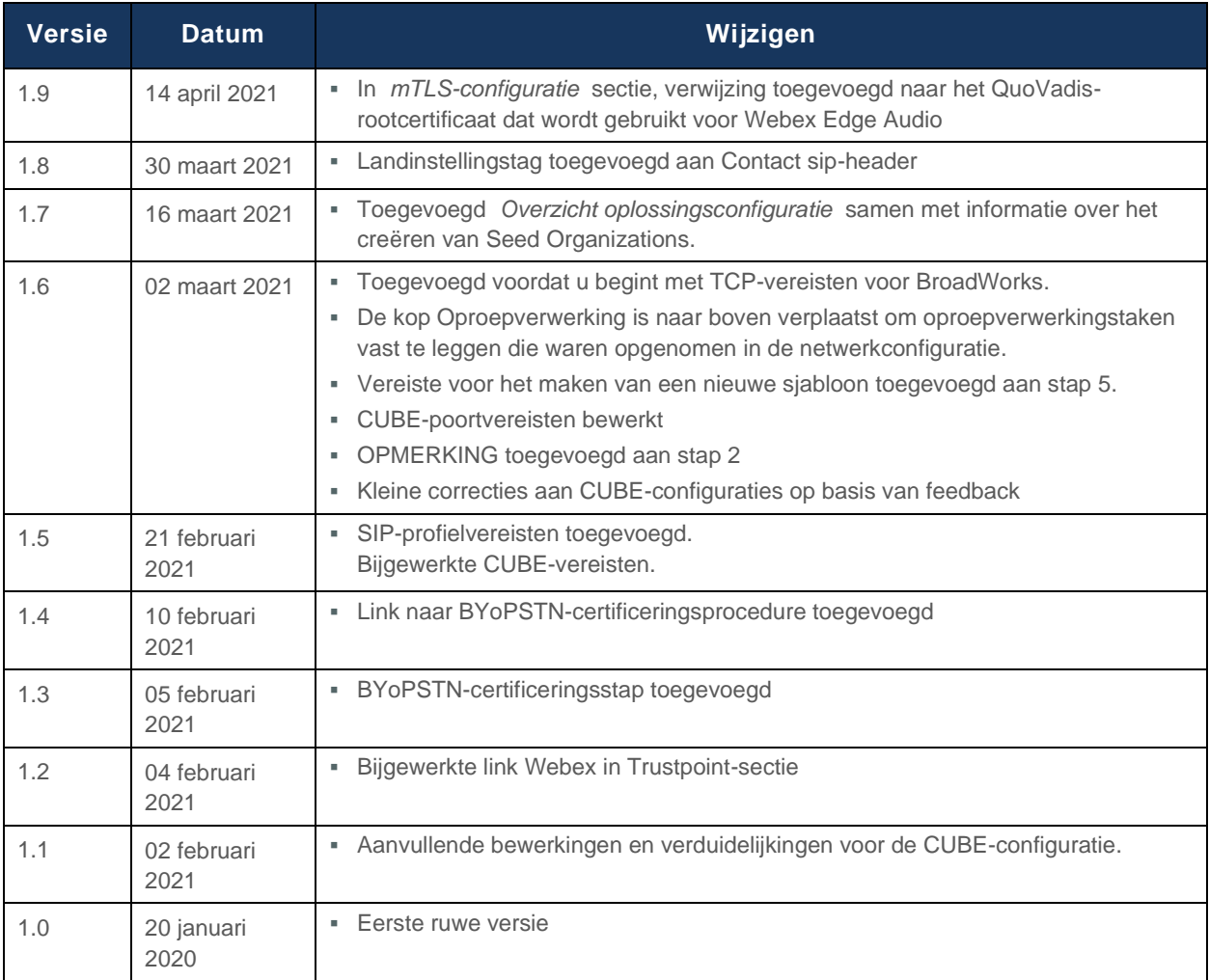

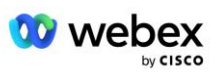

# <span id="page-4-0"></span>Inhoud

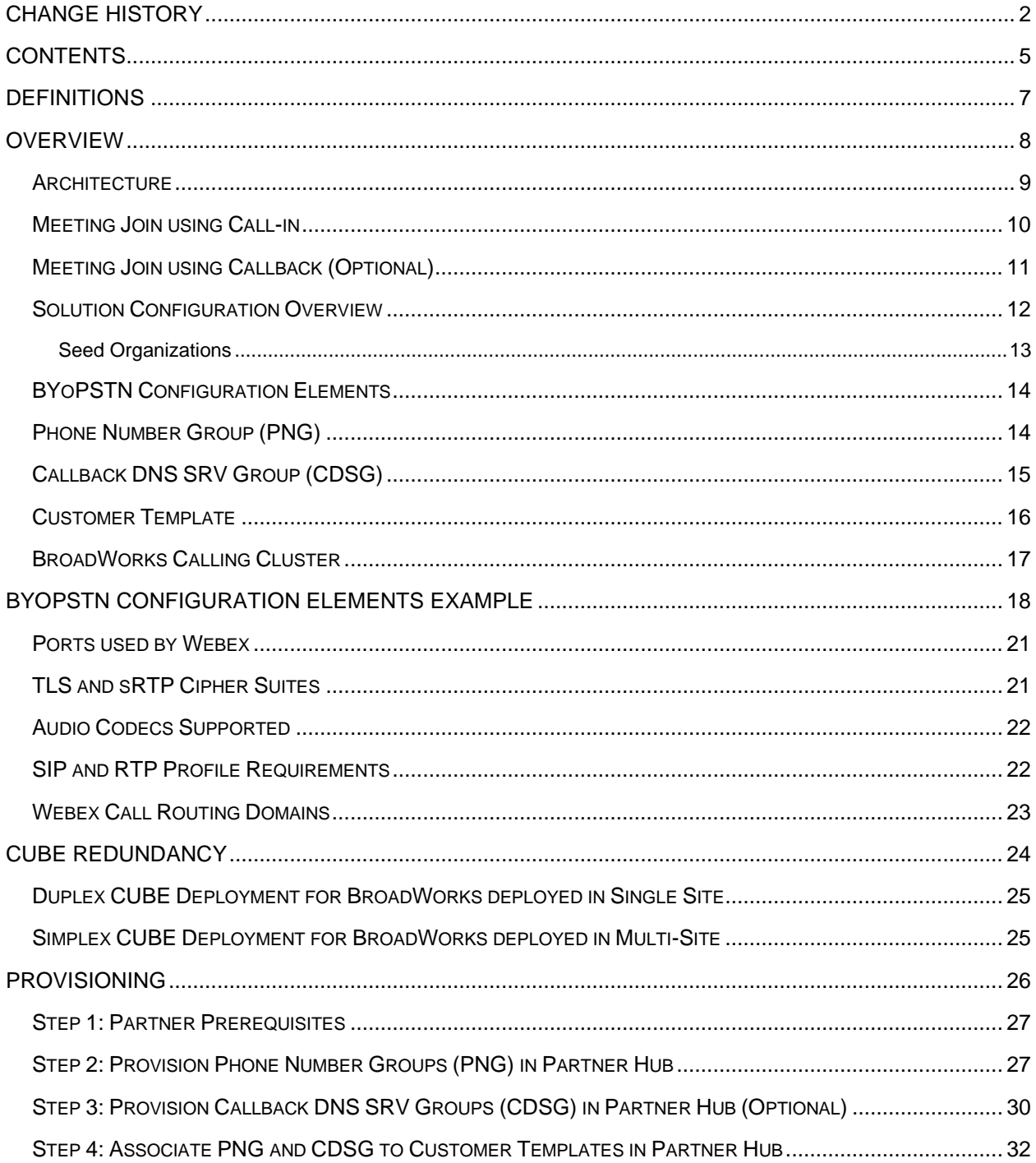

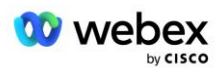

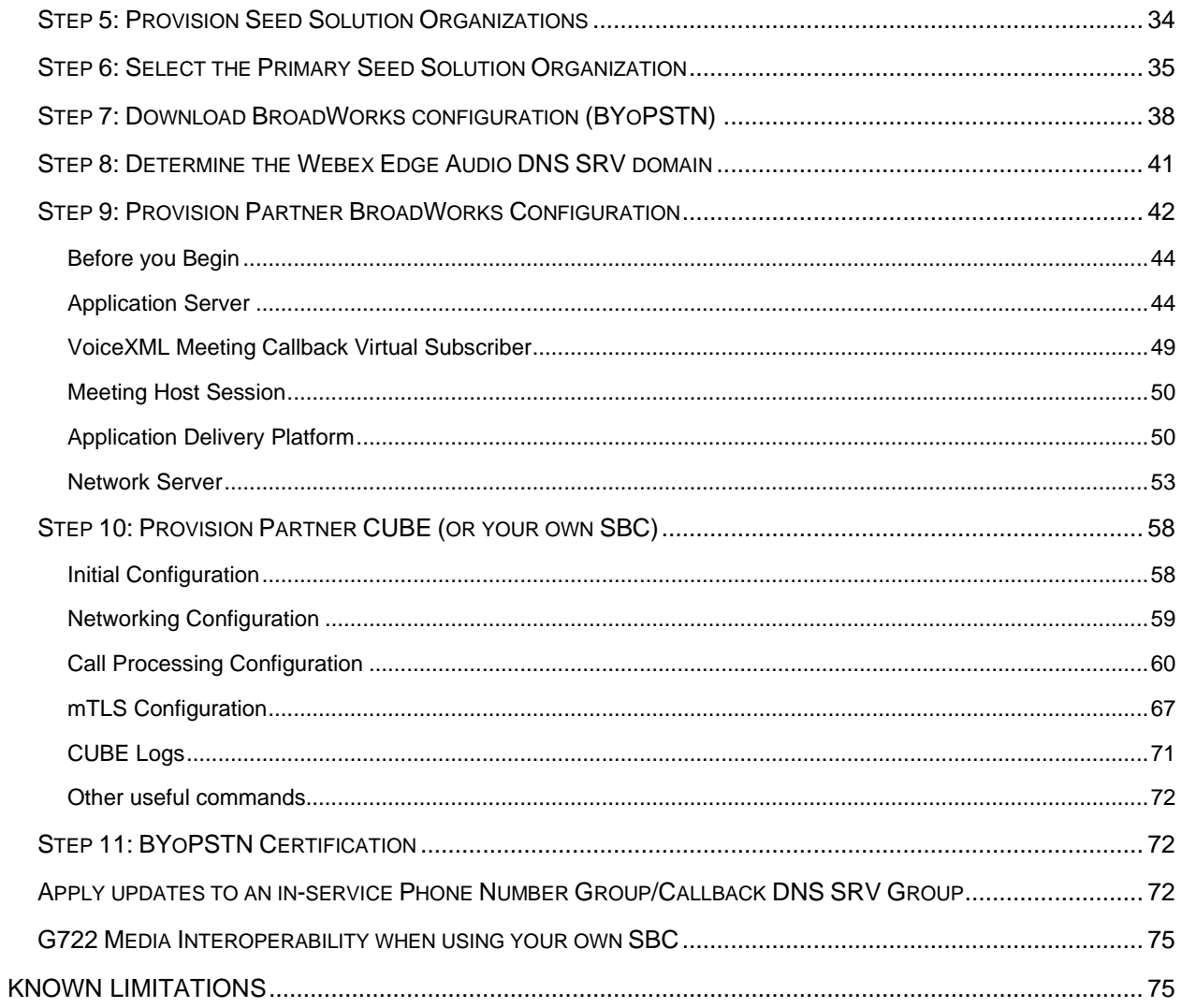

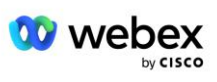

## <span id="page-6-0"></span>**Definities**

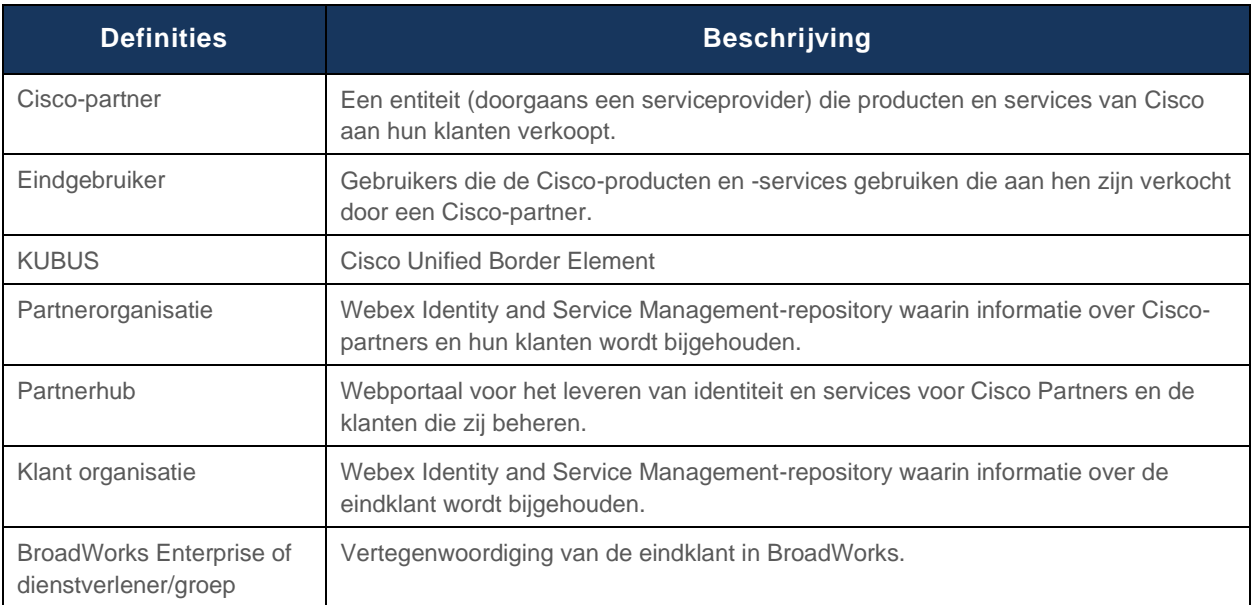

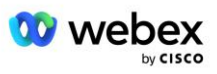

## <span id="page-7-0"></span>**Overzicht**

Met de Bring Your Own PSTN (BYoPSTN)-oplossing laten we Webex voor Cisco BroadWorksserviceproviders telefoonnummers verstrekken waarvan zij de eigenaar zijn, zodat gebruikers deze kunnen gebruiken wanneer ze lid worden van Webex Meetings. Met deze oplossing kunnen partners hun eigen PSTN-netwerken benutten en gebruik maken van bestaande relaties met PSTN-providers, in plaats van door Cisco verstrekte nummers te gebruiken.

De referentiearchitectuur in dit document biedt een end-to-end ontwerp voor de BYoPSTN-optie. Deze architectuur is gevalideerd door Cisco en gebruikt Cisco Unified Border Element (CUBE) als de Session Border Controller (SBC) voor gespreksverkeer tussen BroadWorks en Webex Meetings.

#### **De optie voor deelname aan vergadering kiezen**

Momenteel ondersteunt Webex voor Cisco BroadWorks twee opties voor het inrichten van telefoonnummers voor vergaderingen. Serviceproviders moeten een van deze twee opties kiezen; een combinatie wordt niet ondersteund:

- Cisco-inbelnummers (Cisco PSTN) Cisco biedt de telefoonnummers die deelnemers aan de vergadering kunnen gebruiken om deel te nemen aan vergaderingen
- Door partners verstrekte inbelnummers (BYoPSTN) Serviceproviders verstrekken hun eigen telefoonnummers die door deelnemers aan de vergadering kunnen worden gebruikt wanneer zij deelnemen aan vergaderingen

#### **BYoPSTN-oplossing**

Partners die kiezen voor de optie BYoPSTN (door partners verstrekte inbelnummers), moeten hun eigen PSTN-telefoonnummers opgeven en de netwerkinfrastructuur inrichten die nodig is om oproepen van en naar Webex te routeren. De BYoPSTN-oplossing faciliteert het routeren van oproepen Over the Top (OTT) via het openbare internet van BroadWorks naar Webex.

Bij het selecteren van de BYoPSTN-optie zijn de volgende voorwaarden van toepassing:

- Cisco-partners kunnen dezelfde telefoonnummers voor meer dan één eindklant gebruiken. Deze telefoonnummers kunnen zich in elk land bevinden waarin de Partner actief is.
- De BYoPSTN-optie vereist geen wijzigingen in het algemene onboardingproces voor Webex voor Cisco BroadWorks-klanten.
- BYoPSTN vereist provisioning op Cisco Partner-niveau en alle Eindklanten die Partners activeren nadat BYoPSTN operationeel is, worden automatisch ingeschakeld.
- Alle benodigde voorzieningen voor de vergaderlocaties van klanten gebeuren automatisch, net als bij de huidige, algemeen beschikbare oplossing.
- Partners die zowel het Standaard- als het Premium-pakket activeren, beschikken over twee vergadersites: één site voor standaardgebruikers en een andere voor premiumgebruikers. Beide sites zijn ingeschakeld voor BYoPSTN.
- Deelnemers aan vergaderingen die inbellen bij vergaderingen kunnen ervoor kiezen om video en inhoud te delen via internet.
- Geldt voor deelname aan vergaderingen voor zowel Space-vergaderingen als PMR-vergaderingen. Houd er rekening mee dat voor Space-vergaderingen de ruimte moet zijn gemaakt door een

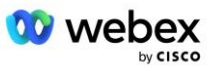

Standard- of Premium-gebruiker met Webex Meeting host-mogelijkheden om een PSTNtoegangsnummer te ontvangen. Spaces die door Basic-gebruikers zijn gemaakt, ontvangen geen PSTN-toegangsnummers.

Dit document biedt een gevalideerde configuratie die CUBE als uw SBC gebruikt. Als u CUBE echter niet wilt gebruiken, kunt u uw eigen SBC inzetten.

### <span id="page-8-0"></span>**Architectuur**

De Webex voor Cisco BroadWorks BYoPSTN-oplossing bouwt voort op de set Webex Edge-services, meer specifiek de Webex Edge-audioservice die beschikbaar is voor zakelijke klanten. De architectuur is aangepast om de BroadWorks-infrastructuur van Cisco Partners te integreren met Webex Edge Audio, waardoor de Cisco Partner sets telefoonnummers centraal kan configureren voor gebruik door hun eindklanten.

De belangrijkste elementen van de architectuur zijn als volgt:

- BroadWorks: de BroadWorks-infrastructuur van Cisco Partners
- Cisco Unified Border Element (CUBE) Reference Session Border Controller (SBC) voor de oplossing die is geïmplementeerd in het datacenter van Cisco Partners. De CUBE moet zich in een DMZ bevinden. Houd er rekening mee dat als u CUBE niet wilt gebruiken, u uw eigen SBC kunt inzetten.
- Webex Edge Audio: Webex-service, die het PSTN ontkoppelt van Webex door de oproeproutering te wijzigen om gebruik te maken van de door Cisco Partner geleverde infrastructuur.

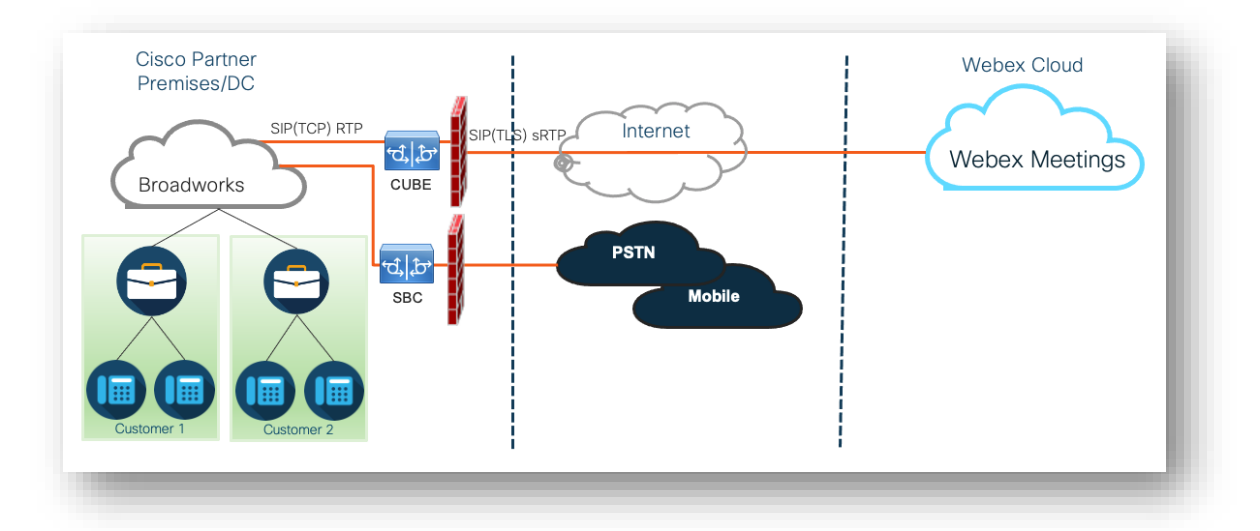

Oproepen van deelnemers om deel te nemen aan een vergadering gaan via BroadWorks naar CUBE en van CUBE naar de Webex-infrastructuur in de cloud via internet. Dit model is van toepassing op beide volgende scenario's voor deelname aan vergaderingen:

- Inbellen —een deelnemer belt het telefoonnummer in de uitnodiging voor de vergadering op zijn bij BroadWorks geregistreerde handset, mobiele apparaat of op de Webex-app. De oproep wordt geïnitieerd door BroadWorks.
- **Terugbellen (optioneel)**: een deelnemer vraagt Webex een telefoonnummer te bellen dat de deelnemer heeft opgegeven. De oproep wordt geïnitieerd door Webex.

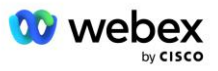

Gesprekken die van BroadWorks naar CUBE binnen de partnerinfrastructuur worden gerouteerd, gebruiken SIP TCP voor oproepsignalering en RTP voor media. Van CUBE tot Webex gebruiken oproepen SIP TLS voor signalering en sRTP voor media. Oproeproutering van CUBE naar WebEx verloopt via internet en maakt geen gebruik van een SIP Trunk.

De typische configuratie voor inbel-/terugbelscenario's is als volgt:

- Cisco Partner heeft een PSTN-telefoonnummer (bijvoorbeeld 2403332200) en een bijbehorende toegangscode Webex (bijvoorbeeld 88631321777971704941).
- Cisco Partner levert een virtuele abonnee op BroadWorks die overeenkomt met het CUBE-apparaat. De Partner koppelt het telefoonnummer aan de toegangscode en omgekeerd.
- De toegangscode, die in de SIP-berichten naar Webex wordt verzonden, identificeert de vergaderlocaties die aan de Cisco Partner zijn gekoppeld.
- Het bovenstaande telefoonnummer voor toegang tot codetoewijzing wordt één keer geconfigureerd en is gemeenschappelijk voor alle vergaderlocaties van eindklanten.
- Deelnemers die aan de vergadering deelnemen, moeten de bijbehorende vergaderings-ID invoeren (bijvoorbeeld 123456), die de specifieke vergadering identificeert waaraan zij willen deelnemen.

Het wordt aanbevolen dat Partners het hieronder beschreven redundantiemodel volgen.

### <span id="page-9-0"></span>Deelnemen aan vergadering via inbellen

De volgende afbeelding toont het proces van een gebruiker die via inbellen deelneemt aan de vergadering.

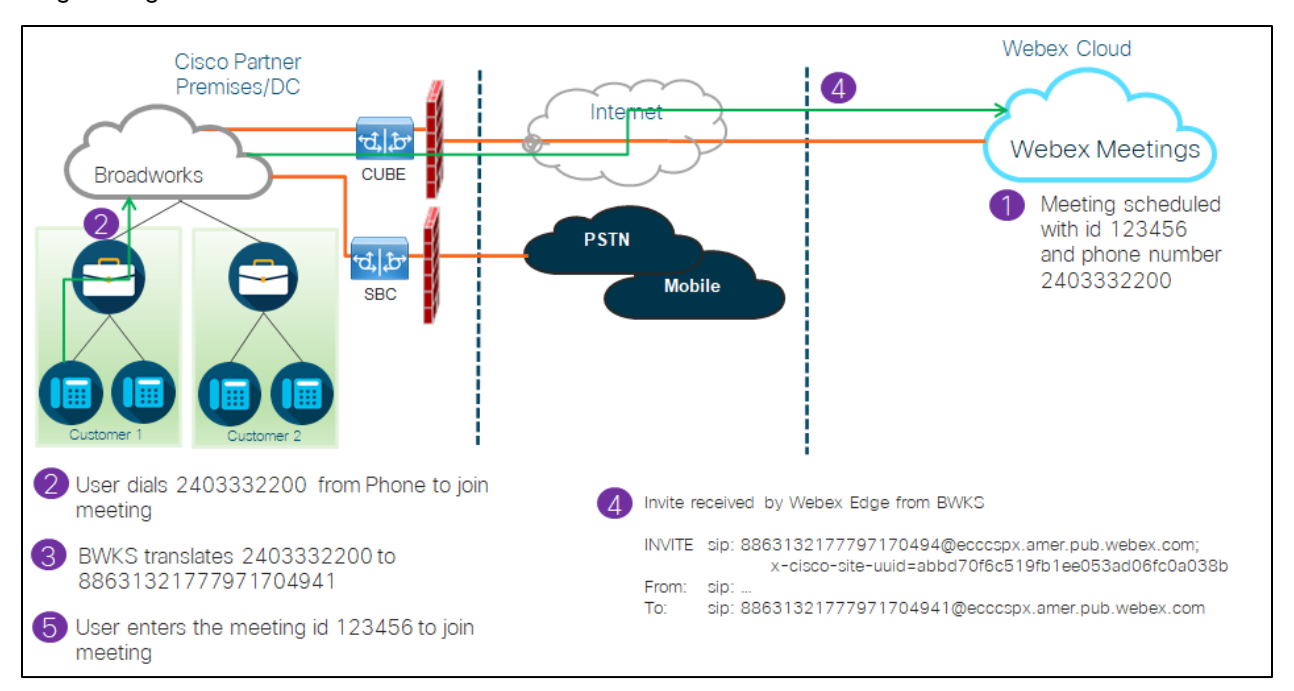

Hier volgen de stappen die de deelnemer moet volgen om via inbellen deel te nemen aan een vergadering.

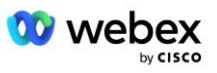

- 1. Gebruiker plant een vergadering in Webex. Webex wijst een vergaderings-ID toe (bijvoorbeeld 123456).
- 2. De gebruiker belt het telefoonnummer dat aan de vergadering is gekoppeld (bijvoorbeeld 2403332200). De SIP INVITE draagt het verzoek URI als het telefoonnummer dat aan de vergadering is gekoppeld.
- 3. BroadWorks vertaalt het telefoonnummer naar een toegangscode (bijvoorbeeld 88631321777971704941) die is gekoppeld aan de vergadersite en stuurt het gesprek door naar CUBE met het verzoek URI als toegangscode.
- 4. Webex ontvangt de SIP INVITE en beantwoordt de oproep. De taal van de aankondigingen wordt bepaald door de taal die is opgegeven voor het telefoonnummer wanneer dit wordt ingericht in Cisco Partner Hub en BroadWorks
- 5. De gebruiker voert de vergaderings-ID in (bijvoorbeeld 123456) met behulp van DTMF. Webex verifieert de gebruiker en laat de gebruiker vervolgens deelnemen aan de vergadering.

### <span id="page-10-0"></span>Deelnemen aan vergadering via terugbellen (Optioneel)

De volgende afbeelding toont het proces van een gebruiker die deelneemt aan de vergadering door terug te bellen. De gebruiker vraagt om een oproep van Webex om deel te nemen aan een vergadering.

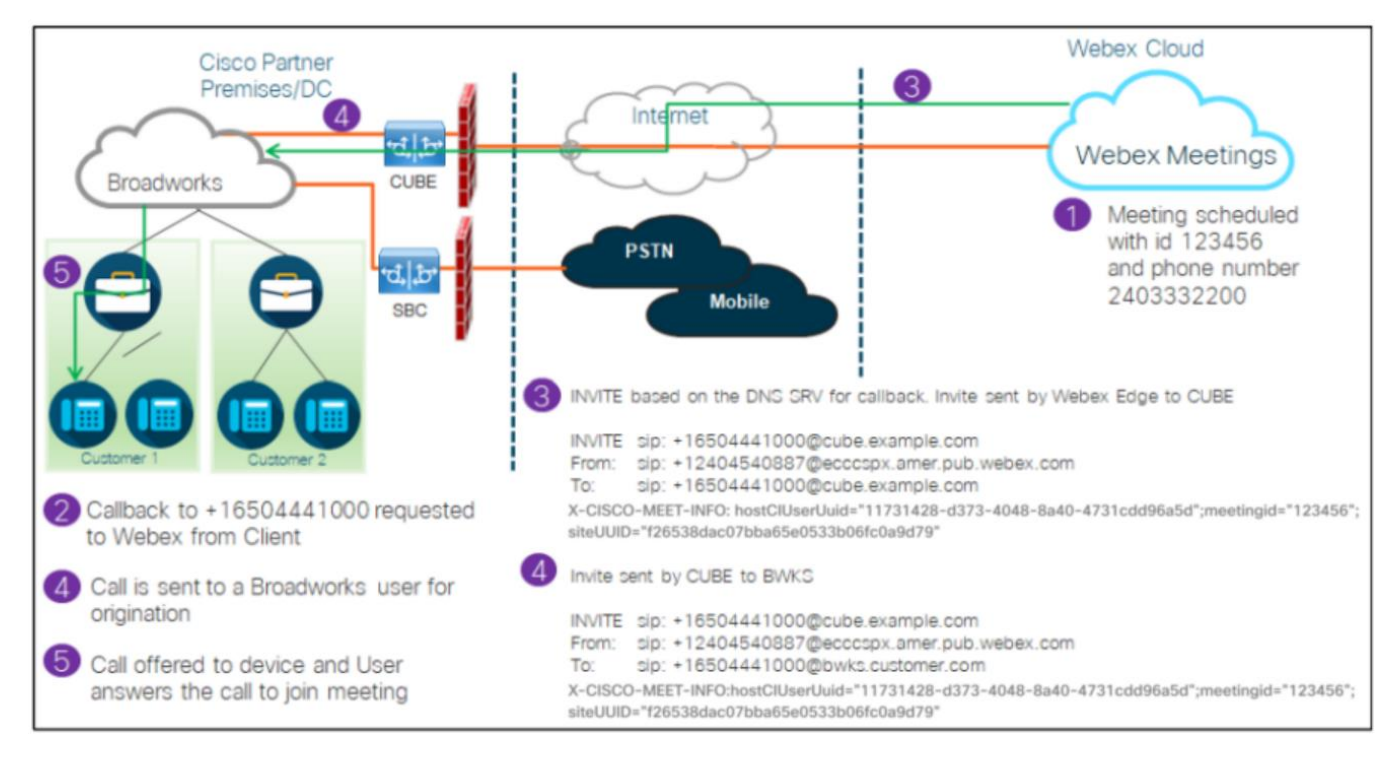

Hier volgen de stappen die de deelnemer moet volgen om via terugbellen aan een vergadering deel te nemen:

1. Gebruiker plant een vergadering in Webex. Webex wijst een vergaderings-ID toe (bijvoorbeeld 123456).

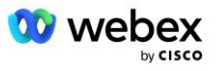

- 2. De gebruiker vraagt om een oproep van Webex naar het gewenste nummer (bijvoorbeeld +16504441000) om deel te nemen aan de vergadering met behulp van de app Webex of de Meetings-client.
- 3. Webex initieert een SIP INVITE naar CUBE op basis van de Callback DNS SRV-groep, ingericht in Cisco Partner Hub en BroadWorks. Het SIP INVITE-verzoek URI bevat het telefoonnummer dat de oproep moet ontvangen (bijvoorbeeld +16504441000@cube.example.com).
- 4. De CUBE SBC verzendt een SIP INVITE-verzoek naar de Broadworks NS. De NS stuurt de oproep door naar Broadworks AS die de host van de vergadering host. De Broadworks AS ontvangt de SIP INVITE van de CUBE SBC. Broadworks AS identificeert de host van de vergadering met behulp van de CI UUID in de X-CISCO-MEET-INFO-header. Bovendien controleert Broadworks of de VoiceXML Webex Meeting Callback-abonnee op het systeem is geconfigureerd.
- 5. Er wordt een oproep aangeboden aan het door de gebruiker aangevraagde telefoonnummer en de gebruiker beantwoordt de oproep om deel te nemen aan de vergadering. Dit telefoonnummer kan een BroadWorks-abonnee of een PSTN-nummer zijn. Als het aangevraagde nummer een PSTNnummer is, gebruikt BroadWorks het ingerichte pad om de oproep naar het PSTN te routeren.

Voor de Terugbeloptie is het verplicht om de volgende twee functionaliteiten te activeren:

- 102746 BroadWorks-ondersteuning voor CI UUID
- 102074 BYO PSTN-factureringsondersteuning voor CallBack en CallIn

Dit kan door CLI worden bevestigd, zoals hieronder:

AS\_CLI/Systeem/ActivatableFeature> krijgen

Id Beschrijving Geactiveerd Laatst gewijzigd Tijdstempel

=============================================================================================

 102746 BroadWorks-ondersteuning voor CI UUID waar 102074 BYO PSTN-factureringsondersteuning voor CallBack en CallIn waar

Voor een gedetailleerde beschrijving van deze functionaliteiten en activering vindt u in de sectie 'VoiceXML Meeting Callback Virtual Subscriber' in dit document.

OPMERKING: Als u ervoor kiest om de optie Deelnemen aan vergadering met terugbellen niet te configureren, kunnen gebruikers nog steeds de optie Inbellen gebruiken om deel te nemen aan vergaderingen, of kunnen zij deelnemen met computeraudio. In dit geval hoeft u DNS SRVcallbackgroepen niet te configureren.

### <span id="page-11-0"></span>Overzicht oplossingsconfiguratie

De oplossing bestaat uit verschillende componenten, die allemaal correct moeten worden geconfigureerd om de oplossing succesvol te laten werken. De componenten zijn als volgt:

- BroadWorks
- CUBE (of een alternatieve SP Certified Session Border Controller (SBC))
- Webex Edge Audio

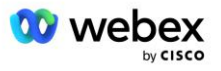

Er zijn onderlinge afhankelijkheden tussen de configuratie van deze verschillende componenten en als zodanig zijn een of meer oplossingszaadorganisaties vereist om de vereiste oplossingsconfiguratie en verificatie te voltooien.

#### <span id="page-12-0"></span>**Zaadorganisaties**

Een startorganisatie is een Webex-organisatie die u configureert om instellingen voor de BYoPSTNoplossing te genereren en te valideren. Aan de startorganisatie moet aan ten minste één gebruiker een **Standaard pakketje,** en dat standaardpakket moet de **Door partner verstrekte inbelnummers (BYoPSTN)** optie om deel te nemen aan een vergadering. Het wordt aanbevolen dat u de startorganisatie koppelt aan een test-BroadWorks-serviceprovider of -onderneming.

De oplossingszaadorganisaties dienen twee doelen:

1) **Zaadconfiguratie** : de inrichting van de startorganisaties genereert telefoonnummers voor toegangscodes voor vergaderingen en een universeel unieke identificatiecode voor de vergaderingssite (site-UUID) die vereist zijn voor de voortdurende werking van de oplossing. Deze informatie is vereist om BroadWorks Virtual Subscribers (VSUB) te configureren.

2) **Configuratievalidatie** : gebruik de zaadorganisatie om te bepalen of uw BYoPSTN-oplossing is geconfigureerd in overeenstemming met uw vereisten. Gebruik de startorganisatie en test gebruikers om gebruiksscenario's voor het inbellen en terugbellen van vergaderingen te valideren met behulp van de door de partner verstrekte inbelnummers en DNS SRV-terugbelrecords (als terugbellen is ingeschakeld).

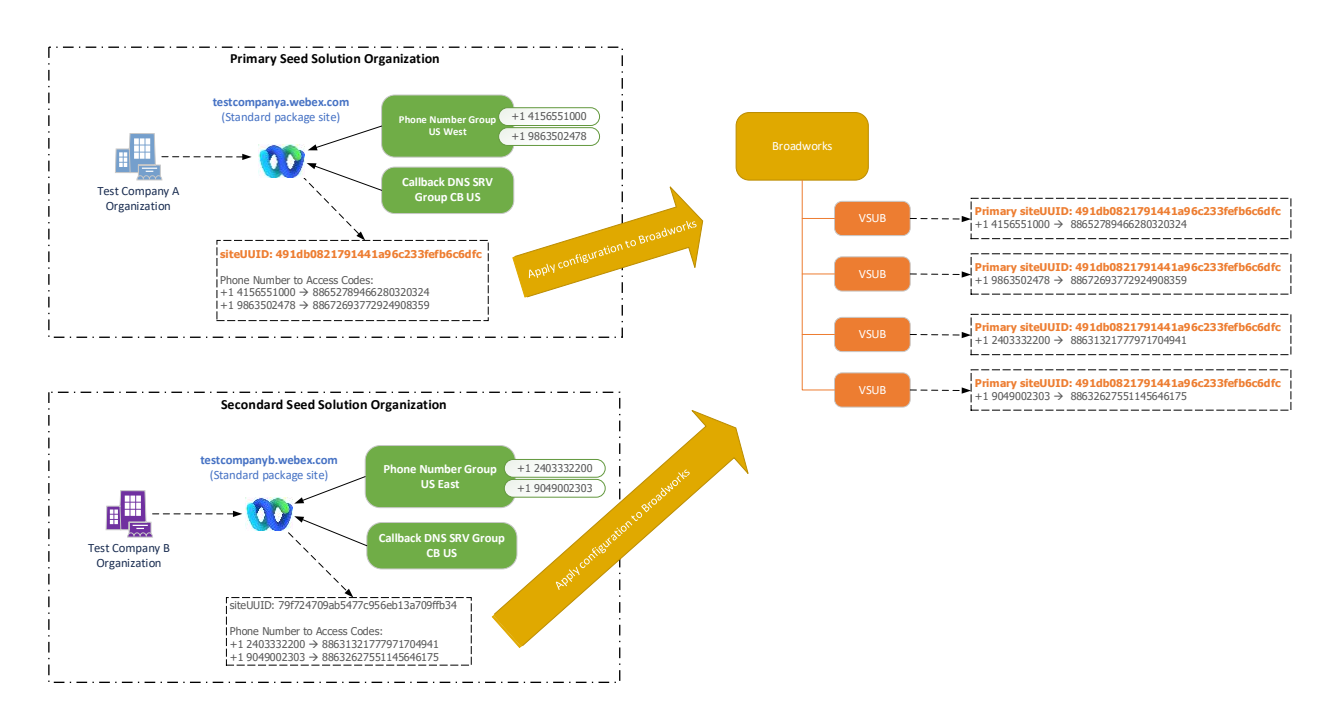

De beheerder moet een startoplossingsorganisatie genereren voor elke unieke set telefoonnummers en DNS SRV-terugbelrecords. Het genereren van de startoplossingsorganisatie genereert in elk geval het vereiste telefoonnummer voor toegangscodetoewijzingen voor vergaderingen en de mogelijkheid om de bijbehorende inbel- en terugbelgebruiksscenario's voor die telefoonnummers en terugbelDNS SRVrecords te verifiëren.

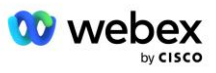

De beheerder die Cisco Partner Hub gebruikt, moet één startoplossingsorganisatie selecteren als de **primaire zaadoplossingsorganisatie**. De UUID van de vergadersite van de standaardpakketvergadering van deze primaire startoplossingorganisatie moet worden geconfigureerd op BroadWorks. Het is van cruciaal belang dat deze vergadersite ingericht blijft, aangezien de UUID van deze site bij elk inbelverzoek voor deelname aan een vergadering wordt verzonden als een authenticatietoken. Deze UUID van één site wordt gedeeld door alle sets telefoonnummers en terugbelnummers DNS SRV-records. UUID-waarden voor meerdere sites zijn niet vereist.

De primaire en eventuele secundaire startoplossingsorganisaties kunnen desgewenst worden verwijderd voordat de set telefoonnummers en callback DNS SRV-records worden toegewezen aan niet-testklanten. Wanneer de set telefoonnummers en terugbelrecords DNS SRV worden toegewezen aan niettestklanten, worden die telefoonnummers en terugbelrecords gekoppeld aan vergadersites voor die klanten en worden ze gebruikt voor deelname aan vergaderingen via inbellen en terugbellen. Eventuele wijzigingen moeten worden beschouwd als gevolgen voor de service.

In de volgende secties vindt u meer details over de verschillende configuratie-elementen.

### <span id="page-13-0"></span>BYoPSTN-configuratie-elementen

Een belangrijk element van de oplossing is de configuratie van Cisco Partner-telefoonnummers en DNS SRV-terugbelrecords. BYoPSTN gebruikt telefoonnummergroepen en terugbelDNS SRV-groepen als een manier om geografisch gebaseerde telefoonnummers en redundante oproeproutering toe te wijzen voor Webex-vergaderingen. Deze elementen worden door de Klantsjabloon aan Eindklanten toegewezen.

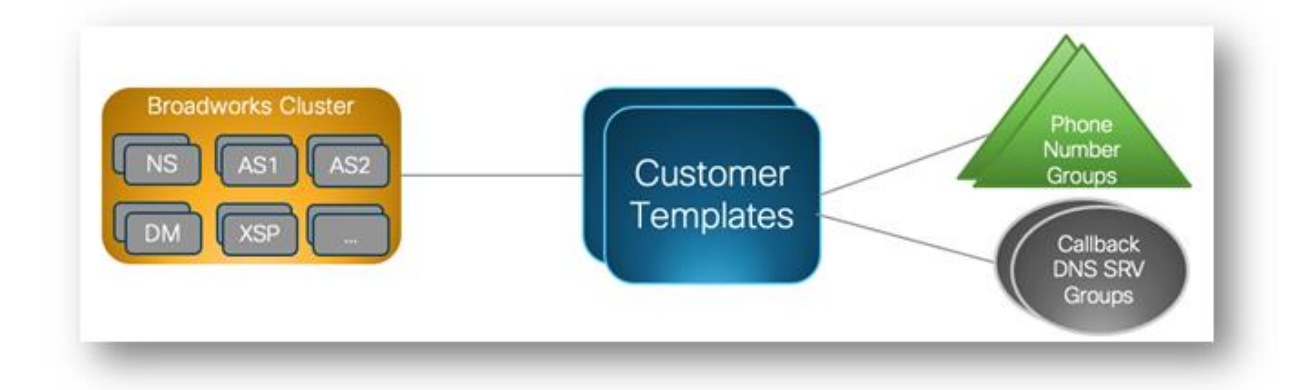

### <span id="page-13-1"></span>Telefoonnummergroep (PNG)

Cisco Partners verstrekken de telefoonnummers die door deelnemers worden gebruikt om deel te nemen aan vergaderingen in Cisco Partner Hub. Deze telefoonnummers zijn samen gerangschikt in een telefoonnummergroep. De lijst met telefoonnummers is gekoppeld aan een vergadersite. Alle persoonlijke vergaderruimten (PMR) en geplande vergaderingen op die vergadersite gebruiken de bijbehorende telefoonnummers. Hier volgt een voorbeeld van een telefoonnummergroep:

#### **Telefoonnummergroep: VS Oost**

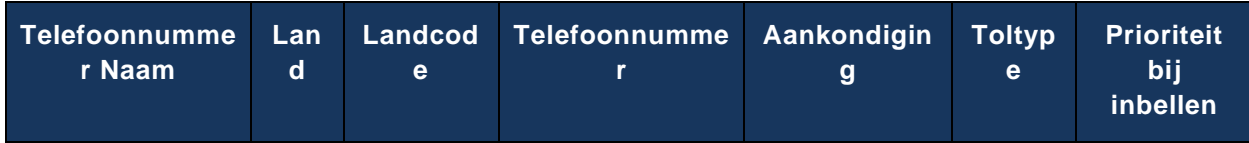

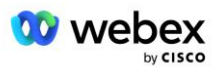

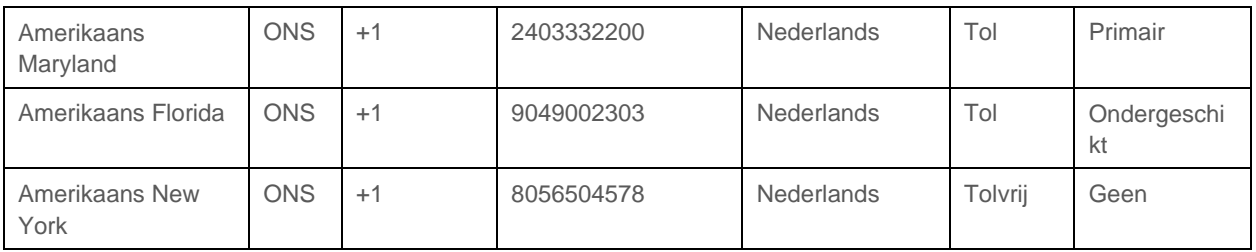

Telefoonnummers hebben de volgende kenmerken:

- Telefoonnummernaam: Naam om het telefoonnummer te beschrijven
- Land: het land waaraan de telefoon is toegewezen
- Landcode: landnummer of landinbelcode
- Telefoonnummer: het telefoonnummer dat u moet gebruiken om deel te nemen aan een vergadering zonder de landcode
- Aankondiging: de taal waarin de aankondiging wordt afgespeeld wanneer een deelnemer deelneemt aan een vergadering
- Toltype: het type nummer: gratis of gratis
- Inbelprioriteit: de prioriteit die is toegewezen aan de vergaderingsnummers. De deelnemersweergave van de deelnamenummers voor de vergadering wordt geordend op basis van deze prioriteit.

Standaardtelefoonnummers: beheerders kunnen een inbelprioriteit van Primair, Secundair of Geen toewijzen aan een telefoonnummer in de Telefoonnummergroep. De telefoonnummers met prioriteit Primair of Secundair zijn standaardtelefoonnummers. De standaardtelefoonnummers worden verzonden in de e-mailuitnodigingen voor vergaderingen en worden vermeld in de prioriteitsvolgorde die deelnemers moeten gebruiken om deel te nemen aan vergaderingen. De standaardtelefoonnummers hoeven niet in hetzelfde land te zijn. Er moet een primair telefoonnummer worden geselecteerd, een secundair telefoonnummer is optioneel. Minimaal één van de standaardtelefoonnummers moet van het type Tol zijn.

Eindklantgebruikers kunnen ervoor kiezen hun eigen standaardtelefoonnummers op te geven via de webinterface van de vergadersite. Deze nummers verschijnen voor die gebruiker en zijn deelnemers wanneer zij de gastheer van de vergadering zijn. Als de gebruiker als deelnemer aan een vergadering deelneemt, worden deze alleen voor hem/haar weergegeven.

Volgens het bovenstaande voorbeeld bepaalt de Cisco Partner-beheerder **US Maryland** als primair en **US Florida** als secundair, dit zijn de standaard telefoonnummers. Een gebruiker kan ervoor kiezen dit in zijn vergaderingen te overschrijven door de primaire waarde te wijzigen in **US New York** en secundaire in **US Maryland**.

Het maximale aantal telefoonnummers voor een bepaalde telefoonnummergroep is 98.

OPMERKING: Het wordt niet ondersteund om een speciaal nummer voor één onderneming te configureren.

### <span id="page-14-0"></span>Terugbellen DNS SRV-groep (CDSG)

Om deelnemers aan de vergadering de mogelijkheid te bieden de terugbeloptie te kiezen, is een Callback DNS SRV-groep vereist die verwijst naar de CUBE-instanties binnen het netwerk van de Cisco Partner. Webex gebruikt deze records om het terugbellen via CUBE door te sturen naar BroadWorks, dat vervolgens het terugbellen naar het telefoonnummer van de deelnemer aan de vergadering kan plaatsen.

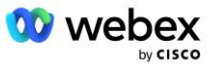

Hieronder volgt een voorbeeld van een callback DNS SRV-groep.

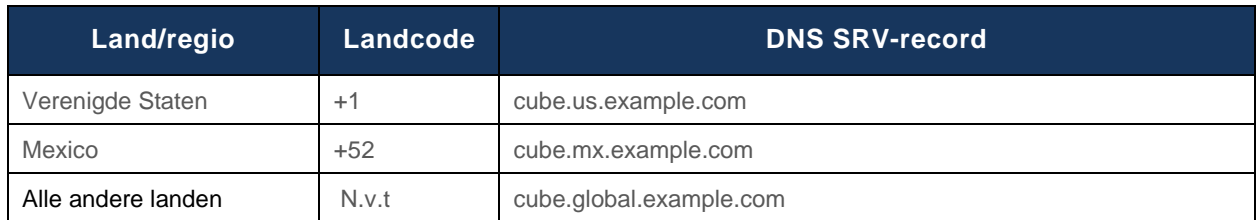

#### **Terugbelnummer DNS SRV-groepsnaam: Global CB**

Callback DNS SRV-records hebben de volgende kenmerken:

- Land/regio: het land of de regio waarvoor deze DNS SRV-record moet worden gebruikt om oproepverzoeken te verzenden.
- Landcode: de landcode die is gekoppeld aan het land/de regio. U kunt slechts één DNS SRV-record per landcode hebben.
- DNS SRV-record: het DNS SRV-record voor de Cisco Partner CUBE-instanties.

Wanneer de deelnemer een oproep aanvraagt op het opgegeven telefoonnummer, gebruikt Webex de Callback DNS SRV die is gekoppeld aan de landcode voor het opgegeven telefoonnummer om de oproep door te sturen naar de juiste elementen in het Cisco Partners-netwerk.

Het op deze manier gebruiken van een DNS SRV-record biedt ondersteuning voor redundante CUBEinstanties om de oproepverzoeken van Webex te verwerken. In het bovenstaande voorbeeld gebruikt Webex, wanneer deelnemers aan een vergadering in de VS een terugbelverzoek indienen van Webex naar hun Amerikaanse telefoonnummer, de DNS SRV cube.us.example.com om dat gesprek te routeren naar het netwerk van de Cisco-partner. Wanneer deelnemers aan de vergadering in Mexico een terugbelverzoek indienen van Webex naar hun Mexicaanse telefoonnummer, gebruikt Webex de DNS SRV cube.mx.example.com om dat gesprek naar het netwerk van de Cisco Partner te routeren.

Voor landen/regio's die geen specifiek Callback DNS SRV-record hebben, worden deze oproepverzoeken doorgestuurd naar de ' **Alle andere landen** DNS SRV-record. De beheerder moet een 'Alle andere landen' DNS SRV-record configureren.

Het maximale aantal records voor een bepaalde Callback DNS SRV-groep is 200.

### <span id="page-15-0"></span>Klantsjabloon

De klantsjabloon is een bestaand concept voor de Webex voor BroadWorks-oplossing. De sjabloon biedt de standaardconfiguratie die wordt gebruikt om een eindklant in te richten. BYoPSTN biedt aanvullende kenmerken aan de klantsjabloon:

- Type deelname aan vergadering: dit kunnen zowel Cisco-inbelnummers als door de partner verstrekte inbelnummers zijn. Dit kenmerk geeft de telefoonnummers aan die zijn geconfigureerd voor vergaderlocaties die zijn gekoppeld aan de Standaard- en Premium-pakketten. Door de partner verstrekte inbelnummers moeten door de beheerder worden geselecteerd.
- Telefoonnummergroep: dit kenmerk is alleen gekoppeld aan de door de partner verstrekte inbelnummers en geeft de telefoonnummers aan die worden gebruikt door eindklanten die zijn ingericht voor standaard- en premiumpakketten wanneer zij deelnemen aan vergaderingen.

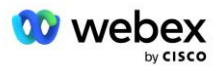

Terugbellen DNS SRV-groep: dit kenmerk is alleen gekoppeld aan de door de partner verstrekte inbelnummers en geeft de DNS SRV-records aan die worden gebruikt door Webex bij het terugbellen naar eindklanten die zijn ingericht voor standaard- en premiumpakketten bij deelname aan vergaderingen. Als u terugbellen niet wilt inschakelen, kunt u bij het maken of bijwerken van een klantsjabloon kiezen voor "Terugbellen uitschakelen". Wanneer de eerste abonnee voor Standaard of Premium wordt ingericht voor een Eindklant, wordt de bijbehorende pakketvergaderingssite ingericht. De pakketvergaderingssite wordt ingericht volgens de bovenstaande klantsjabloon. Elke later ingerichte abonnee voor Standard of Premium wordt toegevoegd aan de reeds ingerichte vergadersite; de configuratie van de vergadersite wordt niet gewijzigd.

Eventuele wijzigingen in de klantsjabloon met betrekking tot de bovenstaande kenmerken zijn alleen van toepassing op nieuw ingerichte sites voor pakketvergaderingen. Bestaande vergadersites die al zijn ingericht, worden niet beïnvloed door wijzigingen in de klantsjabloon.

De enige opmerkelijke uitzondering is dat als een eindklant al een pakketvergadersite heeft, elke nieuwe pakketvergadersite wordt ingericht met hetzelfde vergaderingsdeelnametype als de bestaande pakketvergadersite. Als een eindklant bijvoorbeeld een vergadersite met een standaardpakket heeft met behulp van Cisco-inbelnummers en de klantsjabloon wordt bijgewerkt om door de partner verstrekte inbelnummers te gebruiken, wordt er een nieuwe vergadersite met een Premium-pakket ingericht met behulp van Cisco-inbelnummers. De instelling Klantsjabloon is niet van toepassing. De Standaard- en Premium-vergaderlocaties voor een bepaalde Eindklant zullen altijd consistent worden ingericht.

### <span id="page-16-0"></span>BroadWorks-oproepcluster

Het Cisco Partner Hub - BroadWorks Calling Cluster-scherm biedt toegang tot het bekijken en/of downloaden van de

*BroadWorks-configuratie (BYoPSTN)* informatie. De BYoPSTN-configuratiegegevens voor een bepaald cluster bevatten de volgende gegevens:

- Primaire Seed Solution-organisatiegegevens, waaronder de UUID van de standaardpakketvergaderingssite en de site-URL
- Telefoonnummergroepdetails voor alle groepen die voor dit cluster zijn geconfigureerd. Dit omvat het telefoonnummer voor de toegangscodes voor elke groep. Houd er rekening mee dat de details groepen moeten omvatten die zijn gekoppeld aan alle secundaire startoplossingsorganisaties.
- Callback DNS SRV-groepsdetails voor alle groepen die voor dit cluster zijn geconfigureerd. Houd er rekening mee dat de details groepen moeten omvatten die zijn gekoppeld aan alle secundaire startoplossingsorganisaties.
- Klantsjabloongegevens voor die sjablonen die een van de telefoonnummergroepen en terugbelDNS SRV-groepen gebruiken

Elk BroadWorks Calling Cluster heeft zijn eigen *BroadWorks-configuratie (BYoPSTN)* informatie, met name de toegewezen telefoonnummergroepen en terugbelDNS SRV-groep. Houd er echter rekening mee dat alle BroadWorks Calling Clusters dezelfde Primary Seed Solution Organization delen en als zodanig allemaal dezelfde standaardpakketvergaderingssite-UUID en site-URL bevatten.

De *BroadWorks-configuratie (BYoPSTN)* informatie is alleen beschikbaar om te bekijken/downloaden wanneer de beheerder de Primary Seed Solution Organization configureert en selecteert. Aan de organisatie van de primaire zaadoplossing moet ten minste één gebruiker zijn toegewezen aan het

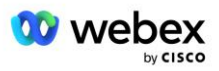

standaardpakket en dat standaardpakket moet de door de partner verstrekte inbelnummers (BYoPSTN) gebruiken voor deelname aan vergaderingen.

## <span id="page-17-0"></span>BYoPSTN-configuratie-elementen Voorbeeld

De volgende afbeelding toont een voorbeeld van een BroadWorks-implementatie met meerdere clusters met geografisch gebaseerde klantsjablonen, telefoonnummers en routering.

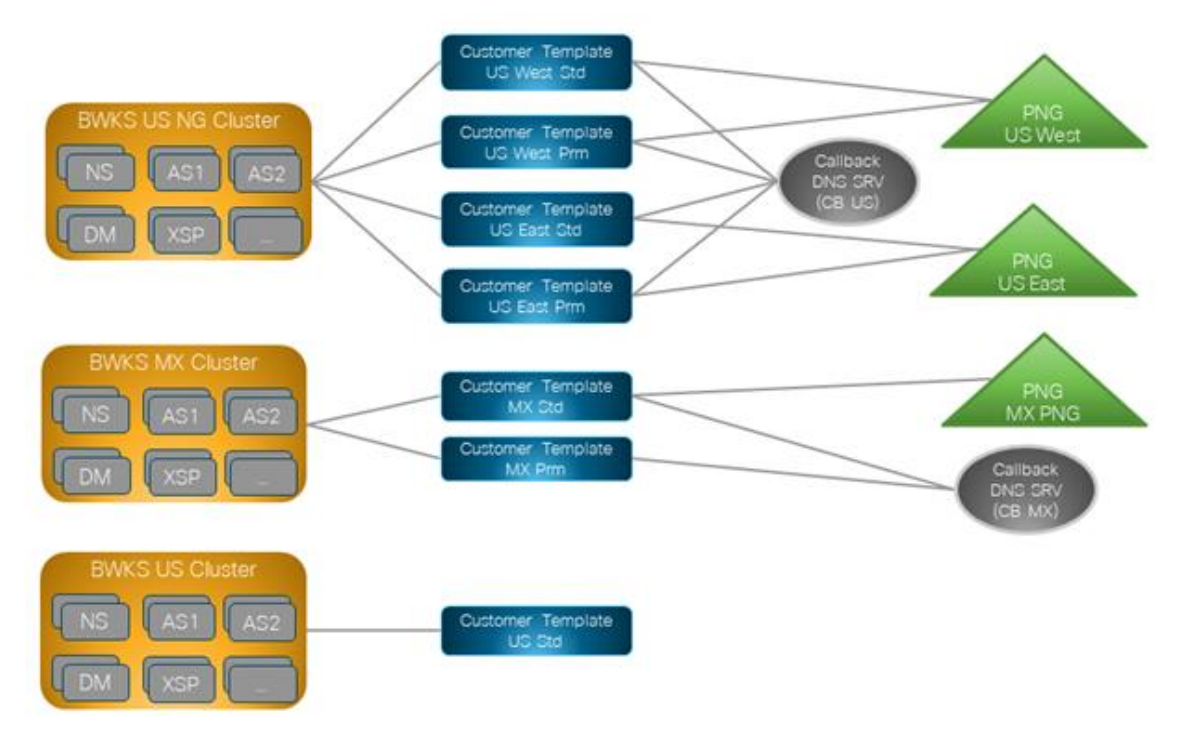

De eerste tabel toont een BroadWorks-implementatie met meerdere clusters met regionaal gebaseerde klantsjablonen, telefoonnummergroepen en terugbelDNS SRV-groepen. De volgende tabellen gaan dieper in op de telefoonnummergroep en terugbel DNS SRV-groepen

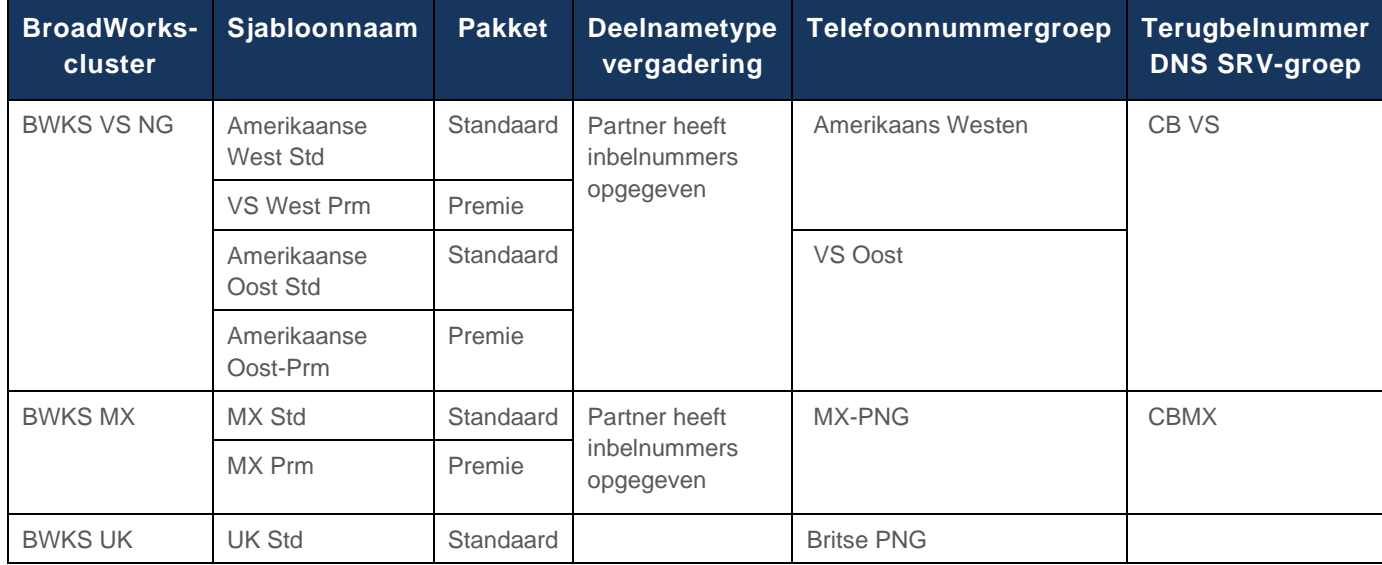

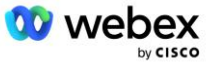

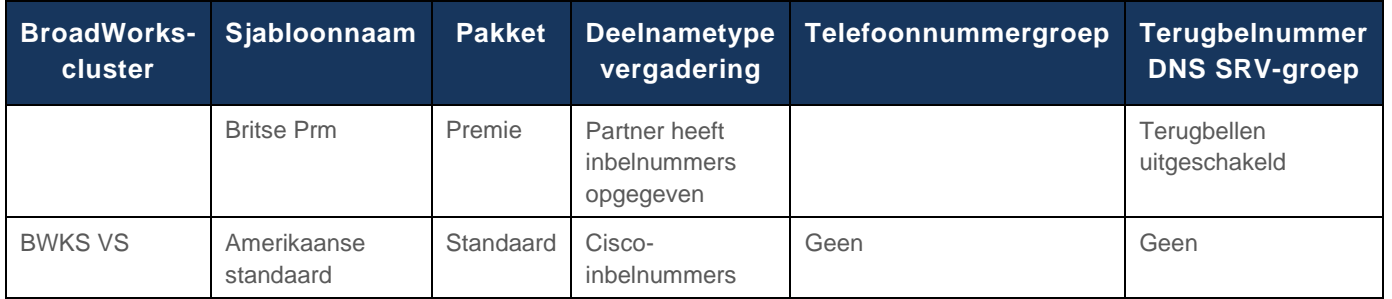

- Abonnees die zijn ingericht met de sjabloon US West Std of US West Prm, gebruiken het US West-telefoonnummer wanneer ze deelnemen aan vergaderingen. De abonnees die voldoen aan de terugbelverzoeken voor deelname worden verzonden naar de CB US DNS SRV-records.
- Abonnees die zijn ingericht met de sjabloon US East Std of US East Prm, gebruiken het US Easttelefoonnummer wanneer ze deelnemen aan vergaderingen. De abonnees die voldoen aan de terugbelverzoeken voor deelname worden verzonden naar de CB US DNS SRV-records.
- Abonnees die zijn ingericht met de MX Std- of MX Prm-sjabloon gebruiken het MX PNGtelefoonnummer wanneer ze deelnemen aan vergaderingen. De abonnees die voldoen aan de terugbelverzoeken voor deelname worden verzonden naar de CB MX DNS SRV-records.
- Abonnees die zijn ingericht met de UK Std- of UK Prm-sjabloon gebruiken de UK PNGtelefoonnummers wanneer zij deelnemen aan vergaderingen. Deze abonnees krijgen geen mogelijkheid om via terugbellen deel te nemen aan een vergadering, omdat terugbellen is uitgeschakeld.
- Abonnees die zijn ingericht via de US Std gebruiken Cisco-inbelnummers en hebben daarom geen telefoonnummergroep of terugbelDNS SRV-groep toegewezen. Deze abonnees gebruiken door Cisco verstrekte telefoonnummers voor deelname aan vergaderingen en Cisco DNS SRVrecords voor deelname aan vergaderingen via terugbellen.

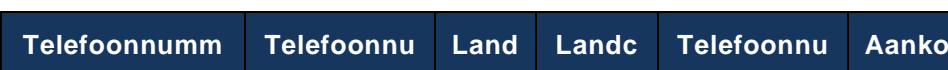

Details van de voorbeeldtelefoonnummergroepen zijn als volgt:

**ergroep mmer Naam ode mmer ndi ging Tolty pe Prioritei t bij inbellen** Amerikaans Westen Amerikaans San Francisco ONS +1 4156551000 Nederlands Tol Primair

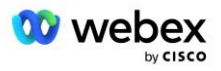

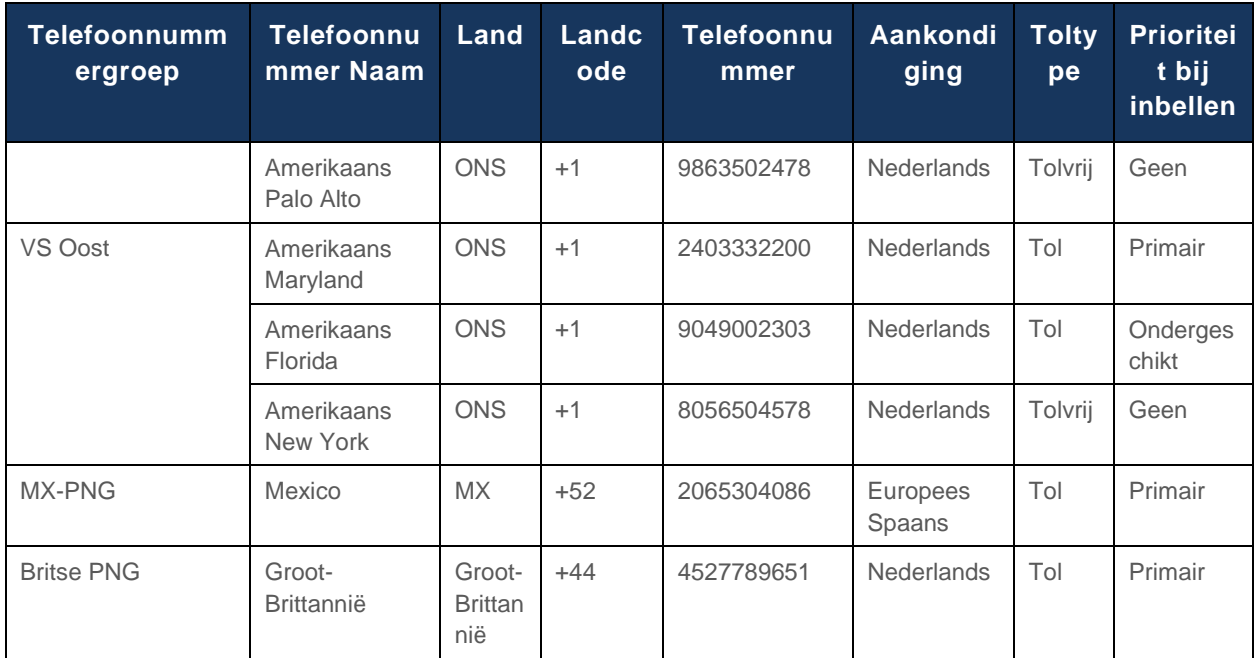

Details van de voorbeeld Callback DNS SRV-groepen zijn als volgt:

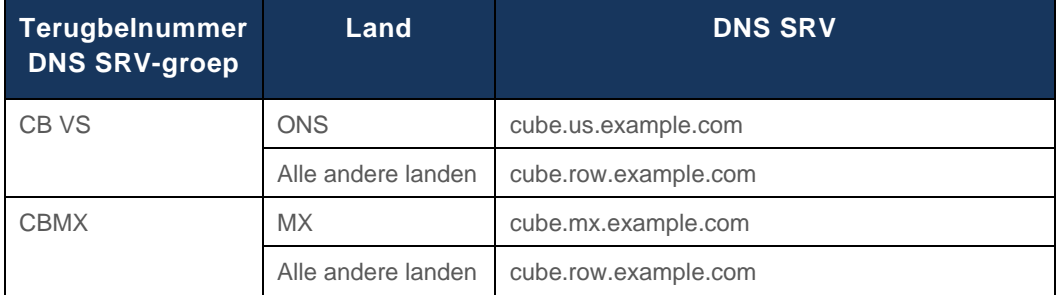

De configuratie voor het Amerikaanse DNS SRV-record, cube.us.example.com kan er als in het voorbeeld uitzien:

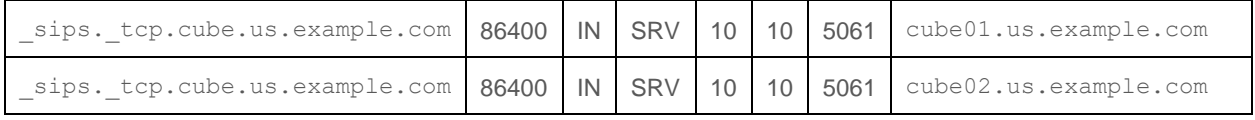

Deze DNS SRV-record kan worden omgezet in de volgende DNS A-record:

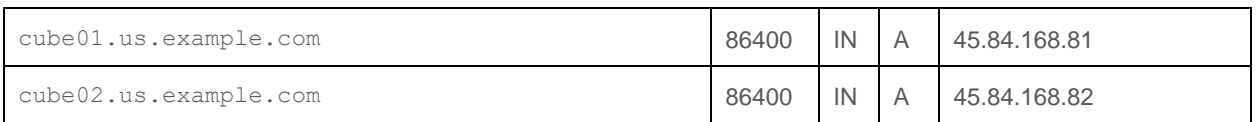

OPMERKING: De DNS SRV-records zijn bedoeld om SIP-oproepen van Webex naar CUBE te beveiligen.

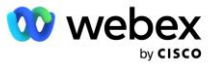

### <span id="page-20-0"></span>Poorten gebruikt door Webex

De poorten in de onderstaande tabel moeten worden geopend op de firewall van de DMZ waar de CUBE zich bevindt, en andere poorten kunnen worden gesloten. Raadpleeg het volgende artikel voor meer informatie over poorten en netwerkvereisten:

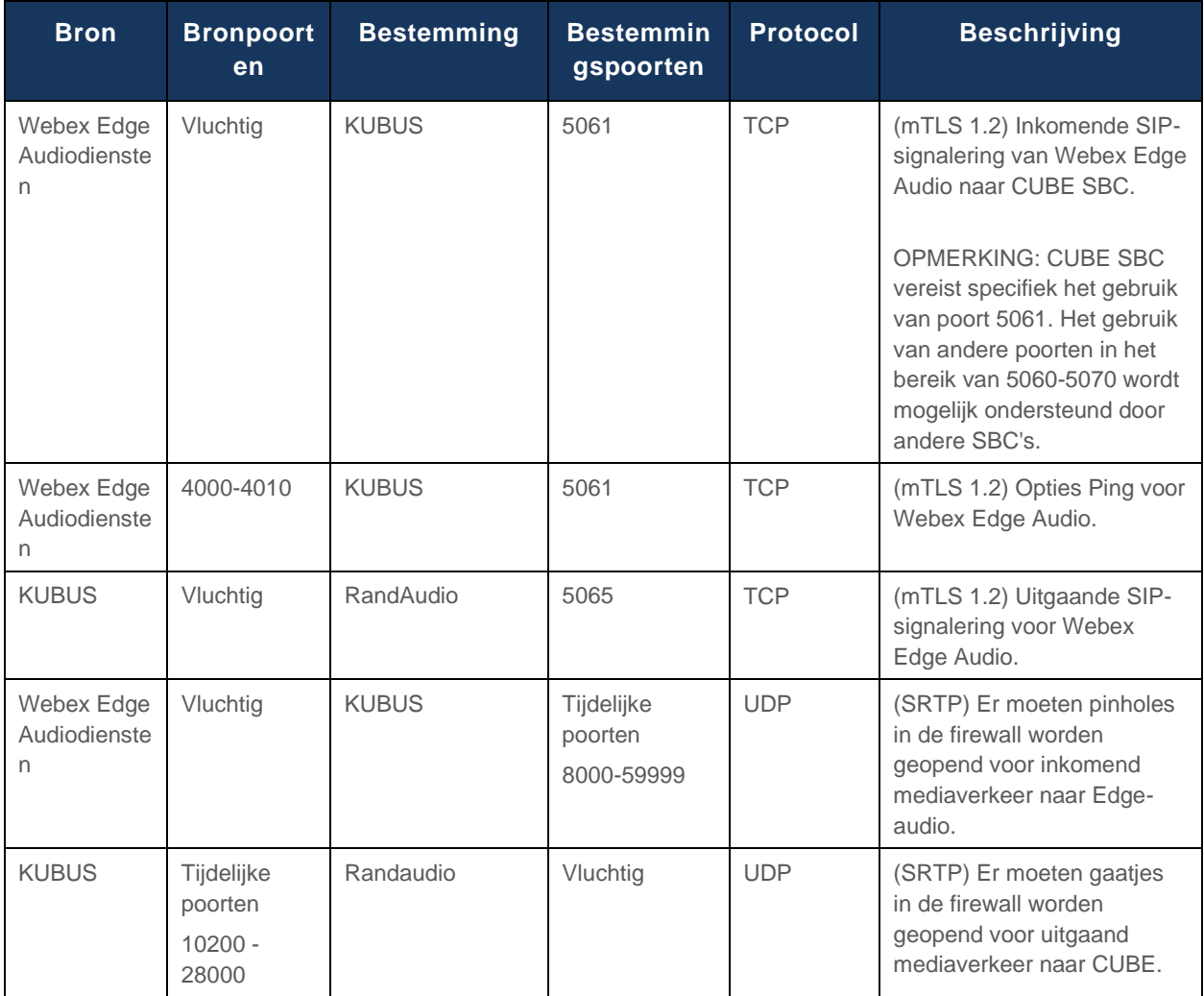

https://collaborationhelp.cisco.com/article/WBX264

### <span id="page-20-1"></span>TLS en sRTP Cipher Suites

TLS v1.2 of hoger wordt gebruikt voor mTLS-handshake, en de volgende cijfers worden ondersteund door Webex Edge Audio (tijdens terugbellen biedt Webex Edge Audio deze aan in de TLS Handshakeclient Hallo):

- TLS\_ECDHE\_ECDSA\_WITH\_AES\_256\_GCM\_SHA384
- TLS\_ECDHE\_ECDSA\_WITH\_AES\_128\_GCM\_SHA256
- TLS\_ECDHE\_ECDSA\_WITH\_AES\_256\_CBC\_SHA384
- TLS\_ECDHE\_ECDSA\_WITH\_AES\_128\_CBC\_SHA256

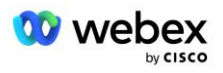

- TLS\_ECDHE\_RSA\_WITH\_AES\_256\_GCM\_SHA384
- TLS\_ECDHE\_RSA\_WITH\_AES\_128\_GCM\_SHA256
- TLS\_ECDHE\_RSA\_WITH\_AES\_256\_CBC\_SHA384
- TLS\_ECDHE\_RSA\_WITH\_AES\_128\_CBC\_SHA256
- TLS\_RSA\_WITH\_AES\_256\_GCM\_SHA384
- TLS\_RSA\_WITH\_AES\_256\_CBC\_SHA256
- TLS\_RSA\_WITH\_AES\_128\_GCM\_SHA256
- TLS\_RSA\_WITH\_AES\_128\_CBC\_SHA256
- TLS\_DHE\_DSS\_WITH\_AES\_256\_GCM\_SHA384
- TLS\_DHE\_DSS\_WITH\_AES\_256\_CBC\_SHA256
- TLS\_DHE\_DSS\_WITH\_AES\_128\_GCM\_SHA256
- TLS\_DHE\_DSS\_WITH\_AES\_128\_CBC\_SHA256

De volgende cijfers worden gebruikt voor sRTP:

- AEAD AES 256 GCM.
- AEAD\_AES\_128\_GCM
- AES CM\_128 HMAC\_SHA1\_80
- AES\_CM\_128\_HMAC\_SHA1\_32

#### <span id="page-21-0"></span>Audiocodecs ondersteund

- G722
- $G711 \mu$
- G711a

### <span id="page-21-1"></span>SIP- en RTP-profielvereisten

De oplossing vereist dat u tussen CUBE (of uw SBC) en Webex SIP TLS implementeert voor signalering en sRTP voor media.

De SIP- en RTP-profielen als onderdeel van deze communicatie moeten aan de volgende vereisten voldoen:

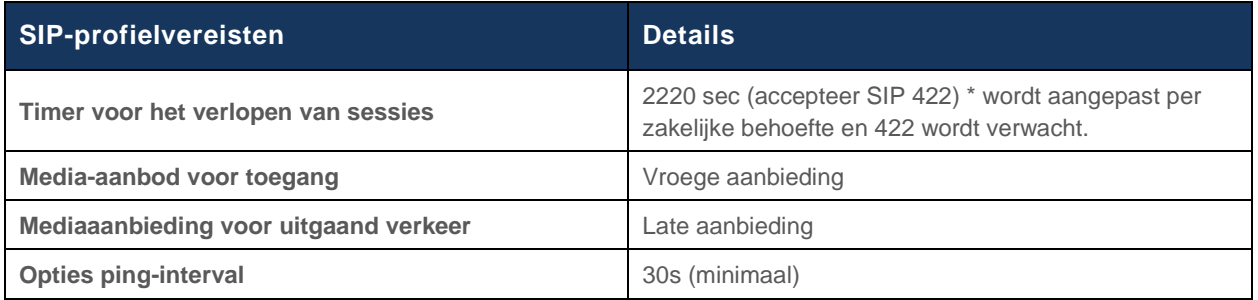

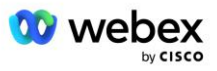

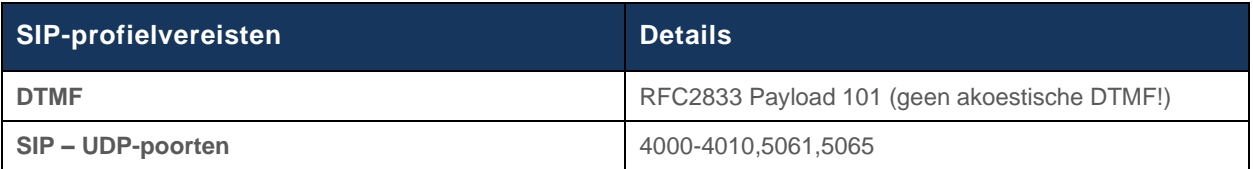

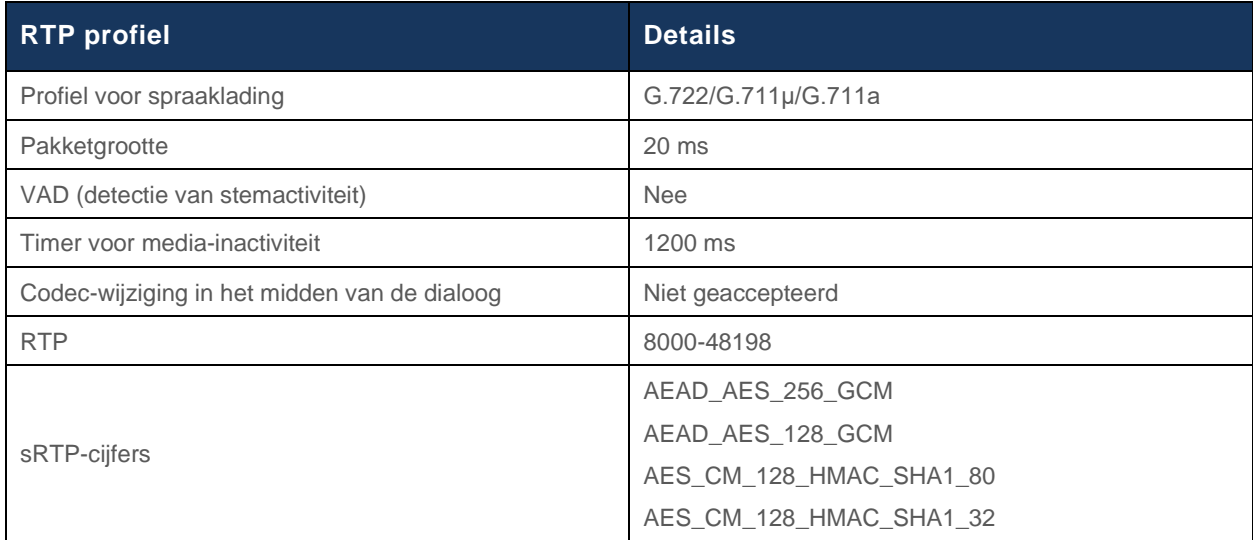

Opmerking: G.729-codec wordt niet ondersteund. Als u G.729 wilt gebruiken, moet u transcoders gebruiken.

### <span id="page-22-0"></span>Webex Domeinen voor oproeproutering

De DNS SRV *\_sips.\_tcp.<domein>* wordt gebruikt om Webex Edge Audio te bereiken. Afhankelijk van de regio zijn er vier domeinen:

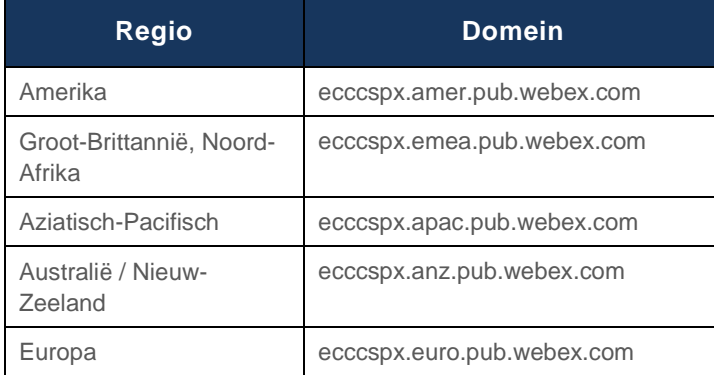

De DNS SRV wordt omgezet in verschillende A-records die naar de primaire en secundaire site verwijzen. De volgende tabel geeft een voorbeeld voor de AMER-regio en kan in de toekomst veranderen.

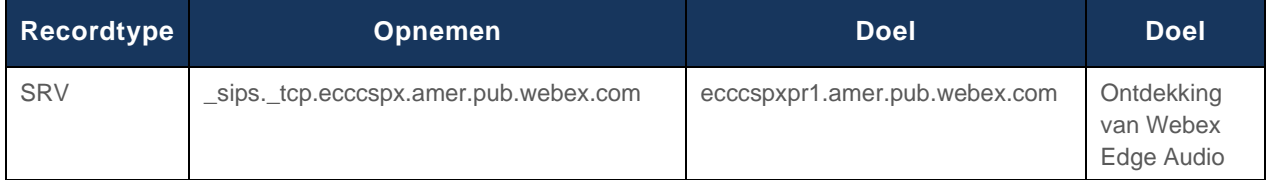

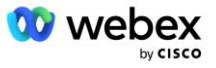

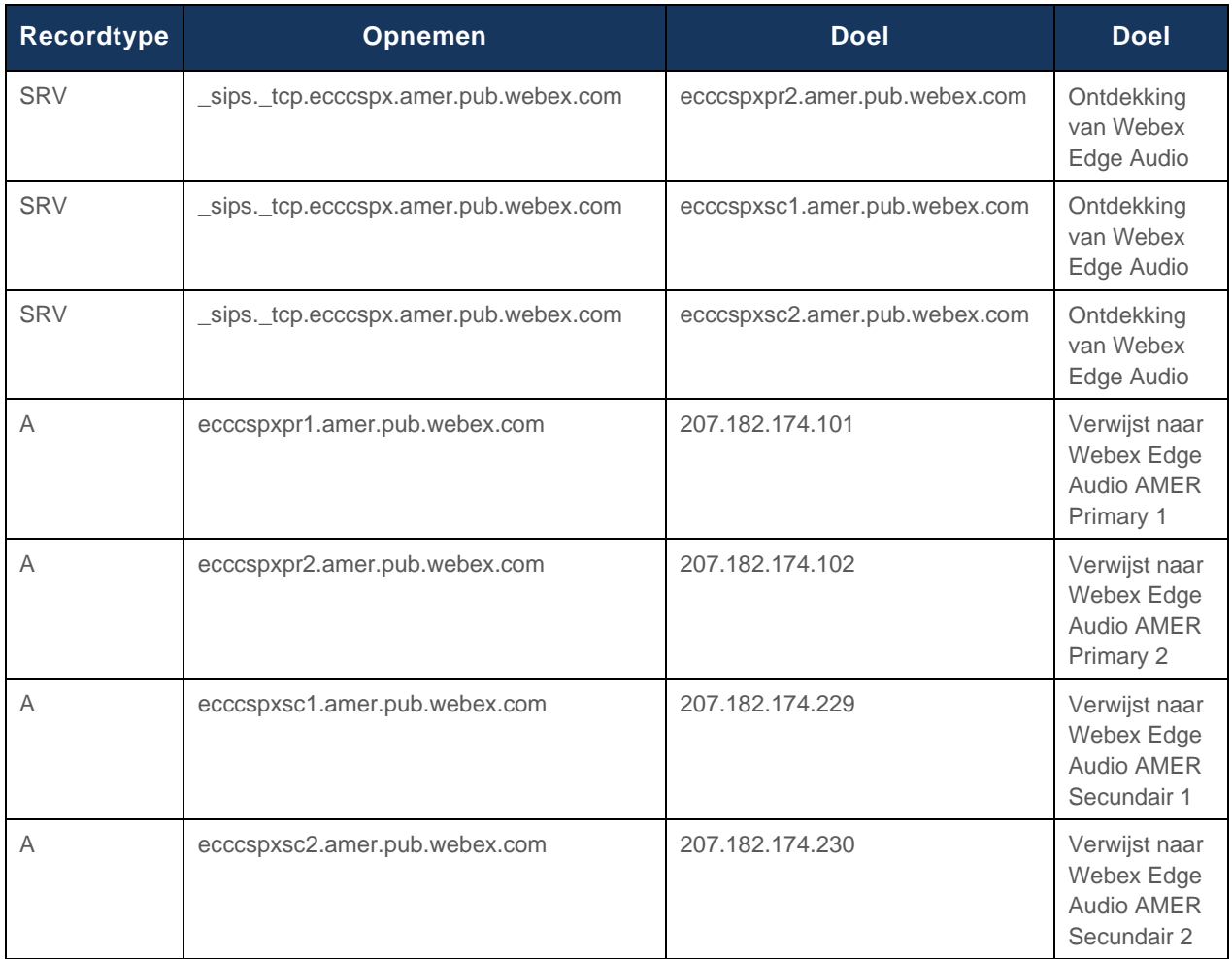

## <span id="page-23-0"></span>CUBE-redundantie

Cisco Unified Border Element (CUBE) maakt de Session Border Control-functie mogelijk in een netwerk dat SIP-verbindingen tussen externe entiteiten en een intern netwerk beheert. Meer informatie over CUBE vindt u in het gedeelte Vereisten hieronder.

De ondersteunde redundantiemodellen zijn gedefinieerd met als doel het bieden van hoge beschikbaarheid en het elimineren van single point-of-failure voor de Cisco-partner. Hieronder worden drie verschillende modellen beschreven. Cisco-partners moeten elk model gebruiken dat van toepassing is op hun omgeving.

Tijdens het onboardingproces moet de partner ICMP-filters uitschakelen.

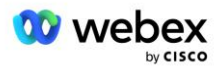

### <span id="page-24-0"></span>Duplex CUBE-implementatie voor BroadWorks geïmplementeerd op één site

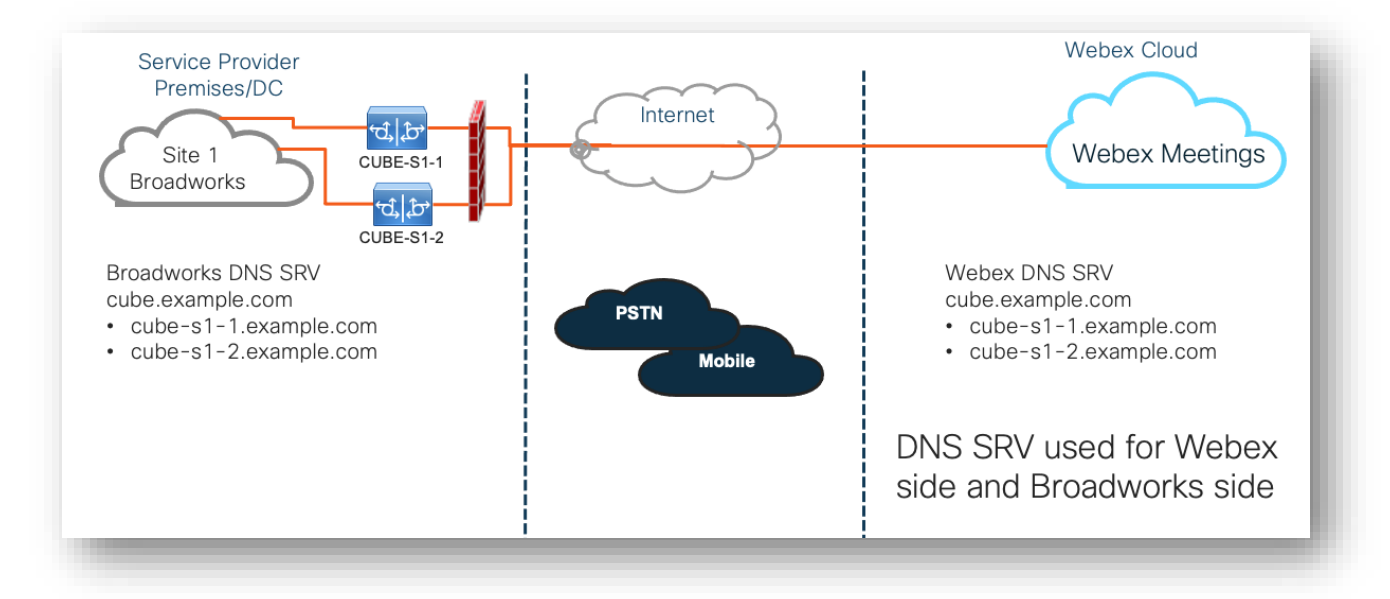

### <span id="page-24-1"></span>Simplex CUBE-implementatie voor BroadWorks geïmplementeerd op meerdere locaties

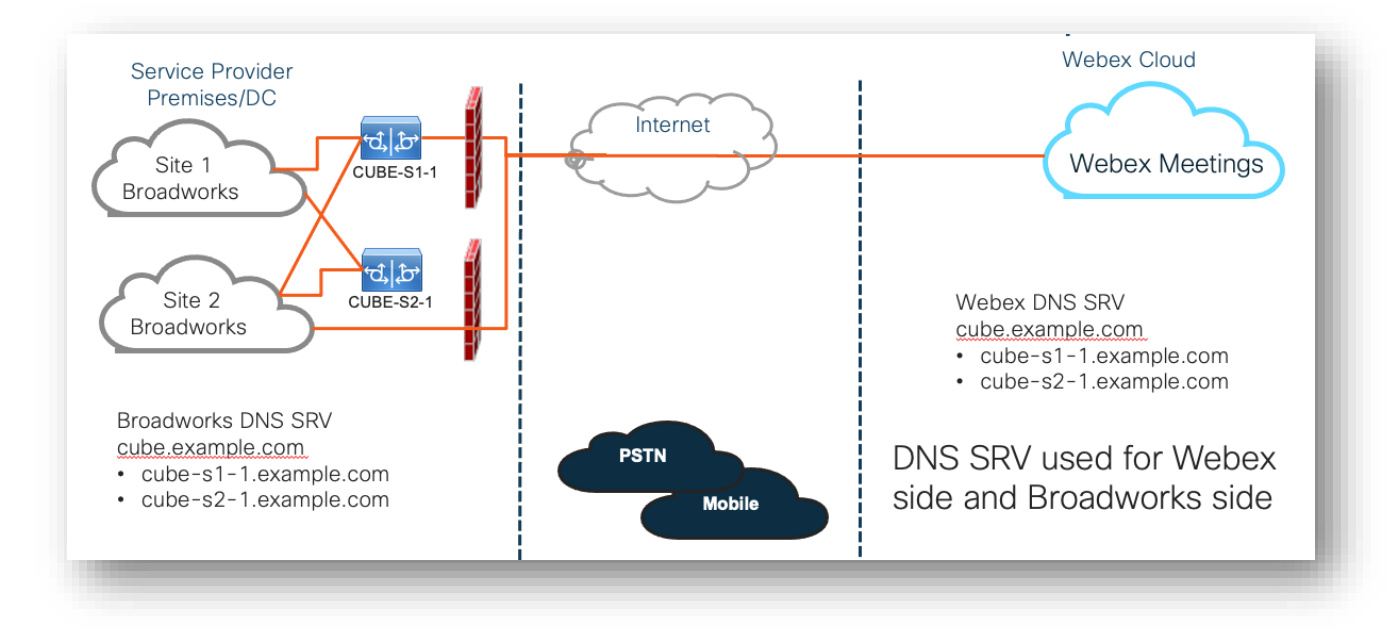

Er is nog een redundantiemodel mogelijk waarbij CUBE op elke locatie in duplexmodus wordt geïmplementeerd. Dit model is niet nodig aangezien BroadWorks wordt geïmplementeerd met georedundantie.

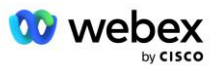

## <span id="page-25-0"></span>Inrichting

Cisco-partners zijn verplicht om de hierboven genoemde vereiste infrastructuur te implementeren en te beheren om BYoPSTN in hun netwerk in te schakelen. De volgende stappen zijn vereist om BYoPSTN in te richten en in te schakelen voor een Cisco Partner.

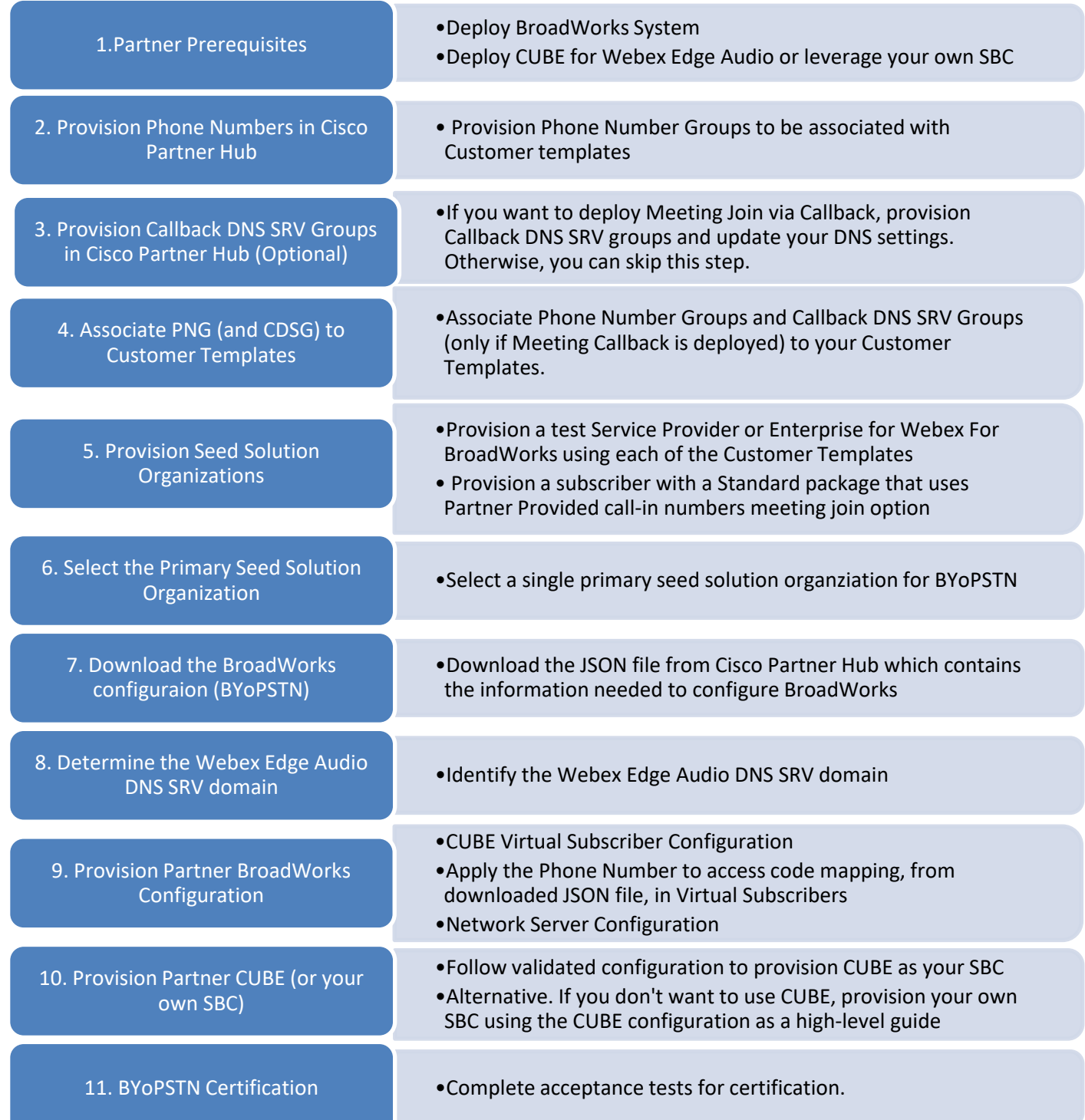

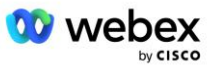

### <span id="page-26-0"></span>Stap 1: Partnervereisten

Voor het inrichten van BYoPSTN moeten aan de volgende vereisten worden voldaan. Bij de onderstaande vereisten wordt ervan uitgegaan dat de partner een werkende Webex voor Cisco BroadWorks-implementatie heeft, inclusief:

- Functionerend BroadWorks-systeem zoals gedocumenteerd in de *Webex voor Cisco BroadWorks Solution Guide*
- BroadWorks AS-licentie met "VoiceXML"-service in voldoende hoeveelheid (1 per PSTN-nummer)
- BroadWorks-patches vereist:
	- Voor R22:
		- o AP.xsp.22.0.1123.ap376935
		- o AP.as.22.0.1123.ap376935
	- Voor R<sub>23</sub>:
		- o AP.xsp.23.0.1075.ap376935
		- o AP.as.23.0.1075.ap376935
	- Voor R24:
		- o AP.as.24.0.944.ap376935
- CiscoCUBE-systeem geïmplementeerd (IOS versie 16.12.2 of hoger): <https://www.cisco.com/c/en/us/td/docs/ios-xml/ios/voice/cube/configuration/cube-book.html>

Zowel hardwaregebaseerde als virtuele CUBE worden ondersteund. Op hardware gebaseerde CUBE wordt aanbevolen voor schaalbaarheid en het verwerken van grotere aantallen oproepen.

▪ Webex Partnerorganisatie – zoals beschreven in de *Webex voor Cisco BroadWorks-oplossingsgids*

Als de partner een geheel nieuwe implementatie uitvoert, moeten aan alle vereisten in de Webex voor Cisco BroadWorks Solution-handleiding zijn voldaan voordat u met het volgende begint.

### <span id="page-26-1"></span>Stap 2: Telefoonnummergroepen (PNG) inrichten in Partner Hub

De procedure die de Cisco-partner gebruikt om zijn Webex-inbelnummers voor vergaderingen toe te voegen, is als volgt:

- 1. Meld u aan bij Cisco Partner Hub.
- 2. Ga naar **Instellingen**.
- 3. Scroll naar **BroadWorks-oproep**.
- 4. Onder **Configuratie voor deelname aan vergadering (BYoPSTN)**, selecteer **Inbelnummer aanmaken Grou** P.
- 5. Voer de **Telefoonnummergroep** benoemen en selecteren **Volgende**.
- 6. Voer de **Telefoonnummer** details en selecteer **Volgende**.
- 7. Bekijk het overzicht met details van de telefoonnummergroep en selecteer **Redden**.
- 8. Herhaal deze procedure voor elke telefoonnummergroep die u wilt toevoegen

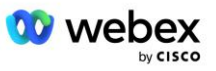

De onderstaande schermafbeeldingen illustreren de procedure.

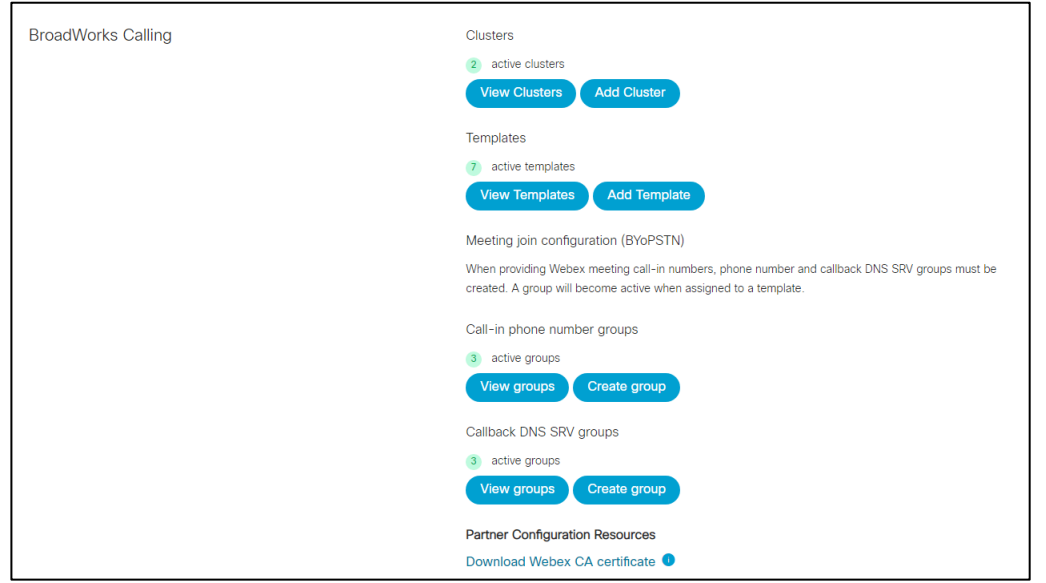

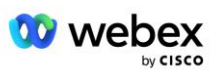

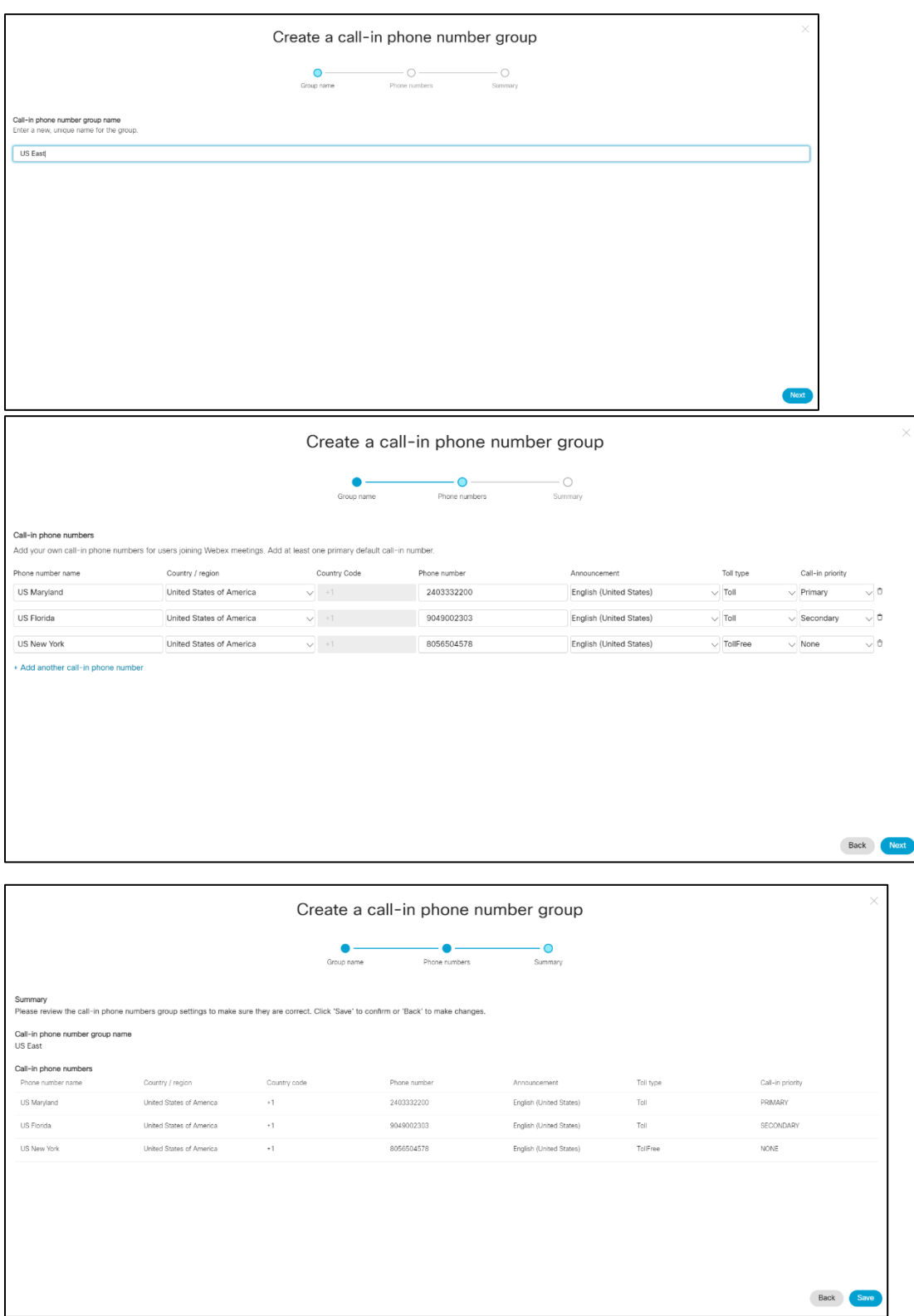

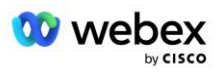

### <span id="page-29-0"></span>Stap 3: Callback DNS SRV-groepen (CDSG) inrichten in Partner Hub (Optioneel)

OPMERKING: Deze stap moet alleen worden uitgevoerd als u de optie Deelnemen aan vergadering via terugbellen wilt implementeren. Anders kunt u deze stap overslaan.

OPMERKING: Als u deze optie niet configureert, kunnen gebruikers de optie Inbellen gebruiken om deel te nemen aan vergaderingen, of kunnen ze deelnemen met computeraudio.

Wanneer u de optie Meeting Callback gebruikt, is een Callback DNS SRV-groep vereist om oproepen van Webex naar CUBE te routeren. De procedure die de Cisco-partner gebruikt om zijn CUBE DNS SRVrecords toe te voegen aan Webex is als volgt:

- 1. Meld u aan bij Cisco Partner Hub.
- 2. Ga naar **Instellingen**.
- 3. Scroll naar **BroadWorks Bellen**.
- 4. Selecteer onder **Configuratie voor deelname aan vergadering (BYoPSTN)** de optie **Creëer callback DNS SRV-groep**.
- 5. Voer de Callback DNS SRV **Groepsnaam** in.
- 6. Selecteer **Volgende**
- 7. Voer de Callback DNS SRV-gegevens in.
- 8. Selecteer **Volgende**.
- 9. Bekijk het overzicht van Callback DNS SRV-details.
- 10. Selecteer **Opslaan**.
- 11. Eventuele updates voor DNS inrichten om de nieuwe records in de DNS SRV-groep weer te geven
- 12. Herhaal deze procedure voor elke Callback DNS SRV-groep die moet worden toegevoegd

De onderstaande schermafbeeldingen illustreren de procedure.

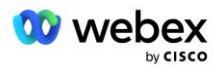

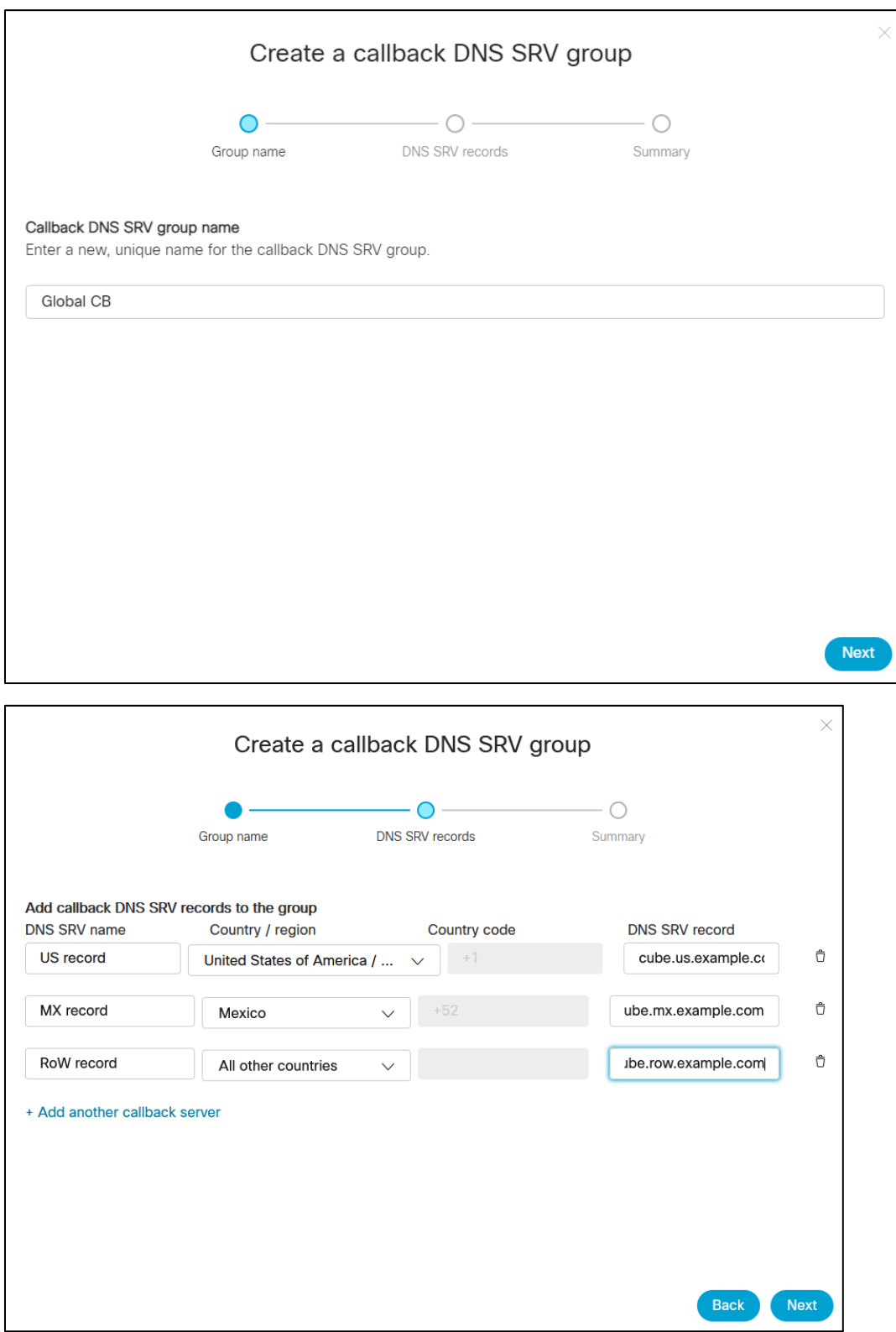

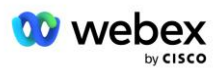

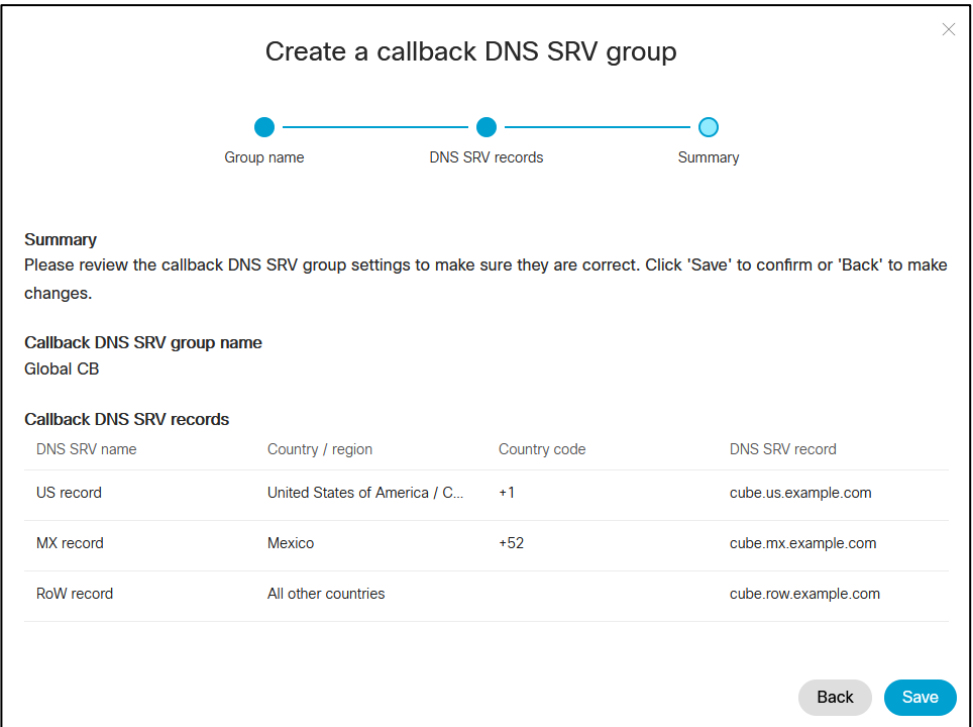

### <span id="page-31-0"></span>Stap 4: Koppel PNG en CDSG aan klantsjablonen in Partner Hub

Voor de initiële configuratie en verificatie van de BYoPSTN-oplossing is een startorganisatie vereist voor elke unieke combinatie van **Telefoonnummergroep** en **Callback DNS SRV-groep (indien teruggebeld is vereist)**. Daarom wordt aanbevolen dat Cisco-partners op dezelfde manier een nieuwe **klantsjabloon** maken voor elke unieke combinatie van telefoonnummergroep en terugbelnummer DNS SRV-groep. Elke klantsjabloon moet worden gebruikt om een overeenkomstige startorganisatie te genereren.

Zodra de BYoPSTN-configuratie is gezaaid en geverifieerd met behulp van de zaadorganisaties, kunnen de telefoonnummergroepen en terugbelDNS SRV-groepen indien nodig worden toegepast op bestaande klantsjablonen.

Houd er rekening mee dat nieuw gemaakte klantsjablonen niet worden gebruikt door bestaande niettestklanten en daarom veilig kunnen worden gebruikt voor handmatige verificatie van de BYoPSTNconfiguratie.

OPMERKING: Als u Meeting Join niet via Callback implementeert, hoeft u Callback DNS SRV-groepen niet aan de klantsjabloon te koppelen. U moet echter **Terugbellen uitschakelen** selecteren.

Ga als volgt te werk om een nieuwe klantsjabloon toe te voegen:

- 1. Meld u aan bij Cisco Partner Hub.
- 2. Ga naar **Instellingen**.
- 3. Scroll naar **BroadWorks Bellen**.
- 4. Selecteer onder **Sjablonen** de optie **Sjabloon toevoegen**.
- 5. Voer de sjabloongegevens in. In de fase **Pakkettype** :
	- Selecteer **Pakkettype** als **Standaard**.

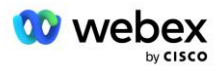

- Selecteer **Configuratie voor deelname aan vergadering** als **Door de partner verstrekte inbelnummers (BYoPSTN)**.
- Selecteer een ingerichte **Telefoonnummergroep**.
- Voor **Callback DNS SRV-groep,** als u de optie Meeting Callback wilt inschakelen, selecteert u een ingerichte Callback DNS SRV-groep. Selecteer anders **Terugbellen uitschakelen.**
- 6. Selecteer **Volgende**.
- 7. Voer de resterende sjabloongegevens in.
- 8. Bekijk het overzicht met sjabloondetails.
- 9. Selecteer **Opslaan**.
- 10. Herhaal deze procedure voor elke klantsjabloon die moet worden toegevoegd

De onderstaande schermafbeelding illustreert de procedure.

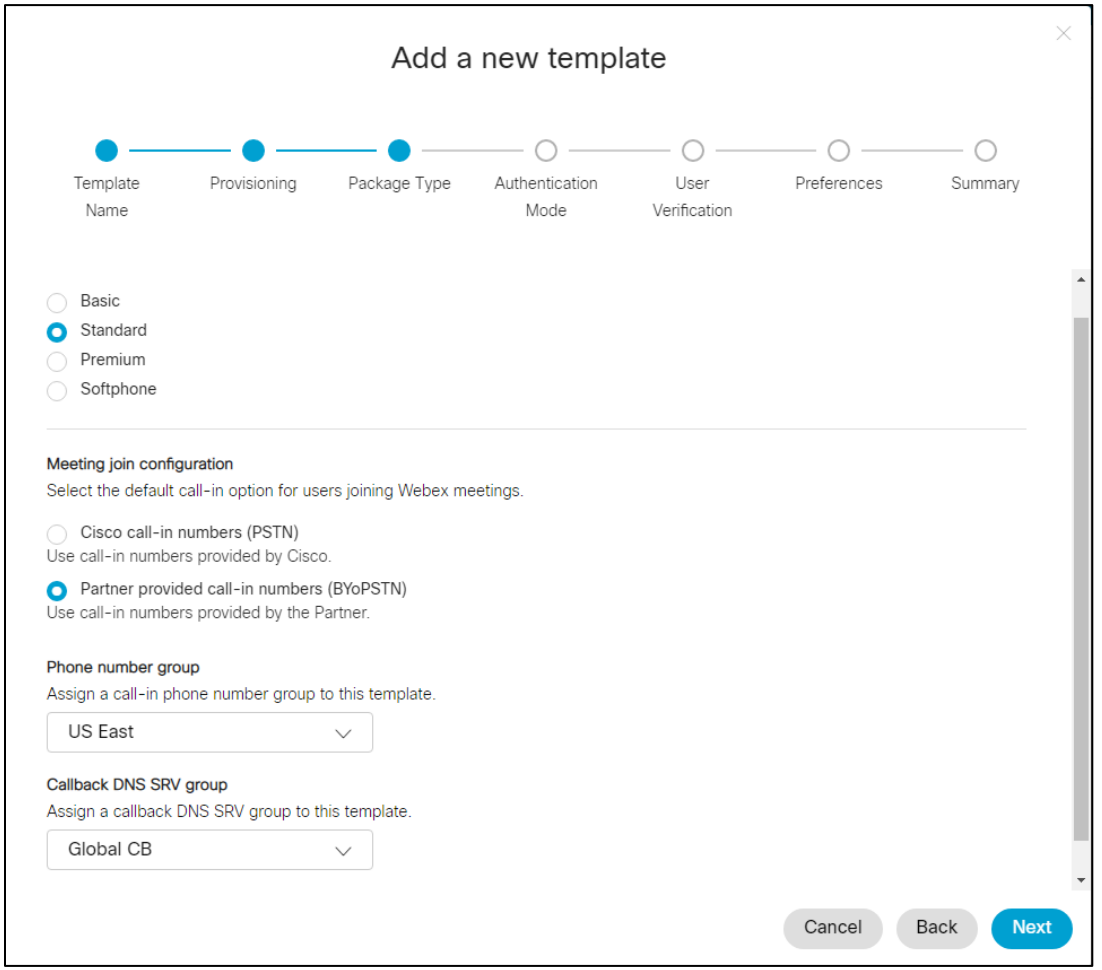

Ga als volgt te werk om een bestaande klantsjabloon bij te werken:

- 1. Meld u aan bij Cisco Partner Hub.
- 2. Ga naar **Instellingen.**
- 3. Scroll naar de sectie **BroadWorks Bellen** .

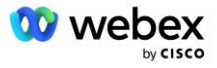

- 4. Onder **Sjablonen** selecteert u **Sjabloon bekijken**.
- 5. Selecteer de sjabloon die moet worden bijgewerkt.
- 6. Scroll naar de sectie **Deelname aan vergadering** sectie:
	- Selecteer **Door de partner verstrekte inbelnummers (BYoPSTN)**
	- Selecteer een eerder geconfigureerde **Telefoonnummergroep**
	- Als u voor Callback DNS SRV-groep de optie Meeting Callback wilt inschakelen, selecteert u een ingerichte Callback DNS SRV-groep. Selecteer anders **Terugbellen uitschakelen**.
- 7. Selecteer **Opslaan**.

De onderstaande schermafbeelding illustreert de procedure.

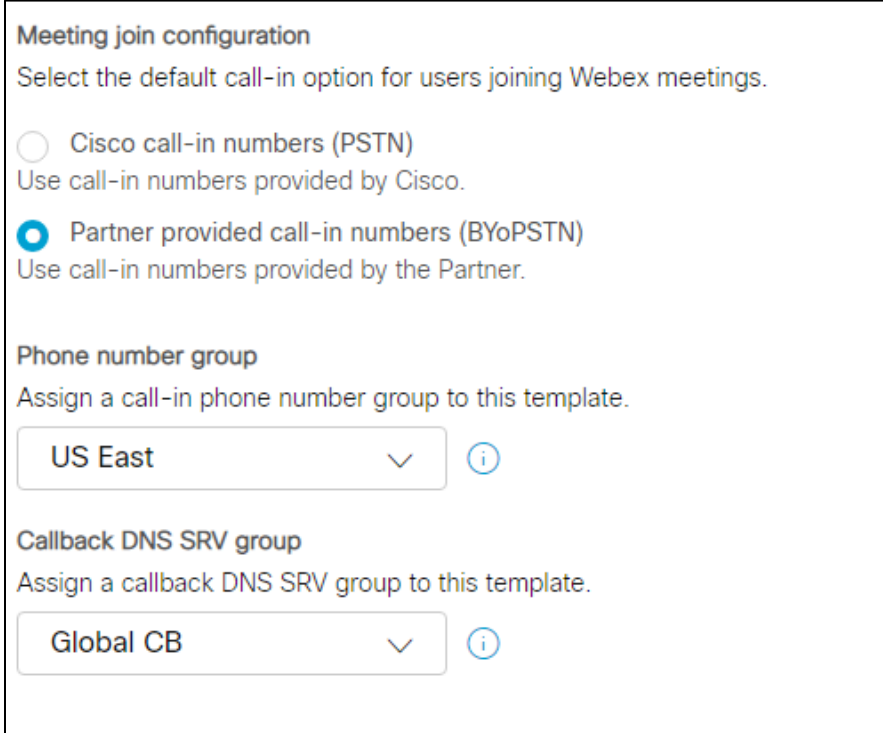

### <span id="page-33-0"></span>Stap 5: Organiseer startoplossingsorganisaties

De BYoPSTN-oplossing bestaat uit verschillende componenten, die allemaal correct moeten worden geconfigureerd om de oplossing succesvol te laten werken. Een van de twee doelen van de Seed Solution-organisaties is het genereren van telefoonnummers voor toegangscodes voor vergaderingen en een universeel unieke identificatiecode voor de vergaderingssite (site-UUID) die nodig zijn voor de voortdurende werking van de oplossing. Het andere doel is configuratieverificatie.

Voor elke unieke combinatie van telefoonnummergroep en terugbelDNS SRV-groep die moet worden gebruikt, moet vooraf een overeenkomstig klantsjabloon worden gemaakt. Voor elk van deze klantsjablonen moet een startoplossingsorganisatie worden ingericht. De inrichting van deze zaadorganisaties genereert het telefoonnummer voor toegangscodes voor vergaderingen en een UUID voor de vergadersite die nodig zijn om BroadWorks te configureren.

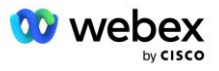

Gebruik elk van de eerder geconfigureerde klantsjablonen om een abonnee in te richten voor een nieuwe BroadWorks-serviceprovider of een nieuwe BroadWorks Enterprise met een **standaardpakket** gebruiker. De resulterende vergadersite **Standaardpakket** moet de inbelnummers van partnerproviders gebruiken om deel te nemen aan de vergadering. Een van de volgende methoden kan worden gebruikt om de abonnee in te richten:

- 1. Richt de testabonnee in met behulp van BroadWorks Subscribers API's zoals gedocumenteerd op developer.webex.com.
- 2. Schakel de testabonnee in voor de IM&P-service op een BroadWorks die is geconfigureerd om de klantsjabloon te gebruiken. Zorg ervoor dat de klantsjabloon het standaardpakket als standaard gebruikt om er zeker van te zijn dat de testabonnee een standaardpakket krijgt toegewezen. Als alternatief moet de testabonnee achteraf worden bijgewerkt om over het Standaardpakket te beschikken.

Houd er rekening mee dat het wordt aanbevolen dat de startoplossingsorganisaties worden gekoppeld aan een test-BroadWorks-serviceprovider of een test-BroadWorks Enterprise.

### <span id="page-34-0"></span>Stap 6: Selecteer de primaire Seed Solution-organisatie

Eén van de zaadoplossingsorganisaties moet worden geselecteerd als de **primaire zaadoplossingsorganisatie**. De UUID van de vergadersite van de standaardpakketvergadering van deze primaire startoplossingorganisatie moet worden geconfigureerd op BroadWorks. Deze UUID van één site wordt gedeeld door alle sets telefoonnummers en terugbelnummers DNS SRV-records. Het is niet vereist dat er meerdere site-UUID-waarden worden geconfigureerd in BroadWorks.

Het is van cruciaal belang dat deze vergadersite ingericht blijft, aangezien de UUID van deze site bij elk inbelverzoek voor deelname aan een vergadering wordt verzonden als een authenticatietoken. U moet de startorganisatie niet verwijderen, omdat de bijbehorende vergadersite ook wordt verwijderd. Als de startorganisatie wordt verwijderd, moet u een nieuwe inrichten en Broadworks opnieuw configureren met de nieuwe site-UUID.

De primaire en eventuele secundaire startoplossingsorganisaties kunnen desgewenst worden verwijderd voordat de set telefoonnummers en terugbelDNS SRV-records worden toegewezen aan niet-testklanten. Wanneer de set telefoonnummers en terugbelrecords DNS SRV-records worden toegewezen aan niettestklanten, worden die telefoonnummers en terugbelrecords gekoppeld aan vergadersites voor die klanten en worden ze gebruikt voor deelname aan vergaderingen via inbellen en terugbellen. Eventuele wijzigingen moeten worden beschouwd als gevolgen voor de service.

Ga als volgt te werk om de Primary Seed Solution Organization te selecteren:

- 1. Meld u aan bij Cisco Partner Hub.
- 2. Ga naar **Instellingen.**
- 3. Scroll naar het gedeelte **BroadWorks Bellen** .
- 4. Selecteer onder **Configuratievalidatie (BYoPSTN)** sectie **Toewijzen**
- 5. Zoek en selecteer in het scherm **Organisatie toewijzen** een van de eerder geconfigureerde startorganisaties
- 6. Selecteer **Toewijzen**

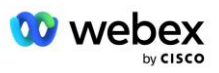

De geselecteerde startorganisatie is de primaire startorganisatie.

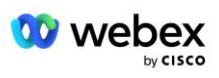
De onderstaande schermafbeeldingen illustreren de procedure.

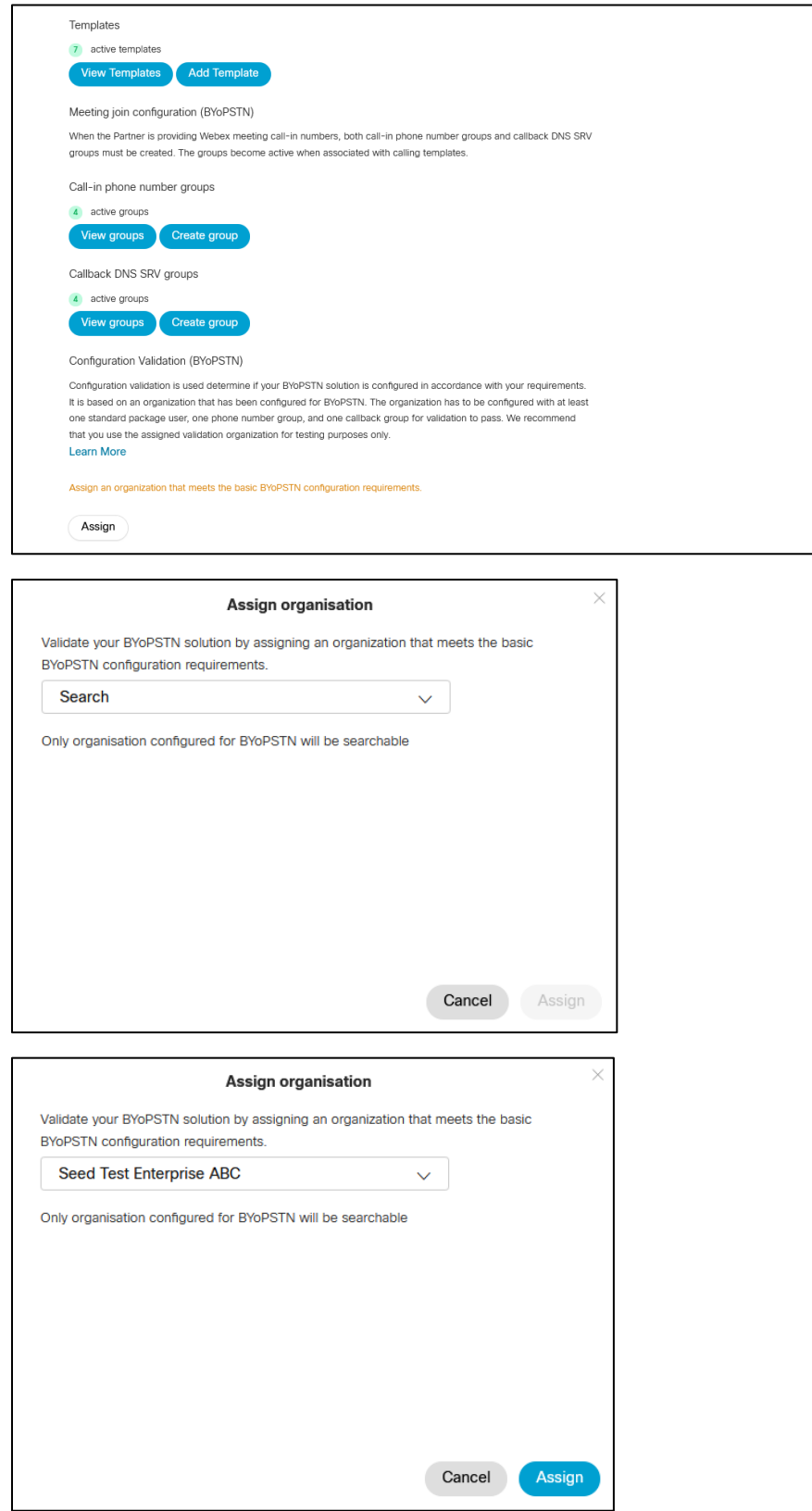

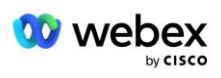

#### Configuration Validation (BYoPSTN)

Configuration validation is used determine if your BYoPSTN solution is configured in accordance with your requirements. It is based on an organization that has been configured for BYoPSTN. The organization has to be configured with at least one standard package user, one phone number group, and one callback group for validation to pass. We recommend that you use the assigned validation organization for testing purposes only.

**Learn More** 

Organization name Seed Test Enterprise ABC  $\hat{0}$ 

Organization ID d927ac4d-3d73-4d7f-8506-a1bc0a221934

# Stap 7: BroadWorks-configuratie downloaden (BYoPSTN)

De primaire Seed Solution-organisatie, telefoonnummergroepen en callback DNS SRV-groepsgegevens voor een bepaald BroadWorks-cluster zijn beschikbaar op één locatie: het BroadWorks-configuratie (BYoPSTN) JSON-bestand. Deze informatie is nodig om BroadWorks voor BYoPSTN te configureren.

Houd er rekening mee dat het JSON-configuratiebestand alleen beschikbaar is om te bekijken/downloaden nadat de primaire Seed-oplossingsorganisatie is geselecteerd.

De procedure voor het bekijken/downloaden van het JSON-configuratiebestand is als volgt:

- 1. Meld u aan bij Cisco Partner Hub
- 2. Ga naar **Instellingen**
- 3. Scroll naar **BroadWorks Bellen**.
- 4. Onder **Clusters** selecteert u **Cluster bekijken**.
- 5. Selecteer het cluster dat is gekoppeld aan de klantsjablonen die zijn geconfigureerd voor BYoPSTN.
- 6. Scroll naar de sectie **BroadWorks-configuratie voor BYoPSTN**
- 7. Klik op **JSON-configuratiebestand downloaden**.
- 8. Herhaal deze procedure voor alle andere BroadWorks-clusters.

De onderstaande schermafbeeldingen illustreren de procedure.

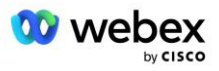

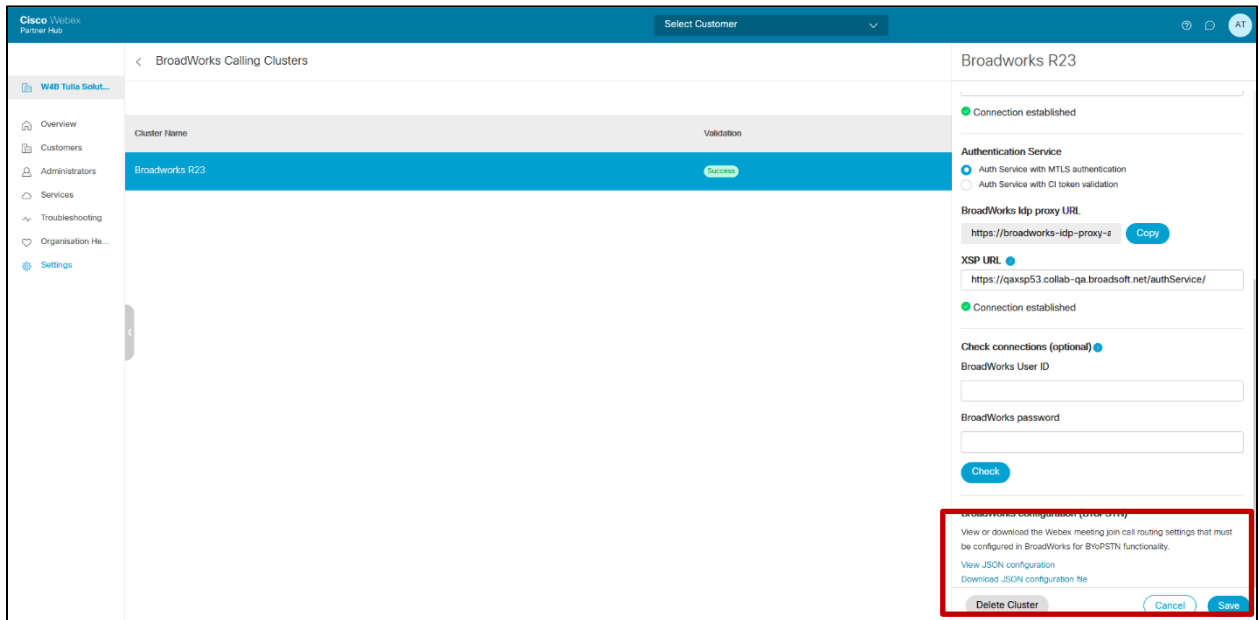

Zie het voorbeeld van een JSON-configuratiebestand hieronder. Het bestand bevat aanvullende informatie over elke telefoonnummergroep, terugbelnummer DNS SRV-groep. De volgende belangrijke configuratie-items die moeten worden ingevoerd op BroadWorks zijn vetgedrukt.

- siteUUID: BroadWorks moet deze waarde verzenden in de SIP-berichten. Het is een token dat Webex Edge Audio gebruikt om de identiteit van BroadWorks van de Cisco-partner en de toegang tot vergaderlocaties die door deze Cisco-partner worden beheerd, te bevestigen.
- Telefoonnummer-naar-toegangscodetoewijzing: de telefoonnummers en de bijbehorende Webextoegangscodes moeten worden geconfigureerd op BroadWorks.
	- telefoonnummer
	- toegangscode
- localeTag: de gewenste aankondigingstaal die aan het telefoonnummer is gekoppeld, moet op BroadWorks worden geconfigureerd.
- dnsSrv: De callback DNS SRV moet worden geconfigureerd in de DNS en verwijzen naar de gewenste CUBE-instanties.

```
{
       "siteUUID": "491db0821791441a96c233fefb6c6dfc",
       "siteURL": " seedtestenterpriseabc.webex.com "
       "partnerOrgId": "1da175de-3651-4467-b26b-b0d85a2cb3ad",
       "solutionValidationOrgId": "d927ac4d-3d73-4d7f-8506-a1bc0a221934",
       "klantsjablonen": [
              {
                      "name": "US West Std",
                      "id": "27fe1337-ab1d-44b0-8b5e-ff1d32f6e3f8",
                      "phoneNumberGroupId": "1bcb05bd-b919-45fd-b30e-71d2abb59e26",
                      "callbackDnsSrvGroupId": "25392686-a390-49b9-bad5-cb47159c3e992"
              },
              {
                      "name": "US Oost Std",
```
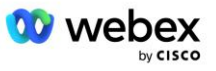

```
"id": "070d6682-b64f-46ea-bc4b-b2e1218ba4bb",
               "phoneNumberGroupId": "12bc0b8f-ea1d-457f-8fe2-069ccf78907e",
               "callbackDnsSrvGroupId": "25392686-a390-49b9-bad5-cb47159c3e992"
       }
],
"phoneNumberGroups": [
       {
               "name": "VS West",
               "id": "1bcb05bd-b919-45fd-b30e-71d2abb59e26",
               "telefoonnummers": [
                      {
                              "id": "617c5faa-1721-45c7-bc70-e6d7c20ccc29",
                              "name": "Amerikaans Palo Alto",
                              "countryCode": "VS",
                             "localeTag": "nl_US",
                              "tollType": "Gratis",
                              "defaultPhoneNumberType": "GEEN",
                              "telefoonnummer": "9863502478",
                              "accessCode": "88672693772924908359"
                      },
                      {
                             "id": "48fa7c50-9da0-4c8b-9b2f-307ff435c7c7",
                              "name": "Amerikaanse tol San Francisco",
                              "countryCode": "VS",
                             "localeTag": "nl_US",
                              "tollType": "Tol",
                              "defaultPhoneNumberType": "PRIMAIR",
                              "telefoonnummer": "4156551000",
                              "accessCode": "88652789466280320324"
                      }
              ]
       },
       {
               "name": "VS Oost",
               "id": "12bc0b8f-ea1d-457f-8fe2-069ccf78907e",
               "telefoonnummers": [
                      {
                              "id": "ca0c622a-8621-4477-91e0-b3e214833568",
                              "name": "Amerikaans Maryland",
                              "countryCode": "VS",
                             "localeTag": "nl_US",
                              "tollType": "Tol",
                              "defaultPhoneNumberType": "PRIMAIR",
                              "telefoonnummer": "2403332200",
                              "accessCode": "88631321777971704941"
                      },
                      {
                             "id": "00875574-9a46-4447-a967-350b6176755a",
                              "name": "VS Florida",
                              "countryCode": "VS",
                             "localeTag": "nl_US",
                              "tollType": "Tol",
                              "defaultPhoneNumberType": "SECONDAIR",
                             "telefoonnummer": "9049002303",
                              "accessCode": "88632627551145646175"
                      },
                      {
                             "id": "a2c10316-9266-4423-a669-d67949f99d33",
                              "name": "VS New York",
                              "countryCode": "VS",
```
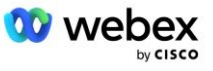

```
"localeTag": "nl_US",
                                      "tollType": "Gratis",
                                      "defaultPhoneNumberType": "GEEN",
                                      "telefoonnummer": "8056504578",
                                      "accessCode": "88649679020033567943"
                              }
                      ]
               }
       ],
       "callbackDnsSrvGroups": [
               {
                       "name": "CB VS",
                       "callbackDnsSrvs": [
                              {
                                      "name": "Terugbellen VS",
                                      "countryCode": "VS",
                                      "dnsSrv": "cube.us.example.com",
                                      "id": "c5209d17-7c2f-45b3-95a6-65d7f5f53c7e"
                              }
                       ],
                       "id": "25392686-a390-49b9-bad5-cb47159c3e992"
               },
               {
                      "naam": "CBMX",
                       "callbackDnsSrvs": [
                              {
                                      "name": "Terugbellen MX",
                                      "countryCode": "MX",
                                      "dnsSrv": "cube.mx.example.com",
                                      "id": "cca0e4c3-5cff-412c-a854-bfb719f603a2"
                              }
                       ],
                       "id": "36403797-b401-50c0-cbe5-dc58260d4f003"
               }
       ]
}
```
# Stap 8: Bepaal het Webex Edge Audio DNS SRV-domein

Het Webex Edge Audio DNS SRV-domein moet worden geconfigureerd op BroadWorks. Gebruik de volgende procedure om de waarde te bepalen.

- 1. Meld u aan bij Cisco Partner Hub.
- 2. Ga naar **Klanten**.
- 3. Selecteer de BYoPSTN Validation Enterprise.
- 4. Selecteer **Klant bekijken.**
- 5. Ga naar **Diensten/vergaderingen**.
- 6. Selecteer de vergadersite Standaardpakket.
- 7. Blader naar de onderkant van het zijpaneel en selecteer **Site configureren**.
- 8. Selecteer **Algemene instellingen / Audio-instellingen**.
- 9. Onder de **Aangepaste wereldwijde inbelnummers van Edge Audio** sectie, selecteer **Genereer Lua-script**.

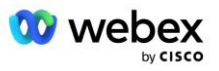

10. Zoek in het pop-upvenster naar de waarde "-- Update naar header met CCAX-URL"

```
 -- Update naar header met CCAX-URL
   Lokale oldTo1 = msg:getHeader("To")
 Local newTo1 = string.gsub(oudTo1, "<sip:(+) @ (+*))", "<sip:%1@
 ecccspx.amer.webex.com >")
  msg:modifyHeader("Naar", newTo1)
```
11. Haal de vetgedrukte waarde eruit, bijvoorbeeld ecccspx.amer.webex.com.

Dit is het Webex Edge Audio DNS SRV-domein dat op BroadWorks moet worden geconfigureerd.

# Stap 9: BroadWorks-configuratie van partner inrichten

In deze sectie wordt de BroadWorks-configuratie beschreven die nodig is om de scenario's voor inbellen en terugbellen voor vergaderingen te implementeren, zoals weergegeven in de onderstaande diagrammen. De configuratievoorbeelden zijn gebaseerd op de gegevens in het JSON-bestand dat in de vorige sectie wordt weergegeven. Nummers, domeinen, naamgeving van onderneming/groepen, type apparaten, beleid, profielen, etc. zullen naar verwachting per partner verschillen.

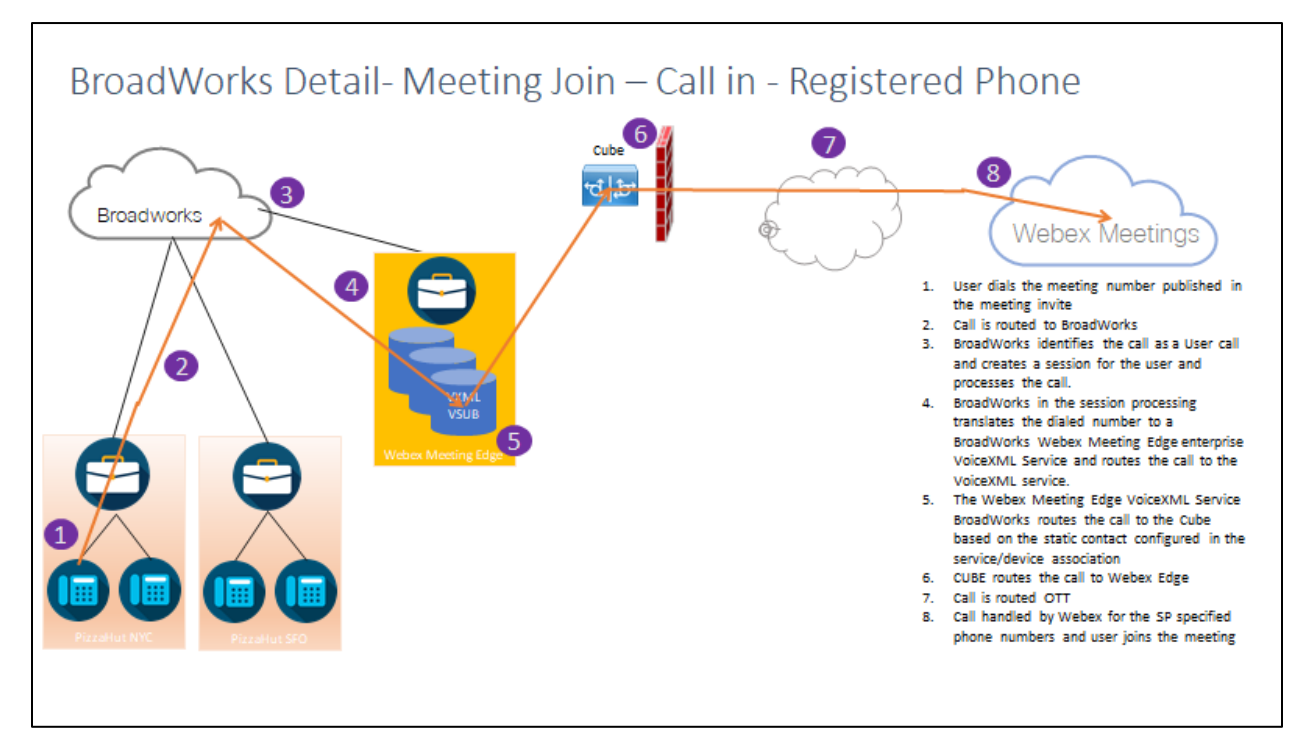

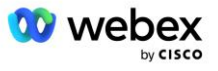

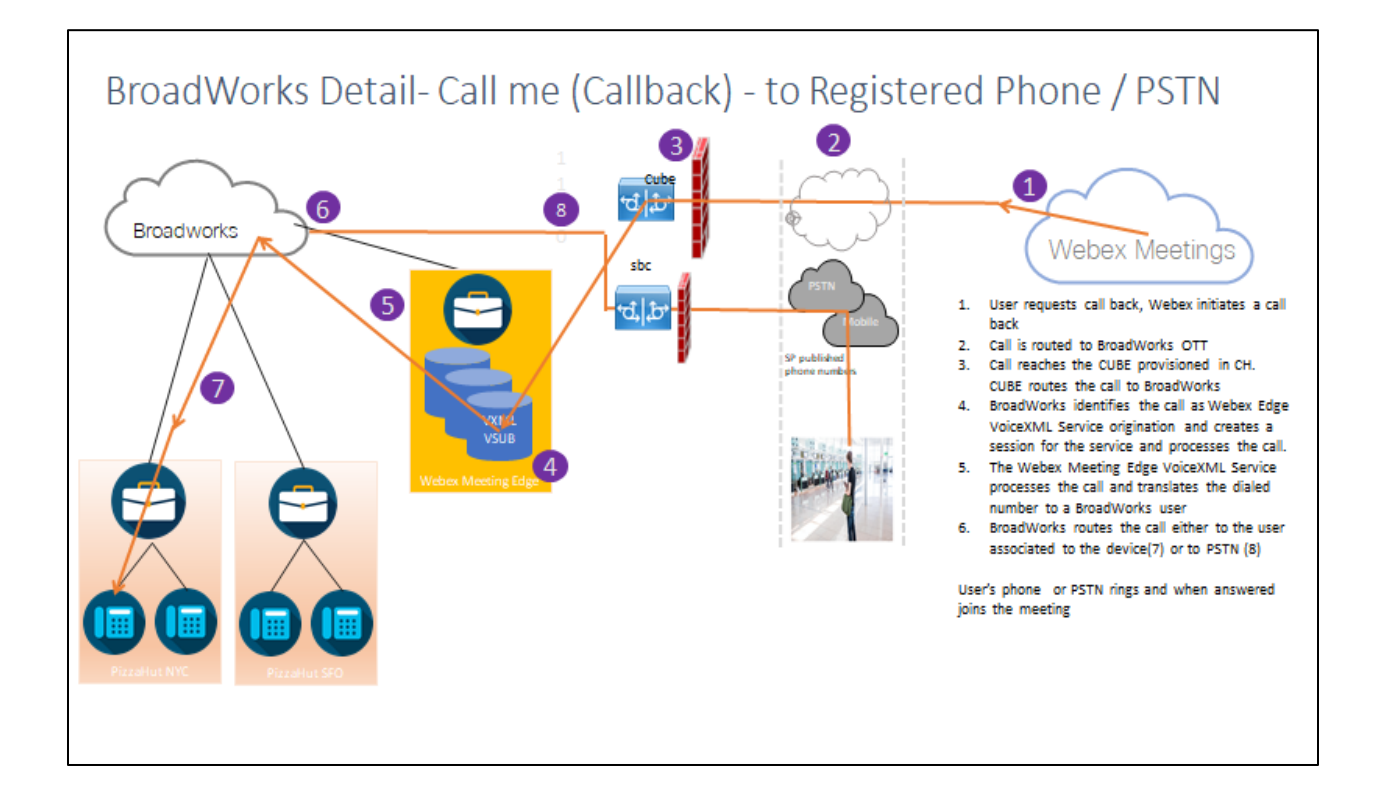

BroadWorks-detail: bel mij (terugbellen met SIP X-Cisco-Meet-Info-header) – naar geregistreerde telefoon / PSTN

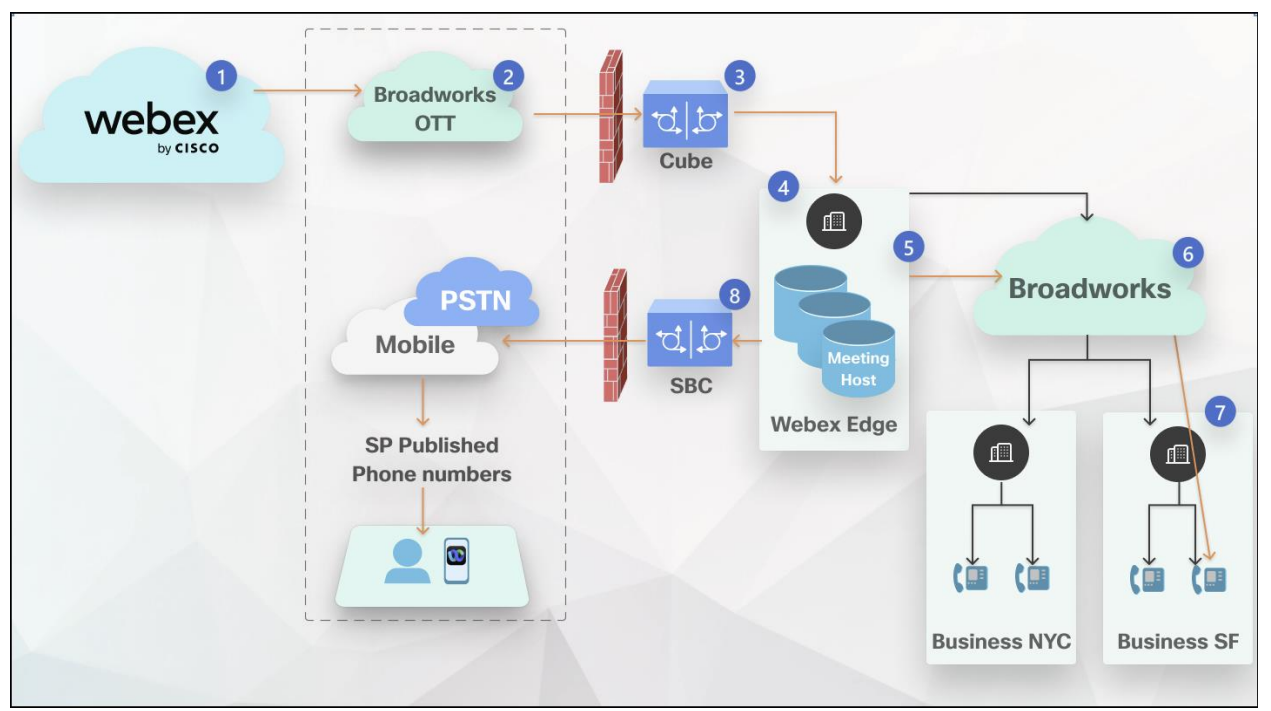

Oproepstroom:

- 1. Gebruiker vraagt terugbellen, Webex initieert terugbellen.
- 2. Het gesprek wordt doorgestuurd naar BroadWorks OTT.

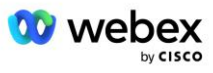

- 3. Oproep bereikt de CUBE die is ingericht in CH. CUBE stuurt de oproep door naar BroadWorks.
- 4. BroadWorks identificeert het gesprek als een Meeting Host-oorsprong, creëert een sessie voor de gebruiker van de meetinghost en verwerkt het gesprek.
- 5. De gebruikerssessie van de host van de vergadering verwerkt de oproep en vertaalt het gekozen nummer. Bovendien wordt er een factureringsrecord gegenereerd namens de hostgebruiker van de vergadering.
- 6. BroadWorks stuurt het gesprek door naar de gebruiker die aan het apparaat is gekoppeld (7) of naar PSTN (8).

De telefoon of het PSTN van de gebruiker gaat over en wanneer hij wordt beantwoord, wordt hij toegevoegd aan de vergadering.

## Voordat je begint

SIP-communicatie tussen BroadWorks en de CUBE kan plaatsvinden via UDP of TCP, afhankelijk van uw netwerkvereisten. Als sommige netwerk- of toegangsapparaten (bijvoorbeeld gateways of eindpunten) in de BYoPSTN-inbel- of terugbelstromen TCP bijvoorbeeld niet ondersteunen, moet in plaats daarvan UDP worden gebruikt.

De configuratie en voorbeelden in deze handleiding gebruiken TCP als transportprotocol. Om TCP te gebruiken, moet u ervoor zorgen dat uw BroadWorks-toepassingsserver en netwerkserver beide zijn geconfigureerd voor TCP:

```
_CLI/Interface/SIP> ophalen
    netwerkProxyTransport = niet gespecificeerd
    accessProxyTransport = niet gespecificeerd
    supportDnsSrv = waar
    supportTcp = waar
```
## Applicatie server

## **Identificeer/apparaatprofieltype**

Er moet een nieuw identiteits-/apparaatprofieltype worden gemaakt om de CUBE te vertegenwoordigen. Zorg ervoor dat u de volgende eigenschappen hieronder instelt, terwijl andere op de standaardwaarden kunnen blijven staan:

- **Type signaleringsadres—** Instellen op **Intelligente proxy-adressering**
- **Authenticatie** —Instellen op **Ingeschakeld**
- **Ondersteun identiteit in UPDATE en Re-INVITE** Gecontroleerd
- **Statische registratie mogelijk** Instellen op Ingeschakeld
- **Geschikt voor video**  Instellen op **Gehandicapt**

In het onderstaande voorbeeld wordt het nieuwe identiteits-/apparaatprofieltype "VXML\_profile" gemaakt om de CUBE weer te geven.

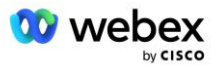

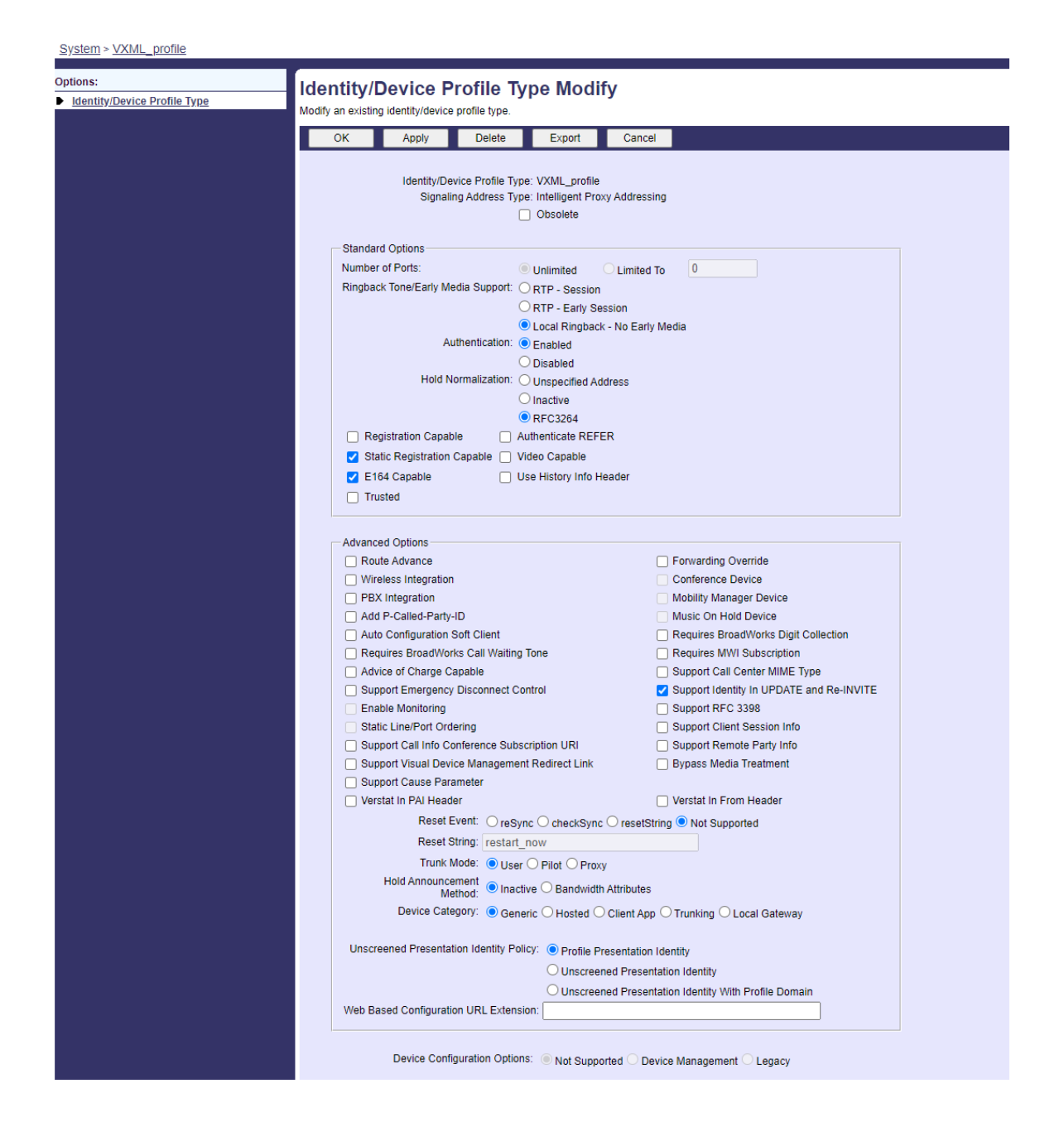

## **VoiceXML virtuele abonnee**

## **Maak een VoiceXML-instantie**

Elk PSTN-nummer Webex Meetings wordt vertegenwoordigd door een virtuele abonnee in BroadWorks en de virtuele abonneefunctionaliteit van VoiceXML kan worden gebruikt. Het wordt aanbevolen een speciale onderneming en groep te gebruiken voor alle virtuele VoiceXML-abonnees. Merk op dat we feitelijk geen gebruik maken van de VoiceXML-mogelijkheden, maar dit type virtuele gebruiker is geschikt voor interactie met de CUBE.

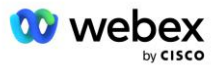

Om de VoiceXML-service te kunnen gebruiken, moet u ervoor zorgen dat de licentie voldoende "VoiceXML"-hoeveelheden heeft en dat de service is geautoriseerd op ondernemings- en groepsniveau, en dat de VoiceXML-service is toegewezen aan de groep, zoals weergegeven in de onderstaande voorbeeldafbeelding.

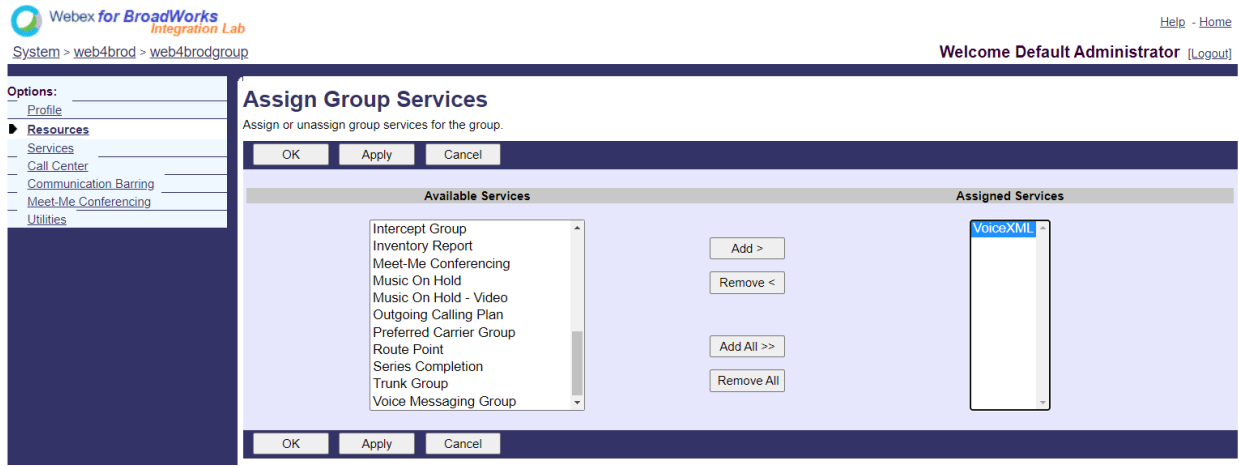

Onder **Groep -> Diensten**, selecteer **VoiceXML** en maak een exemplaar voor elk PSTN-nummer.

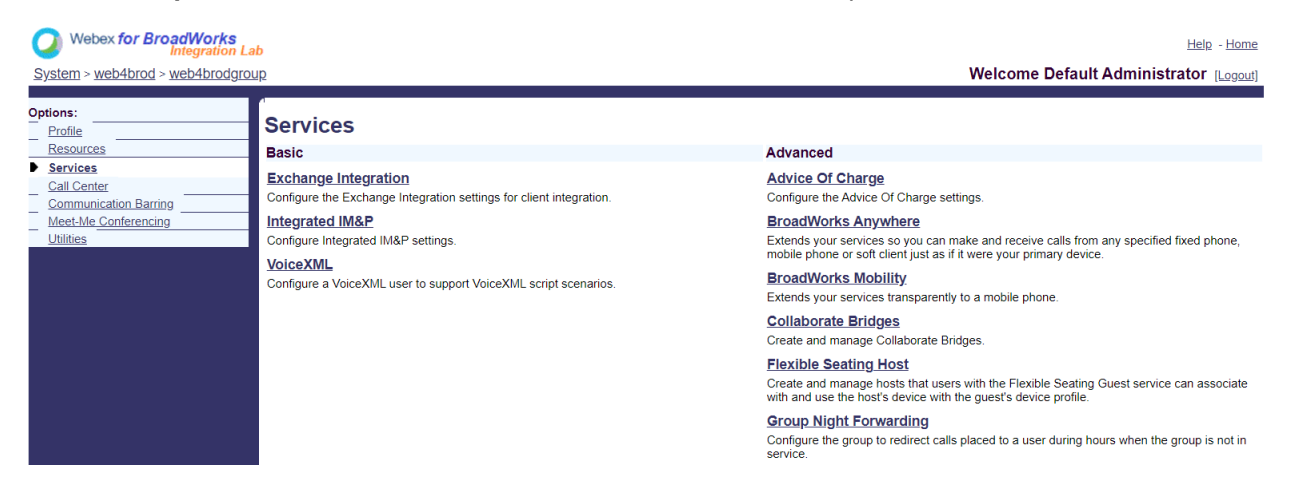

## **Configureer VoiceXML-adressen**

Geef voor elke VoiceXML-instantie het volgende op onder de VoiceXML-adressen:

- **Telefoonnummer** —Voer het inbelnummer in voor de Webex Meetings-site (bijvoorbeeld 2403332200).
- **Toestel**
- **Identiteit/apparaatprofiel** —Maak één exemplaar (bijvoorbeeld VXML deviceProf) op basis van het apparaattype dat in de vorige sectie is gemaakt (VXML\_profile in het voorbeeld) en voer de volgende configuratie in:
- **Lijn/poort** —Voer het formaat <toegangsnummer>@<domein> in, waarbij
	- <toegangsnummer>is het toegangscodenummer voor de Webex Meetings-site (beschikbaar via het JSON-bestand) (bijvoorbeeld 88631321777971704941)

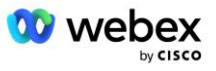

- <domein>is het domein van de Webex Edge audio voor deze vergadersite (bijvoorbeeld ecccspx.amer.pub.webex.com)
- **Neem contact op met slokje** —Voor Meeting Call-In-oproepen naar het toegangsnummer wordt de INVITE verzonden met een verzoek URI ingesteld op de waarde van dit veld. Voer het SIP-contact in dit formaat <sip-contact>;<Locale>;<Meetings Site UUID>;<SIP-transport> in, waarbij:
	- <sip contact>is het <nummer> uit het lijn-/poortveld, maar met het domein als de SRV die wordt omgezet naar het adres van de CUBE (bijvoorbeeld [88631321777971704941@cube.internal.local\)](mailto:88631321777971704941@cube.internal.local)
	- <Locale>vertegenwoordigt de taalinstelling volgens de landinstelling van de gebruiker (bijvoorbeeld locale=en\_US)
	- <Meetings Site UUID>is de site-UUID uit het JSON-bestand (bijvoorbeeld x-cisco-siteuuid=abbd70f6c519fb1ee053ad06fc0a038b)
	- <SIP transport>moet transport=tcp zijn, zodat de AS TCP gebruikt om berichten naar de CUBE te verzenden.

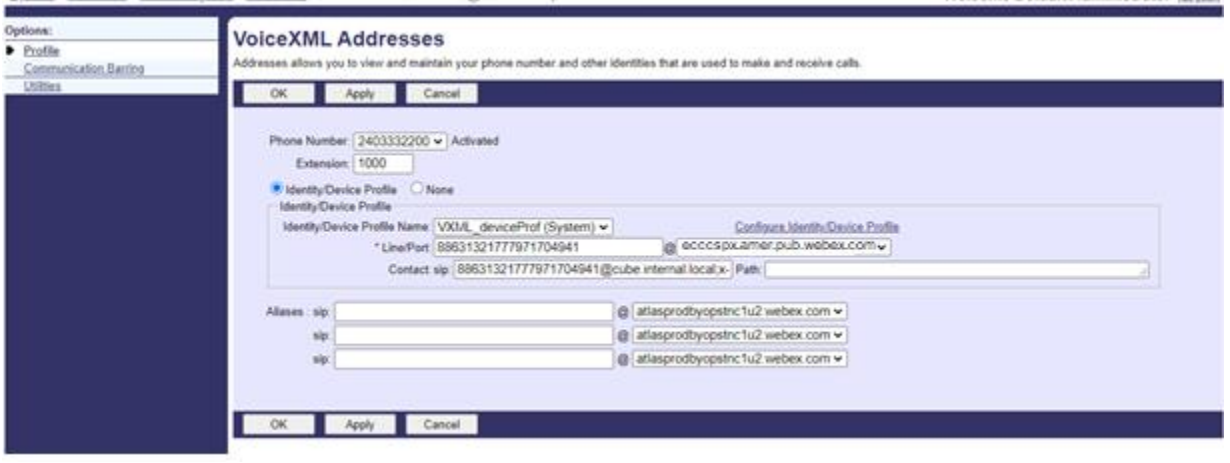

Hieronder ziet u een voorbeeld van instellingen voor VoiceXML-adressen.

OPMERKING: Voor elk extra toegangsnummer voor de vergadering dat moet worden gebruikt, moet een extra virtuele VoiceXML-abonnee worden aangemaakt, analoog aan die hierboven. Hetzelfde apparaatprofiel kan worden gebruikt, maar de velden Lijnpoort en Contact moeten worden opgebouwd uit de toegangsnummerinformatie, zoals hierboven weergegeven.

OPMERKING: Zorg ervoor dat u controleert of de limieten voor het oproepverwerkingsbeleid die u configureert op de virtuele BroadWorks-abonnee voldoende zijn om de extra BYoPSTN-oproepen in uw telefoonnummergroepen af te handelen.

## **Wijs SIP-verificatie toe aan VoiceXML-instantie**

Wijs de verificatieservice toe aan de virtuele VoiceXML-abonnee. Dit wordt gebruikt om SIP INVITEberichten van de CUBE te authenticeren in het Callback-scenario. Het voorkomt ook dat de virtuele VoiceXML-abonnee oproepen accepteert van andere partijen dan de CUBE.

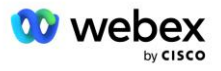

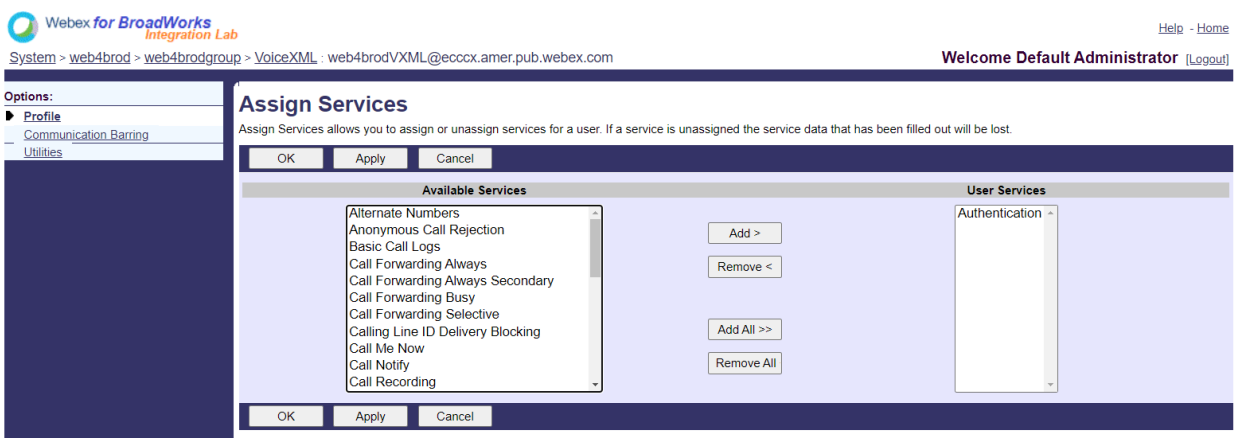

Ga naar de authenticatiepagina van de virtuele abonnee onder Hulpprogramma's en voer de SIPgebruikersnaam en het wachtwoord in, zoals hieronder weergegeven:

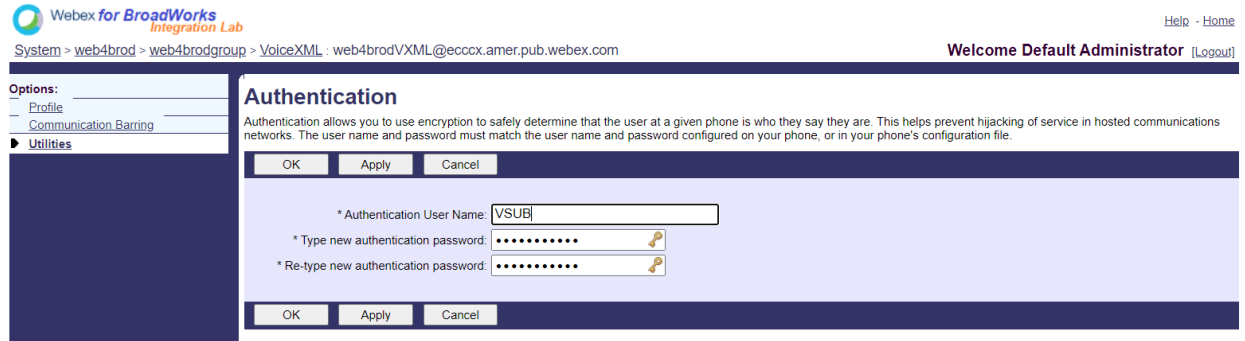

OPMERKING: de CUBE moet worden geconfigureerd met dezelfde gebruikersnaam en hetzelfde wachtwoord om de INVITE-berichten die naar de AS worden verzonden, correct te kunnen authenticeren.

Een voorbeeld van de opdracht om SIP-authenticatie op de CUBE te configureren is als volgt:

sip-ua authenticatie gebruikersnaam VSUB-wachtwoord 0 <niet-gecodeerd wachtwoord> (Zie de CUBE-configuratie/gegevensinvulling voor meer details)

### **Namedefs-bestand**

Het VoiceXML virtuele abonnee-SIP-contactveld bevat de URL waar het domeingedeelte wordt omgezet in het CUBE-adres. Dit is een interne SRV en het Namefs-bestand op de AS kan worden gebruikt om de interne SRV om te zetten in de CUBE IP.

In ons voorbeeld is de SIP-contact-SRV cube.internal.local en wordt besloten om 10.165.196.30 poort 5060 te adresseren om de CUBE te bereiken. Op de AS wordt het bestand /usr/local/broadworks/bw\_base/conf/namedefs als volgt bijgewerkt:

\_sip.tcp.cube.internal.local SRV 1 99 5060 10.165.196.30

### **Webex Meetings Oproeptype**

Er zijn Webex Meetings-configuratieopties voor oproepverwerking beschikbaar om te bepalen hoe Meeting Call-In-oproepen worden afgehandeld. Standaard worden inbelgesprekken voor vergaderingen

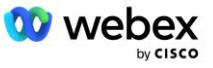

verwerkt als externe gesprekken, aangezien inbelnummers worden gehost bij een speciale onderneming of serviceprovider. Externe oproepen worden normaal gesproken opgenomen in de sessietellingen van de Session Admission Control en gemarkeerd voor facturering in het CDR-veld *chargeIndicator*.

In het volgende voorbeeld wordt de aanbevolen configuratie toegevoegd om inbelgesprekken voor vergaderingen als interne gesprekken te verwerken, zodat ze worden uitgesloten van de kosten en uitgesloten van de tellingen van de sessietoelatingscontrole.

Door *NS Charge Field afdwingen* in te stellen op true, wordt het invullen van het CDR-veld *chargeIndicator* gebaseerd op het geconfigureerde Charge-attribuut van het netwerkserveroproeptype.

```
AS_CLI/Systeem/CallP/WebexMeetings/WebexCallTypes> voeg "Webex Meetings" WXM toe waar waar
AS_CLI/Systeem/CallP/WebexMeetings/WebexCallTypes> krijgen
      Naam NS-oproeptype NS-kostenveld afdwingen Verwerken als intern voor SAC-abonnee
   ==========================================================================================
   Webex Meetings WXM waar waar
```
## VoiceXML Meeting Callback Virtuele abonnee

#### **Maak een VoiceXML Meeting Callback-abonnee**

Een speciale VoiceXML virtuele abonnee met een speciale Webex Meeting Callback-optie (hierna VoiceXML meeting callback-abonnee genoemd) moet worden geconfigureerd op de BroadWorks Application Server (AS) om de Webex Meetings callback-oproepen af te handelen. Er kan slechts één exemplaar van deze abonnee op de AS worden geconfigureerd.

Om de functie in te schakelen, stelt u de activeerbare functie 102074 in op true via CLI.

```
AS_CLI/Systeem/ActivatableFeature> activeer 102074
***** Waarschuwing *****:
Deze activiteit mag alleen worden uitgevoerd tijdens een onderhoudsvenster omdat
Dit kan ertoe leiden dat grote hoeveelheden gegevens worden toegevoegd/gewijzigd/verwijderd
het kan enige tijd duren om uit te voeren. Functies die gevolgen hebben voor webpagina's
vereisen dat gebruikers en beheerders zich afmelden en opnieuw aanmelden.
Weet je zeker dat je door wilt gaan?
Bevestig a.u.b. (Ja, J, Nee, N): ja
...Klaar
AS_CLI/Systeem/ActivatableFeature> krijgen
       Id Beschrijving Geactiveerd Laatst gewijzigd Tijdstempel
=============================================================================================
   102746 BroadWorks-ondersteuning voor CI UUID waar
   102074 BYO PSTN-factureringsondersteuning voor CallBack en CallIn waar 
   104256 Zwakke wachtwoordvalidatieservice onwaar
   104073 FAC-ondersteuning voor deelname aan callcenteragent toevoegen aan CDR false
   103542 Configureerbaar eindpunt voor automatisch beantwoorden en geforceerd beantwoorden 
   false
   104255 Beheer wachtwoordgebruik en -gedrag om de beveiliging te garanderen. false
```
OPMERKING: Aangezien de functie "BYO PSTN-factureringsondersteuning voor CallBack en CallIn" afhankelijk is van de functie "BroadWorks-ondersteuning voor CI UUID", moet u voordat u de functie (102074) activeert, ook de functie (102746) activeren. Raadpleeg het gedeelte "CI User UUID Sync (Broadworks-ondersteuning voor CI UUID)" voor meer informatie.

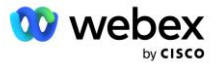

De VoiceXML-abonnee voor het terugbellen van vergaderingen is vergelijkbaar met de bestaande virtuele BYOPSTN VXML-abonnee, maar heeft deze getagd met de nieuwe vlag "Webex Meeting Callback". Deze VoiceXML-abonnee voor het terugbellen van vergaderingen is geconfigureerd met hetzelfde apparaatprofiel als de bestaande BYOPSTN VXML virtuele abonnee, evenals de Authenticatieservice met dezelfde inloggegevens.

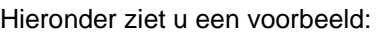

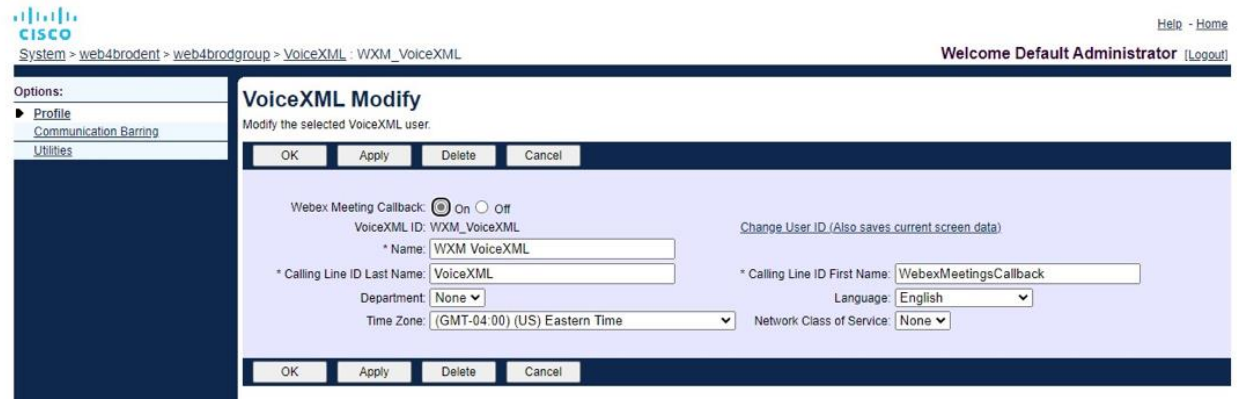

De VoiceXML-abonnee voor het terugbellen van de vergadering moet bestaan op de AS die host is voor de hostgebruiker van de vergadering. Wanneer de AS het INVITE-verzoek voor het terugbellen van de vergadering ontvangt, wordt tijdens het instellen van een gesprek geprobeerd zowel de VoiceXMLgebruiker voor het terugbellen van de vergadering als de hostgebruiker van de vergadering op de AS te lokaliseren. Als geen van deze gebruikers wordt gevonden, wordt de oproep afgewezen.

# Vergadering hostsessie

In het callback-scenario met de X-Cisco-Meet-Info-header ontvangt de Cisco BroadWorks Application Server een SIP INVITE-verzoek en identificeert de hostgebruiker van de vergadering met behulp van de host CI User UUID-parameter van de SIP X-Cisco-Meet-Info-header. Er wordt een oproepsessie gemaakt namens de host van de vergadering. De gebruiker wordt gemaakt om de oproep te verwerken en het serviceprofiel van de gebruiker uit te voeren. Bovendien wordt er een factureringsrecord gegenereerd namens de hostgebruiker van de vergadering. De vergaderings-ID en de UUID-informatie van de site uit de SIP X-Cisco-Meet-Info-header worden vastgelegd in het factureringsrecord.

Hieronder ziet u een voorbeeld van de SIP X-Cisco-Meet-Info-header:

```
X-Cisco-Meet-Info:hostCIUserUuid="52f4c6cb-c6a3-4283-a1ab-
   04cc8828b7c1";meetingid="26551128462";siteUUID="ec6659987f473332e0531b04fc0acae
   \mathtt{C}
```
# Applicatieleveringsplatform

## **CI-gebruiker UUID-synchronisatie (Broadworks-ondersteuning voor CI UUID)**

De gebruikers-CI UUID is een unieke identificatie om gebruikers binnen de Webex-omgeving te identificeren.

Deze Webex Provisioning Sync-applicatie op het Cisco BroadWorks Application Delivery Platform (ADP) wordt gebruikt om de gebruikers-CI UUID te synchroniseren, in kaart te brengen en op te slaan in de BroadWorks-infrastructuur, zodat deze kan worden gebruikt in verschillende interacties met Webex en Webex voor BroadWorks dienst.

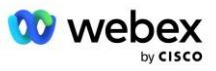

Verwijs naar de " Schakel Webex Meeting Callback in voor hoe het CI Gebruiker UUID-associatie wordt gebruikt door de Cisco BroadWorks Network Server en Cisco BroadWorks Application Server.

Met de volgende stappen kunt u de toepassing Webex Provisioning Sync instellen om periodiek de BroadWork-gebruikers te pollen en bij te werken met de CI UUID.

De Webex Provisioning Sync Application vereist OAuth-referenties met het sparkadmin:broadworks\_subscribers\_read bereik voor de Cisco Identity Provider en kan worden verkregen door een serviceverzoek in te dienen bij uw onboarding-agent.

Controleer het gedeelte 'OAuth-inloggegevens verkrijgen voor uw Webex voor Cisco BroadWorks' voor meer informatie over het indienen van een serviceverzoek op:

[https://www.cisco.com/c/en/us/td/docs/voice\\_ip\\_comm/cloudCollaboration/wx4bwks/Solution\\_Guide/wbx](https://www.cisco.com/c/en/us/td/docs/voice_ip_comm/cloudCollaboration/wx4bwks/Solution_Guide/wbxbw_b_solution-guide/wbxbw_b_SolutionGuide-PDF_chapter_01.html?bookSearch=true#Cisco_Generic_Topic.dita_0e1beabc-80ae-4e8d-b177-17108ec5daed) [bw\\_b\\_solution-guide/wbxbw\\_b\\_SolutionGuide-](https://www.cisco.com/c/en/us/td/docs/voice_ip_comm/cloudCollaboration/wx4bwks/Solution_Guide/wbxbw_b_solution-guide/wbxbw_b_SolutionGuide-PDF_chapter_01.html?bookSearch=true#Cisco_Generic_Topic.dita_0e1beabc-80ae-4e8d-b177-17108ec5daed)

[PDF\\_chapter\\_01.html?bookSearch=true#Cisco\\_Generic\\_Topic.dita\\_0e1beabc-80ae-4e8d-b177-](https://www.cisco.com/c/en/us/td/docs/voice_ip_comm/cloudCollaboration/wx4bwks/Solution_Guide/wbxbw_b_solution-guide/wbxbw_b_SolutionGuide-PDF_chapter_01.html?bookSearch=true#Cisco_Generic_Topic.dita_0e1beabc-80ae-4e8d-b177-17108ec5daed) [17108ec5daed](https://www.cisco.com/c/en/us/td/docs/voice_ip_comm/cloudCollaboration/wx4bwks/Solution_Guide/wbxbw_b_solution-guide/wbxbw_b_SolutionGuide-PDF_chapter_01.html?bookSearch=true#Cisco_Generic_Topic.dita_0e1beabc-80ae-4e8d-b177-17108ec5daed)

#### Voeg het token met de juiste partnernaam als volgt toe:

```
ADP_CLI/System/CommunicationUtility/DefaultSettings/ExternalAuthentication/CiscoIde
   ntityProvider/Partners> add custBYO refreshToken
          Nieuw wachtwoord:
          Typ nieuw wachtwoord opnieuw:
   ADP_CLI/System/CommunicationUtility/DefaultSettings/ExternalAuthentication/Cisc
   oIdentityProvider/Partners> krijgen
       Partnernaam Vernieuwingstoken
   ==================================
      FederatiePartner ********
              custPart ********
              custBYO ********
```
Voeg de partnernaam die is gekoppeld aan het OAuth-token toe aan de lijst met partners die moeten worden gecontroleerd door de Webex Provisioning Sync-toepassing, waarbij de vlag 'enabled' is ingesteld op 'true'.

Hierdoor Webex zal de Provisioning Sync-applicatie beginnen met het synchroniseren van CI-gebruiker UUID op een gedefinieerd polling-interval.

```
ADP_CLI/Applications/WebexProvisioningSync/GeneralSettings/MonitoredPartners> voeg 
   custBYO true toe
```
Zodra de partner is opgenomen, kan de Webex Provisioning Sync-toepassing nu de koppeling van de CI UUID aan de BroadWorks-gebruikers uitvoeren.

#### Wijzig de time-out voor de verbinding met de volgende opdrachten:

```
ADP_CLI/Applications/WebexProvisioningSync/GeneralSettings/Controller> stel 
  requestTimeout 30000 in
... Klaar
```
ADP\_CLI/Applications/WebexProvisioningSync/GeneralSettings/Controller> krijgen requestTimeout = 30000

ADP\_CLI/Applications/WebexProvisioningSync/GeneralSettings/Controller> cd-http

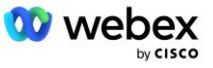

```
ADP_CLI/Applications/WebexProvisioningSync/GeneralSettings/Controller/Http> stel 
   verbindingTimeout 300 in
```
\*\*\* Waarschuwing: BroadWorks moet opnieuw worden opgestart om de wijzigingen door te voeren \*\*\*

```
ADP_CLI/Application/WebexProvisioningSync/GeneralSetting/Controller/HTTP > krijgen
verbindingPoolSize = 5
verbindingTime-out = 300
verbindingIdleTimeOut = 300
maxConcurrentRequests = 10
maxCookieAgeInHours = 24
```
Deze koppeling kan automatisch of handmatig worden uitgevoerd. De CLI manualSync-opdracht kan de koppeling onmiddellijk activeren.

```
ADP_CLI/Applications/WebexProvisioningSync/GeneralSettings/MonitoredPartners> 
   handmatig synchroniseren custBYO
```
Partners waarbij 'Ingeschakeld' is ingesteld op 'waar', voeren de bijbehorende handelingen uit op het pollinginterval. Tijdens de eerste koppeling vraagt de Webex Provisioning Sync-toepassing de Webex-abonnee API om de gegevens op te halen die de CI-UUID bevatten voor alle gebruikers die door de partner worden gehost. De externe ID van de BroadWorks-gebruiker wordt bijgewerkt met de bijbehorende CI UUID. Daaropvolgende koppelingen zijn van invloed op gebruikers die aan de partner zijn toegevoegd. Met het statuscommando kunt u zien of de synchronisatie voltooid is.

```
ADP_CLI/Applications/WebexProvisioningSync/GeneralSettings/MonitoredPartners> 
   toestand
  Partnernaam Status Laatste synchronisatietijd
   ==================================== =======================
           custBYO synchroniseren
          custPart monitoring 2023-01-29T15:36:43.873-05:00
2 vermeldingen gevonden.
```
Zodra de synchronisatie is voltooid, verandert de status weer naar monitoring. Daaropvolgende synchronisatie wordt uitgevoerd op gebruikers die na de "Laatste synchronisatietijd" aan de partner zijn toegevoegd.

De volgende afbeelding toont de CI UUID die is ingesteld binnen de externe ID:

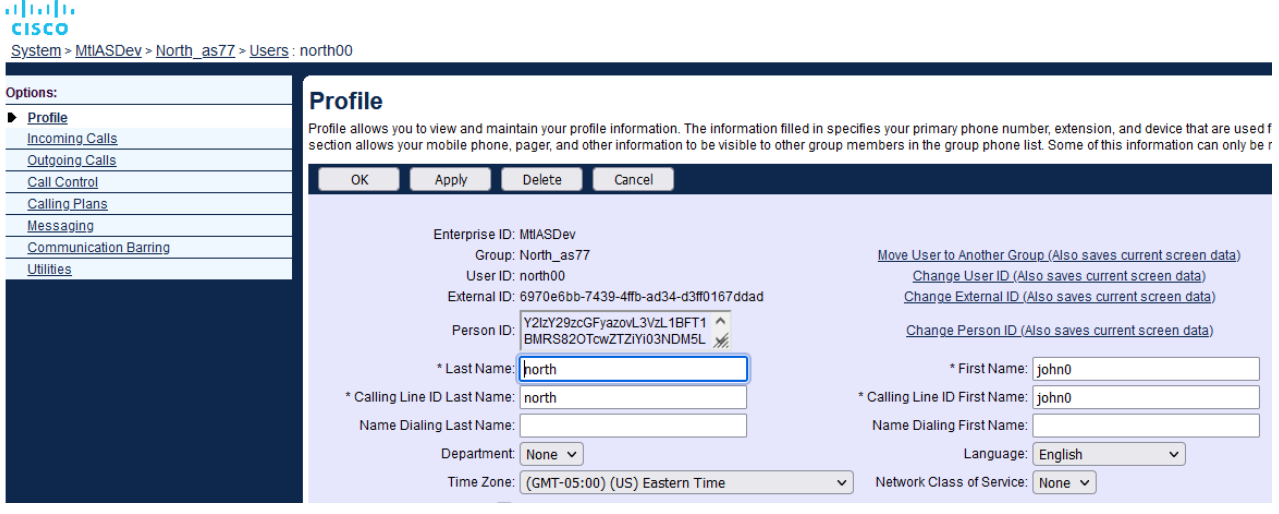

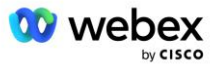

## Netwerkserver

### **Gesprekstype**

Voor facturerings- en rapportagedoeleinden kan het wenselijk zijn om CDR's voor Meetings Call-Inoproepen te markeren. Dit kan worden bereikt met behulp van het Network Server PreCallTyping-beleid.

Voeg eerst op de NS CLI onder /System/CallP/CallType een nieuw oproeptype toe. In het volgende voorbeeld wordt het nieuwe oproeptype "WXM" toegevoegd:

```
NS_CLI/Systeem/CallP/CallTypes> WXM LOCAL toevoegen waar onwaar "Webex Meetings"
NS_CLI/Systeem/CallP/CallTypes> krijg oproeptype WXM 
  CallType Beschrijving Categorie Bereik OndersteuningE164 Charge 
======================================================================= 
   WXM Webex Meetings LOKAAL Door gebruiker gedefinieerd waar onwaar
```
Het oproeptype kan vervolgens worden gebruikt in een PreCallTyping-instantie die deel uitmaakt van het routeringsprofiel van de BroadWorks-gebruiker. In dit voorbeeld is een nieuwe PreCallTyping-instantie "wxm" toegevoegd onder /Policy/PreCallTyping CLI-context, maar dit kan een bestaande PreCallTypinginstantie zijn die al wordt gebruikt:

```
NS_CLI/Beleid/PreCallTyping> voeg wxm true CallTypes ALL toe
NS_CLI/Beleid/PreCallTyping> krijg wxm 
Beleid: PreCallTyping Instance: wxm 
   Oproeptypen: 
     Selectie = {ALLE} 
    Van = {PCS, ALL, TRMT, LO, GNT, DP, WXM, LPS, OA, TPS, EA, FGB, POA, SV, SVCD, 
   IN, MS, CSV, EM, SVCO, SMC, ZD, NIL, CT, TF, GAN, AAN, DA, OAP} 
   supportLCABasedNormalisatie = false 
   Inschakelen = waar
```
De volgende stap is het toevoegen van vermeldingen aan de PreCallTyping-instantie voor alle inbelnummers onder de /Policy/PreCallTyping/DialPlan CLI-context. Bijvoorbeeld:

```
NS_CLI/Policy/PreCallTyping/DialPlan> wxm toevoegen 1 dflt 12403332200 12403332200 
   exact 11 11 WXM 0 0 Webex Meetings
NS_CLI/Policy/PreCallTyping/DialPlan> wxm toevoegen 1 dflt_e164 12403332200 
   12403332200 exact 11 11 WXM 0 0 Webex Meetings
NS_CLI/Policy/PreCallTyping/DialPlan> haal wxm 1 op 
Beleid: PreCallTyping Instance: wxm Tabel: DialPlan 
CC-kiesplan Van Tot Min. Max. Oproeptype Prefix Actie Oproepind. Beschrijving 
===================================================================================
   =============
1 dflt 12403332200 12403332200 {exact} 11 11 {WXM} 0 Webex Weetings
1 dflt_e164 12403332200 12403332200 {exact} 11 11 {WXM} 0 Webex Meetings
```
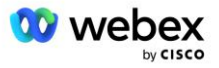

De PreCallTyping-instantie wordt vervolgens toegevoegd (op voorwaarde dat deze nog niet bestaat) aan het toepasselijke routeringsprofiel van de oorspronkelijke gebruiker, zoals weergegeven in het onderstaande voorbeeld:

```
NS_CLI/Beleid/Profiel> voeg Profall PreCallTyping wxm toe
NS_CLI/Beleid/Profiel> profiel Profall ophalen
Profiel: Profall
                  Beleidsinstantie
    ==========================================
              CallTyping StandaardInst
          CallScreening StandaardInst
            Sublocatie StandaardInst
              FarEndRtg DefaultInst
             NearEndRtg DefaultInst
             UrlDialing StandaardInst
             MediaSrvSel StandaardInst
                 EENVOUDIG StandaardInst
              DstSvcRtg DefaultInst
       Nummerportabiliteit StandaardInst
             RCBasedRtg StandaardInst
       NetVoicePortalRtg StandaardInst
           PreCallTyping wxm
```
OPMERKING: CDR's afkomstig van BroadWorks worden alleen gegenereerd door oproepen afkomstig van BW-abonnees. Vanuit PSTN afkomstige oproepen vanaf de "netwerkzijde" van de AS zullen geen oorspronkelijke CDR's genereren. In beide gevallen zal er een beëindigende CDR zijn voor de virtuele VoiceXML-abonnee.

### **RouteringNE**

Een RoutingNE is vereist op de NS onder /System/Device/RoutingNE CLI-context om de CUBE weer te geven. Op deze manier zal de NS, wanneer hij de INVITE van de CUBE ontvangt, de via-header matchen met de RoutingNE-invoer die op de NS is ingericht. Verwijs naar de *[Beheerhandleiding voor de](https://www.cisco.com/c/dam/en/us/td/docs/voice_ip_comm/broadworks/Config/NS/BW-NSCLIAdminGuide.pdf)  [Cisco BroadWorks Network Server-opdrachtregelinterface](https://www.cisco.com/c/dam/en/us/td/docs/voice_ip_comm/broadworks/Config/NS/BW-NSCLIAdminGuide.pdf)* voor meer informatie over het toevoegen van een RoutingNE.

Hieronder ziet u een voorbeeld van de opdrachten om RoutingNE "WebexMeetings" toe te voegen, waarbij het CUBE IP adres = 10.165.196.30. Het voorbeeld toont ook opdrachten om nieuwe OrigRedirect- en Profile-instanties te maken om te koppelen aan de RoutingNE, maar bestaande instanties kunnen ook worden gebruikt.

```
NS_CLI/Beleid/OrigRedirect> add wxm_Inst true CallTypes ALL 
   supportTrunkGroupLookups uitschakelen applyAccessSideRules enableRestrictive
NS_CLI/Beleid/OrigRedirect> haal wxm_Inst
Beleid: OrigRedirect-instantie: wxm_Inst
  Inschakelen = waar
   Oproeptypen:
   Selectie = {ALLE}
```
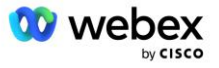

```
 Van = {PCS, ALL, TRMT, LO, GNT, DP, WXM, LPS, OA, TPS, EA, FGB, POA, SV, SVCD, 
   IN, MS, CSV, EM, SVCO, SMC, ZD, NIL, CT, TF, GAN, AAN, DA, OAP}
   supportTrunkGroupLookups:
    Selectie = {uitschakelen}
    Van = {uitschakelen, enablePermissive, enableRestrictive}
  AccessSideRegels toepassen:
     Selectie = {enableRestrictive}
     Van = {uitschakelen, enablePermissive, enableRestrictive}
NS_CLI/Beleid/Profiel> voeg wxm_routing toe
NS CLI/Beleid/Profiel> wmx routing toevoegen OrigRedirect wxm Inst
NS_CLI/Beleid/Profiel> voeg wmx_routing SubLocation DefaultInst
NS_CLI/Beleid/Profiel> krijg profiel wxm_routing 
Profiel: wxm_routing
                 Beleidsinstantie
    ==========================================
           OrigRedirect wxm_Inst
            Sublocatie StandaardInst
NS_CLI/Systeem/Apparaat/RoutingNE> WebexMeetings toevoegen 1240364 1 99 wxm_routing 
   false OnLine AccessRoutingNE
NS_CLI/Systeem/Apparaat/RoutingNE/Adres> voeg WebexMeetings 10.165.196.30 1 99 tcp 
   toe
NS_CLI/Systeem/Apparaat/RoutingNE> krijgen
Netwerkelement WebexMeetings
   Locatie = 1240364
   Statische kosten = 1
   Statisch gewicht = 99
   Enquête = onwaar
   OpState = ingeschakeld
   Staat = Online
   Profiel = wxm_routing
   Signaleringsattributen= AccessRoutingNE
NS_CLI/Systeem/Apparaat/RoutingNE/Adres> krijgen
Routing NE Adres Kosten Gewicht Haven Transportroute 
WebexMeetings 10.165.196.30 1 99 - tcp
```
Bij de voorbeeldconfiguratie stuurt de CUBE een INVITE naar de NS die er ongeveer als volgt uitziet (belangrijke velden rood gemarkeerd):

```
NODIG slokje uit: +19991111111@domain.com:5060 SIP/2.0
Via:SIP/2.0/TCP 10.10.10.10:5060;branch=z9hG4bK7C7B9EB
Externe partij-ID:" BroadWorks
"<sip:886222222222@domain.com>;screen=no;party=bellen;privacy=uit
Van:" BroadWorks "<sip: +12403333333@10.20.20.20>;tag=958BDDF4-1AB
Aan:<sip: +19991111111@domain.com>
Datum: donderdag 03 november 2022 12:39:58 GMT
Bel-ID: 75D3B642-5AAB11ED-AC82BA3C-276254A1@10.20.20.30
```
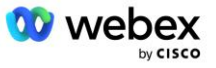

```
Ondersteund: 100rel, timer, bronprioriteit, vervangt, sdp-anat
Min-SE:14400
Cisco-gids: 1976459008-1521160685-2893855292-0660755617
X-Cisco-Meet-Info:hostCIUserUuid="52f4c6cb-c6a3-4283-
   a1ab04cc8828b7c1";meetingid="26551128462";siteUUID="ec6659987f473332e0531b04fc0
   acaec"
X-Cisco-Org-ID:82e2eb35-1610-44e7-9b20-ab607e026270
Gebruikersagent: Cisco-SIPGateway/IOS-16.12.2s
Tijdstempel: 1667479198
Sessie-ID:
e13cc71f24ae400669d5247d8306ac23;op afstand=00000000000000000000000000000000
Toestaan: UITNODIGING, OPTIES, DAUW, ANNULEREN, ACK, PRACK, UPDATEN, VERWIJZEN, 
   INSCHRIJVEN, MELDEN, INFO, REGSTER
CSeq:101 UITNODIG
Contact:<sip: +12403333333@10.20.20.20:5060;transport=tcp>
Verloopt: 180
Toestaan-gebeurtenissen: telefoongebeurtenis
Max-voorwaarts: 68
```
Hierbij is:

- **INVITE Request URI bevat het terugbelnummer**
- Via header: bevat het IP-adres van de CUBE die zal worden gebruikt om het RoutingNE-profiel te selecteren.
- X-Cisco-Info-Meet-header: gebruikt om hostCIUserUuid, meetingid & siteUUID.

Bij ontvangst van de INVITE gebruikt de NS de Via-header om te matchen met de RoutingNE "WebexMeetings". Dit zal op zijn beurt het routeringsprofiel "wxm\_routing" selecteren dat de instantie "wxm\_Inst" van de OrigRedirect bevat.

Het NS OrigRedirect-beleid komt dan overeen met de X-CISCO-MEET-INFO-header

```
X-Cisco-Meet-Info:hostCIUserUuid="52f4c6cb-c6a3-4283-
   a1ab04cc8828b7c1";meetingid="26551128462";siteUUID="ec6659987f473332e0531b04fc0
   acaec
```
Met de lijnpoort geconfigureerd op de virtuele VoiceXML-abonnee en stuur een 302-omleiding naar het AS-paar dat de host van die abonnee is. Het 302-bericht ziet er ongeveer als volgt uit:

```
SIP/2.0 302 Tijdelijk verplaatst
Via:SIP/2.0/TCP 10.165.196.30:5060;branch=z9hG4bK5452684
Van:" Webex "<sip: +12403332200@10.165.196.30>;tag=8EEAA586-1675
Aan:<sip: +14519615001@10.155.6.172>;tag=394411970-1602687588994
Bel-ID: ABC5CCA2-D6411EB-8AD6D92D-EE20F768@10.165.196.30
CSeq:101 UITNODIG
Contact:<sip: +14519615001@hs2-bwks-v-as01-alpha.bwlab.org:5060;user=phone> ;q=0,5, 
   <sip: +14519615001@hs2-bwks-v-as02-alpha.bwlab.org:5060;user=telefoon>;q=0,25
Inhoud-lengte:0
```
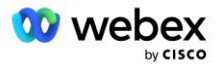

### **Alias**

Het domein in de INVITE URI (in het voorbeeld is dat bw.myenterprise.com) die door de CUBE naar de NS wordt gestuurd, moet door de NS worden herkend. Dit kunt u doen door het domein toe te voegen aan de context NS\_CLI/System/Alias, bijvoorbeeld:

NS\_CLI/Systeem/Alias> voeg bw.myenterprise.com toe

De opdracht voor het configureren van het INVITE URI-domein op de CUBE vindt u in de volgende sectie, onder dial-peer/session target, bijvoorbeeld:

```
kies-peer stem 23401 voip
   Sessie doel dns:bw.myenterprise.com
```
#### **HostingNE**

Ter ondersteuning van Webex Meetings configuratieopties voor gespreksverwerking voor facturering en sessietoelatingscontrole, zijn de Hosting NE-signaleringskenmerken van de applicatieserver *CallTypeInfoRequired* en *RequiresChargeIndication* moet zijn ingeschakeld in de NS\_CLI/System/Device/HostingNE-context. Bijvoorbeeld:

NS CLI/System/Device/HostingNE> set broadworksASHostNe-signalering E164Compliant, **CallTypeInfoVereist**, SourceId, VereistNetwerkIndicatie **Vereist laadindicatie**;

#### **Schakel Webex vergadering terugbellen in**

In het callback-scenario met de SIP X-Cisco-Meet-Info-header verzendt de CUBE de oproep naar de netwerkserver voor omleiding van de originator naar het AS-paar. Het AS-paar wordt bepaald op basis van de *schakel WebexMeetingHoostLookup in* systeemparameter.

```
NS_CLI/Systeem/CallP/Opties> ophalen
   accessSideRoutingNeDeterminedViaSignaling = false
  uitschakelenNdcValidationForCalledNumbers = waar
   forceRoutingNEProfile = false
   skipPrivatePoliciesOnEmergency = waar
   maxReturnedContacts = 10
   enableWebexMeetingHostLookup = waar
```
Wanneer *schakel WebexMeetingHoostLookup in* Als de systeemparameter is ingesteld op True, wordt de CI UUID van de gebruiker van de vergadering in de X-Cisco-Meet-Info-header gebruikt om het AS-paar te identificeren dat de gastheer van de vergadering host.

```
UITNODIGING slokje: +19991111111@domain.com:5060 SIP/2.0
Via:SIP/2.0/TCP 10.10.10.10:5060;branch=z9hG4bK7C7B9EB
Externe partij-ID:" BroadWorks
   "<sip:886222222222@domain.com>;screen=no;party=bellen;privacy=uit
Van:" BroadWorks "<sip: +12403333333@10.20.20.20>;tag=958BDDF4-1AB
Aan:<slok: +19991111111@domain.com>
Datum: donderdag 03 november 2022 12:39:58 GMT
Bel-ID: 75D3B642-5AAB11ED-AC82BA3C-276254A1@10.20.20.30
Ondersteund: 100rel, timer, bronprioriteit, vervangt, sdp-anat
Min-SE:14400
Cisco-gids: 1976459008-1521160685-2893855292-0660755617
```
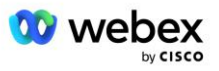

```
X-Cisco-Meet-Info:hostCIUserUuid="52f4c6cb-c6a3-4283-a1ab-
   04cc8828b7c1";meetingid="26551128462";siteUUID="ec6659987f473332e0531b04fc0acae
   c"
X-Cisco-Org-ID:82e2eb35-1610-44e7-9b20-ab607e026270
Gebruikersagent: Cisco-SIPGateway/IOS-16.12.2s
Tijdstempel: 1667479198
Sessie-ID: e13cc71f24ae400669d5247d8306ac23;remote=00000000000000000000000000000000
Toestaan: UITNODIGING, OPTIES, DAUW, ANNULEREN, ACK, PRACK, UPDATEN, VERWIJZEN, 
   INSCHRIJVEN, MELDEN, INFO, REGISTREREN
CSeq:101 UITNODIG
Contact:<sip: +12403333333@10.20.20.20:5060;transport=tcp>
Verloopt: 180
Toestaan-gebeurtenissen: telefoongebeurtenis
Max-voorwaarts: 68
```
# Stap 10: Partner ter beschikking stellen CUBE (of uw eigen SBC)

Deze sectie biedt een gevalideerde configuratie voor het implementeren van Cisco Unified Border Element (CUBE) als de Session Border Controller (SBC) voor de Bring Your Own PSTN-oplossing.

Deze sectie richt zich op de CUBE-configuraties die nodig zijn om samen te werken met het voorbeeld Webex voor Cisco BroadWorks-configuratie uit de vorige sectie. Voor een meer algemene bespreking van de initiële CUBE-implementatie en -configuratie raadpleegt u de volgende handleidingen:

[https://www.cisco.com/c/en/us/td/docs/ios-xml/ios/voice/cube/configuration/cube-book/voi-cube](https://www.cisco.com/c/en/us/td/docs/ios-xml/ios/voice/cube/configuration/cube-book/voi-cube-overview.html)[overview.html](https://www.cisco.com/c/en/us/td/docs/ios-xml/ios/voice/cube/configuration/cube-book/voi-cube-overview.html) 

<https://help.webex.com/en-us/b6vrdc/Cisco-Webex-Edge-Audio-for-CUBE-Customer-Configuration-Guide>

## **Implementeer uw eigen SBC**optie

Als u CUBE niet wilt inzetten, heeft u de mogelijkheid om uw eigen SBC in te zetten. Houd er echter rekening mee dat dit document geen gevalideerde configuratie biedt voor andere SBC's dan CUBE.

Als u uw eigen SBC implementeert, kunt u de CUBE-configuratievereisten op hoog niveau volgen (bijvoorbeeld toewijzingen zoals het domein, openbare en privé-interfaces en gateways) om uw configuratie te begeleiden. Raadpleeg echter uw SBC-documentatie voor gedetailleerde hulp bij de opdrachtregel, aangezien de daadwerkelijke opdrachten voor uw eigen SBC waarschijnlijk zullen verschillen van die voor CUBE.

OPMERKING: Tenzij anders aangegeven, zijn de resterende configuratievereisten in stap 10 van toepassing, ongeacht welke SBC u implementeert. De opdrachtregelvoorbeelden zijn echter alleen voor CUBE, tenzij aangegeven dat het voorbeeld van toepassing is op andere SBC's. Voor andere SBC's raadpleegt u uw SBC-documentatie voor configuratieopdrachten.

## Initiële configuratie

Om CUBE te configureren, moet de bevoorrechte EXEC-modus zijn ingeschakeld. Voer het wachtwoord in als daarom wordt gevraagd.

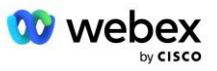

Ondersteunen

#### Om de globale configuratiemodus te openen:

Terminal configureren

#### Stel het domein in:

Ip domeinnaam myenterprise.com

#### Stel de maximale segmentgrootte (MSS) in:

Ip tcp mss 1360

## Netwerkconfiguratie

Definieer de publieke en private interfaces. In ons CUBE-voorbeeld:

```
------- Privézijde -------
Interface GigabitEthernet1
Beschrijving Interface gericht op BC
ip-adres<CUBE PRIV IP><SUBNETMASKER>
Onderhandeling auto
Geen dweil ingeschakeld
Geen dweil
!
------- Publieke kant -------
Interface GigabitEthernet2
Beschrijving Interface gericht op WEBEX
ip-adres<CUBE PUB IP><SUBNETMASKER>
Onderhandeling auto
Geen dweil ingeschakeld
Geen dweil
!
```
#### Configureer de gateways voor IP Routing voor de publieke en private kant:

Ip route 0.0.0.0<PUB SUBNET MASK><CUBE PUB GW IP> Ip route 10.0.0.0<PRIV SUBNETMASKER><CUBE PRIV GW IP>

#### SSH inschakelen:

```
Ip ssh loggebeurtenissen
Ip ssh versie 2
!
Gebruikersnaam beheerdersrechten 15 wachtwoord<wachtwoord>
```
Houd er rekening mee dat CUBE (of uw eigen SBC) zich in een DMZ moet bevinden met correct geconfigureerde firewallregels. Zie sectie *Poorten gebruikt door Webex* voor de lijst met poorten die moeten worden geopend op de externe firewall.

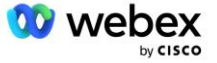

Configureer SRV-records voor terugbeloproepen die vanuit CUBE (of uw SBC) naar de BroadWorksnetwerkservers worden verzonden. De SRV voor bw.myenterprise.com bijvoorbeeld:

```
Ip host _sip._tcp.bw.myenterprise.com srv 1 50 5060 ns01.myenterprise.com
Ip host _sip._tcp.bw.myenterprise.com srv 1 50 5060 ns02.myenterprise.com
ip-host ns01.myenterprise.com<NS01 IP>
ip-host ns02.myenterprise.com<NS02 IP>
```
Configureer de DNS-server:

Ip naamserver<DNS\_IP\_adres>

OPMERKING: Een alternatieve optie DNS is om interne DNS te configureren, waarbij de interne DNS contact opneemt met een bovenliggende DNS-server als de interne zoekopdracht mislukt.

## Configuratie van gespreksverwerking

### **Algemeen**

Configureer de CUBE (of uw SBC) met alle IP-adressen die toegang moeten hebben tot de VoIP-service. Dit bevat:

- Private SIP-signaleringsadressen voor de BroadWorks AS-, NS- en MS-servers.
- Openbare zijadressen voor Webex Edge voor audio-infrastructuur.

Zie hieronder voor een voorbeeld van een CUBE-configuratie:

```
Spraakdienst voip
ip-adres vertrouwde lijst
  ------- IP's aan privézijde (moet alle BroadWorks AS-, NS- en MS-
   signaleringsadressen bevatten) -------
  ipv4<NS01 IP>
  ipv4<NS02 IP>
  ipv4<AS01 IP>
  ipv4<AS02 IP>
  ipv4<MS01 IP>
  ------- IP's aan de publieke kant (dit zijn de publieke adressen voor de Webex 
  audio-infrastructuur. Het onderstaande bereik is slechts een voorbeeld.) ------
   -
   ipv4 64.68.96.0 255.255.224.0 
  ipv4 66.114.160.0 255.255.240.0
  ipv4 66.163.32.0 255.255.224.0
```
OPMERKING: Het bovenstaande adresbereik IP is een voorbeeld. Voor de huidige lijst met openbare IPadressen voor de Webex audio-infrastructuur gaat u naar:

- [Hoe sta ik Webex Meetings-verkeer toe op mijn netwerk?:](https://help.webex.com/en-us/WBX264/) het IP-adresbereik voor de meeste clusters wordt weergegeven onder **Lijst met IP-adresbereiken die worden gebruikt door Cisco Webex Meeting Services**. Eén uitzondering geldt voor Chinese clusters, waarvoor het bereik op de onderstaande link wordt weergegeven:
- [Netwerkvereisten voor Cisco Webex China Cluster](https://help.webex.com/WBX9000018173/Network-Requirements-for-the-Cisco-Webex-China-Cluster)

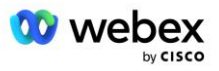

De standaardtimer voor de CUBE om een TCP-verbinding tot stand te brengen voordat de route verdergaat, is 20 seconden. Om het te veranderen:

ip tcp synwachttijd<5-300 (seconden)>

Aan de kant van BroadWorks is de standaardtimer voor de toepassingsserver om een time-out te geven op een niet-reagerend toegangsapparaat 6 seconden. Om het te veranderen:

```
AS_CLI/Systeem/CallP/AccessRouting> set beëindigingAttemptTimeoutSeconds<1-15 
   (seconden)>
```
De publieke en private zijinterfaces voor RTP-verkeer op CUBE (of uw eigen SBC) moeten worden geopend. Zie hieronder voor het CUBE-voorbeeld:

```
Spraakdienst voip
Rtcp all-pass-through
Media uitschakelen-gedetailleerde-statistieken
  ------- CUBE public IP + poortbereik -------
media-adresbereik <CUBE PUB IP><CUBE PUB IP> poortbereik 10200-28000
  ------- CUBE privé IP + poortbereik -------
media-adresbereik <CUBE PRIV IP><CUBE PRIV IP> poortbereik 10200-28000
```
Hierbij is:

- <CUBE PUB IP>is het openbare IP-adres van de CUBE
- <CUBE PRIV IP>is het privé IP-adres van de CUBE
- Poortbereik: in het voorbeeld een poortbereik van 10200 tot 28000

De CUBE ondersteunt de volgende TLS-coderingssuites (tijdens het inbellen biedt CUBE deze aan in de TLS Handshake-client Hallo):

- TLS\_ECDHE\_RSA\_WITH\_AES\_256\_GCM\_SHA384
- TLS\_ECDHE\_ECDSA\_WITH\_AES\_256\_GCM\_SHA384
- TLS DHE RSA WITH AES 256 CBC SHA256
- TLS\_ECDHE\_RSA\_WITH\_AES\_128\_GCM\_SHA256
- TLS ECDHE\_ECDSA\_WITH\_AES\_128\_GCM\_SHA256
- TLS\_DHE\_RSA\_WITH\_AES\_128\_CBC\_SHA256
- TLS\_RSA\_WITH\_AES\_128\_CBC\_SHA
- TLS\_EMPTY\_RENEGOTIATION\_INFO\_SCSV

Andere algemene instellingen die moeten worden geconfigureerd (zie hieronder voor voorbeelden van CUBE-configuraties):

```
aaa nieuw model
AAA authenticatie login standaard lokaal
aaa autorisatie exec standaard lokaal
!
Ip scp-server inschakelen
!
Spraakdienst voip
Adres verbergen
```
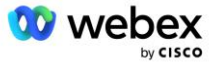

```
allow-verbindingen sip-to-sip
Geen aanvullend-service-slokje verplaatst-tijdelijk
gesprekskwaliteit
 Maximale uitval 2
 max-herordenen 2
slokje 
 Contact doorgeven
```
Uri's voor inkomend en uitgaand bellen moeten worden gedefinieerd voor later gebruik in bel-peers:

```
Stemklasse uri INEdgeAudio sip
Patroon x-cisco-webex-service=audio
!
Stemklasse uri OUTEdgeAudio sip
Host cube.internal.local
```
Webex Edge Audio ondersteunt G722-, G711ulaw- en G711alaw-codecs. De volgende spraakklassecode moet worden gedefinieerd voor later gebruik in bel-peers:

```
Spraakklassecodec 3
Codecvoorkeur 1 g722-64
Codecvoorkeur 2 g711ulaw
Codecvoorkeur 3 g711alaw
```
Webex Edge Audio gebruikt SRTP. De stemklasse SRTP-crypto wijst de voorkeurscryptosuite SRTP toe om te gebruiken voor Edge Audio. Configureer de volgende cryptosuites op volgorde. De srtp-cryptoconfiguratie van de spraakklasse moet worden toegepast op de bel-peers die worden gebruikt voor de verbinding met Edge Audio.

```
Stemklasse srtp-crypto 234
Crypto 1 AEAD_AES_256_GCM
Crypto 2 AEAD_AES_128_GCM
Crypto 3 AES_CM_128_HMAC_SHA1_80
Cryptovaluta 4 AES_CM_128_HMAC_SHA1_32
```
Configureer een primaire sleutel vooraf om een wachtwoord voor authenticatie in te kunnen stellen

```
Sleutel configuratiesleutel wachtwoord versleutelen Wachtwoord123 authenticatie 
   gebruikersnaam<gebruikersnaam>
Wachtwoordversleuteling aes
```
Voer de SIP-verificatiereferenties in die zijn ingericht voor de virtuele VoiceXML-abonnee op de AS met behulp van de volgende opdracht. Voor callback-scenario's worden deze inloggegevens gebruikt wanneer AS de INVITE uitdaagt die de CUBE (of uw eigen SBC) naar de AS verzendt.

```
slok-ua
------- om authenticatie in te schakelen -------
Authenticatie gebruikersnaam <gebruikersnaam> wachtwoord 0<wachtwoord>
```
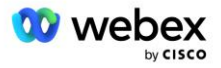

Zodra de authenticatie is geconfigureerd, wordt het wachtwoord verborgen wanneer u het bekijkt met de opdracht "show running-config".

```
slok-ua
------- om authenticatie in te schakelen -------
Authenticatie gebruikersnaam <gebruikersnaam> wachtwoord 6 [GF]XXXXX[YYYYYY\ZZZZ]\
```
De volgende globale SIP-configuratie moet ook worden uitgevoerd:

```
------- Max. INVITE-pogingen -------
Uitnodiging opnieuw proberen 3
------- Gebruik standaard TLS -------
Transport tcp tls v1.2
verbinding-hergebruik
------- Welk trustpoint moet worden gebruikt als mTLS wordt uitgedaagd -------
Standaard trustpoint voor crypto-signalering<trustpoint>
```
#### **Vertaalprofielen**

Het SIP-berichtvertaalprofiel 2340 wordt gebruikt voor inbelgesprekken voor vergaderingen. Het zou een vermelding moeten hebben om de SIP-berichten die binnenkomen van BroadWorks te wijzigen voordat ze naar Edge Audio worden verzonden, zoals weergegeven in voorbeeldregel 11 hieronder in rood.

```
------- BroadWorks naar Webex -------
Stemklasse sip-profielen 2340
Regel 1 verzoek INVITE sip-header SIP-Req-URI wijzig "sips:" "sip:" 
Regel 2 verzoek INVITE sip-header Om "sips:" "sip:" te wijzigen 
Regel 3 verzoek INVITE sip-header Van wijzig "sips:" sip:
Regel 4 verzoek INVITE sip-header Remote-Party-ID wijzig "sips:" "sip:" 
Regel 5 verzoek INVITE sip-header P-Asserted-Identity wijzig "sips:" "sip:" 
Regel 6 verzoek ACK sip-header Van wijzigen "sips:" "sip:" 
Regel 7 verzoek REINVITE sip-header P-Asserted-Identity wijzig "sips:" "sip:" 
Regel 8 verzoek REINVITE sip-header Van wijzig "sips:" "sip:" 
Regel 9 verzoek REINVITE sip-header Contact wijzig "sips:(.*)>" 
   "sip:\1;transport=tls>" 
Regel 10 verzoek INVITE sip-header Contact wijzig "sips:" "sip:" 
regel 11 verzoek INVITE sip-header SIP-Req-URI wijzig "cube.internal.local" 
"ecccspx.amer.pub.webex.com"
```
De bovenstaande regel 11 wijst de binnenkomende aanvraag-URI van BroadWorks toe, die de Contactwaarde heeft van het CUBE virtuele abonnee-apparaatprofiel (waarde van het veld Contact in het VXML\_deviceProf Device Profile in ons voorbeeld):

```
88631321777971704941@cube.internal.local;x-cisco-site-
   uuid=abbd70f6c519fb1ee053ad06fc0a038b;transport=tcp
```
#### Naar het juiste Webex Edge domein voor routering van audiogesprekken:

88631321777971704941@ecccspx.amer.pub.webex.com;x-cisco-siteuuid=abbd70f6c519fb1ee053ad06fc0a038b;transport=tcp

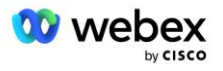

Houd er rekening mee dat wanneer CUBE (of uw eigen SBC) zich achter een statische NAT bevindt, aanvullende configuratie voor het sip-profiel 2340 vereist is. Raadpleeg de volgende link voor meer informatie:

<https://help.webex.com/en-us/b6vrdc/Cisco-Webex-Edge-Audio-for-CUBE-Customer-Configuration-Guide>

OPMERKING: Als u uw eigen SBC implementeert, moet u vergelijkbare regels configureren voor uw eigen SBC.

Om 486 berichten die door de AS zijn verzonden terug te sturen naar de Webex Edge Audio, is de volgende configuratie vereist op CUBE (voor uw eigen SBC, raadpleeg uw SBC-documentatie voor hulp)

```
Spraakdienst voip
Geen melding omleiding ip2ip
slokje
  sip-profielen inkomend
!
Spraakklasse sip-profielen 1
Reactie 486 sip-header Reden wijzigen "7" "" 
Antwoord 486 sip-header SIP-StatusLine wijzig "486.*" "600 overal bezet"
```
Als andere 4xx-berichten moeten worden teruggestuurd naar de Webex Edge Audio, volg dan hetzelfde voorbeeld hierboven.

#### **Bel collega's**

Er moet een spraakklasse-tenant worden gedefinieerd op CUBE (of uw eigen SBC) voor gebruik in de bel-peers later, die aan de volgende criteria voldoet:

- Er is geen interworking van de payload nodig voor RTP-NTE DTMF-pakketten, dus configureer asymmetrische payload full.
- Edge-audio ondersteunt geen updates van beller-ID's, dus de waarde 'no update-callerid' moet worden geconfigureerd.
- Webex Edge Audio-oproeproutering is gebaseerd op URI's. De call-route URI moet zijn ingeschakeld om dial-peers te matchen op basis van URI's.

```
Stemklasse huurder 234
  Asymmetrische lading vol
  Geen update-callerid
  Kopbal passeren
  Geen pass-thru-inhoud custom-sdp
  belroute-URL
```
De volgende bel-peers zijn geconfigureerd om de CUBE in staat te stellen oproepen tussen BroadWorks en Webex Edge Audio te verwerken. Configureer het volgende op CUBE (een vergelijkbare configuratie zou op uw eigen SBC moeten worden geconfigureerd):

```
kies-peer stem 23411 voip
Beschrijving Externe Webex edge-audio-invoer of -afsluiting van dial-peer
Sessieprotocol sipv2
```
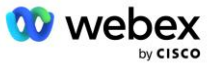

```
Sessie doel dns:ecccspx.amer.pub.webex.com
Sessie transport tcp tls
bestemming uri OUTEdgeAudio
inkomend uri-verzoek INEdgeAudio
voice-class codec 3 aanbieding-alles
voice-class sip-URL sips
spraakklasse sip-profielen 2340
voice-class sip-tenant 234
voice-class sip srtp-crypto 234
Spraakklasse sip-bind controle broninterface GigabitEthernet2
voice-class sip bind mediabroninterface GigabitEthernet2
voice-class sip requri-passing
voice-class sip-audio geforceerd
dtmf-relay rtp-nte
srtp
!
kies-peer stem 23401 voip
Beschrijving Interne mixmodus Webex edge audio-invoer of exit dial-peer
Sessieprotocol sipv2
---- gebruik DNS SRV (bij voorkeur) - moet overeenkomen met het hierboven 
  geconfigureerde srv-record (_sip._tcp.bw.myenterprise.com) ----
sessiedoel-dns:bw.myenterprise.com
Sessie transport tcp
Bestemming uri INEdgeAudio
inkomend uri-verzoek OUTEdgeAudio
voice-class codec 3 
voice-class sip-URL sip
spraakklasse sip-profielen 2341
Spraakklasse sip-profielen 1 inkomend
voice-class sip-tenant 234
voice-class sip-bind controle bron-interface GigabitEthernet1
voice-class sip bind mediabroninterface GigabitEthernet1 dtmf-relay rtp-nte
!
```
## **CUBE Oproepstromen**

Nu de configuratie hierboven is uitgevoerd, worden hieronder voorbeelden van de inkomende/uitgaande gespreksstroomscenario's op de CUBE beschreven. De kleurcodering op een specifieke stap relateert deze aan dezelfde kleurinvoer in de wijzerplaatgenoten hierboven.

OPMERKING: Als u uw eigen SBC implementeert, raadpleeg dan uw SBC-documentatie voor details over gespreksstromen met uw SBC.

Voor een Meeting Call-In-scenario van BroadWorks naar Webex:

▪ Een binnenkomende INVITE wordt ontvangen van BroadWorks op de interne interface met:

```
NODIG slokje uit: 88631321777971704941@cube.internal.local;transport=tcp;x-
cisco-site-uuid=abbd70f6c519fb1ee053ad06fc0a038b SIP/2.0
Naar:"VXML Virtual"<sip: 88631321777971704941@ecccspx.amer.pub.webex.com;x-
cisco-site-uuid=abbd70f6c519fb1ee053ad06fc0a038b>
```
Het inkomende kiespeerprofiel 23401 wordt geselecteerd op basis van de host in het inkomende verzoek URI ("cube.internal.local") dat overeenkomt met de configuratie "inkomend uri-verzoek OUTEdgeAudio".

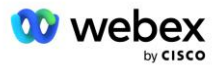

- De uitgaande bel-peer 23411 wordt geselecteerd op basis van de host in het verzoek URI ("cube.internal.local") die overeenkomt met de "destination uri OUTEdgeAudio"-configuratie.
- Een uitgaande INVITE wordt verzonden op de externe interface met de host in het verzoek URI gewijzigd van "cube.internal.local" in "ecccspx.amer.pub.webex.com" met behulp van het "voice-class sip profielen 2340" berichtvertaalprofiel gespecificeerd in de dial-peer:

```
NODIG slokje uit: 
88631321777971704941@ecccspx.amer.pub.webex.com;transport=tcp;x-cisco-site-
uuid=abbd70f6c519fb1ee053ad06fc0a038b SIP/2.0
88631321777971704941@ecccspx.amer.pub.webex.com;x-
cisco-site-uuid=abbd70f6c519fb1ee053ad06fc0a038b >
```
Voor een terugbelscenario voor vergaderingen van Webex naar BroadWorks

▪ Er wordt een binnenkomende INVITE ontvangen van Webex op de externe CUBE-interface met:

```
UITNODIGEN sip: +14519615001@cube.us.example.com;transport=tls;x-cisco-site-
uuid=abbd70f6c519fb1ee053ad06fc0a038b;x-cisco-webex-service=audio SIP/2.0 
Aan: slokje: +14519615001@cube.us.example.com;type=carrier_sbc
X-Cisco-Meet-Info:hostCIUserUuid="52f4c6cb-c6a3-4283-
a1ab04cc8828b7c1";meetingid="26551128462";siteUUID="ec6659987f473332e0531b04fc0
acaec
```
- De inkomende kiespeer 23411 wordt geselecteerd op basis van het patroon 'x-cisco-webexservice=audio' dat aanwezig is in de inkomende aanvraag URI op basis van de configuratie 'inkomende uri-aanvraag INEdgeAudio' .
- Er worden twee uitgaande bel-peers gekozen op basis van het patroon 'x-cisco-webex-service=audio' dat aanwezig is in de aanvraag URI op basis van de 'destination uri INEdgeAudio'-configuratie.
	- Bel Peer 302
	- Bel collega 23401
- Een uitgaande INVITE wordt verzonden naar de netwerkservers (SRV-lookup gebaseerd op "session target dns:bw.myenterprise.com entry" in de dial-peer) op de interne interface

```
NODIG slokje uit: +14519615001@10.155.6.172:5060 SIP/2.0 
X-Cisco-Meet-Info:hostCIUserUuid="52f4c6cb-c6a3-4283-
a1ab04cc8828b7c1";meetingid="26551128462";siteUUID="ec6659987f473332e0531b04fc0
acaec"
Van: " Webex " ; tag=B91821B7-561
```
De netwerkserver retourneert contacten voor het AS-paar dat als host fungeert voor de virtuele CUBE-abonnee:

```
SIP/2.0 302 Tijdelijk verplaatst
Via:SIP/2.0/TCP 10.165.196.30:5060;branch=z9hG4bK880BD
Van:" Webex "<sip: +12404540887@10.165.196.30>;tag=B91821B7-561
Aan:<sip: +14519615001@10.155.6.172>;tag=1829261807-1603395221529
Bel-ID: 3C88DF6A-13D411EB-8EE3D92D-EE20F768@10.165.196.30
CSeq:101 UITNODIG
Contact:<sip: +14519615001@hs2-bwks-v-as01-
alpha.bwlab.org:5060;user=phone;transport=tcp>;q=0,5,<sip: +14519615001@hs2-
bwks-v-as02-alpha.bwlab.org:5060;user=phone;transport=tcp>;q=0,25
Inhoud-lengte:0
```
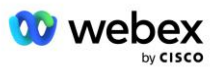

De CUBE stuurt de oproep door naar de actieve AS op basis van het geretourneerde contact in het 302-bericht:

```
NODIG slokje uit: +14519615001@hs2-bwks-v-as01-
alpha.bwlab.org:5060;user=telefoon;transport=tcp SIP/2.0
Via: SIP/2.0/TCP 10.165.196.30:5060;branch=z9hG4bK8812341
X-Cisco-Meet-Info:hostCIUserUuid="52f4c6cb-c6a3-4283-
a1ab04cc8828b7c1";meetingid="26551128462";siteUUID="ec6659987f473332e0531b04fc0
acaec"
Van: " Webex " <sip: +12404540887@10.165.196.30>;tag=B91821C8-1AF5
Aan: <sip: +14519615001@10.155.6.172>
```
## mTLS-configuratie

De volgende configuratiestappen moeten worden uitgevoerd om mTLS-verbindingen tussen CUBE (of uw eigen SBC) en Webex Edge Audio mogelijk te maken.

OPMERKING: Het is verplicht dat u mTLS configureert tussen CUBE (of uw eigen SBC) en Webex Edge Audio.

## **Ondersteuning voor wildcardcertificaten**

Met jokertekens ondertekende certificaten gebruiken een algemene onderwerpnaam (bijvoorbeeld \*.us.example.com) die overeenkomt met het domein voor CUBE of uw eigen SBC.

Wildcard-certificaten worden ondersteund voor CUBE- of SBC-implementaties met meerdere clusters, maar niet voor CUBE- of SBC-implementaties met één knooppunt.

## **Trustpool**

Tijdens de TLS handshake, wanneer de Webex Edge Audio zijn certificaat verzendt, zal de CUBE het valideren aan de hand van de lijst met certificaten die in de trustpool worden geaccepteerd.

De trustpoolbundel moet worden bijgewerkt met de Cisco Root CA door de nieuwste "Cisco Trusted Core Root Bundle" te downloaden van http://www.cisco.com/security/pki/ met behulp van de opdracht:

Crypto pki trustpool import schone url<url>

De certificaten verzonden door Webex Edge Audio zijn ondertekend door IdenTrust. Zorg ervoor dat het certificaat "IdenTrust Commercial Root CA" is geïnstalleerd. Zie deze link voor meer details:

[https://help.webex.com/en-us/WBX9000008850/What-Root-Certificate-Authorities-are-Supported-for-](https://help.webex.com/en-us/WBX9000008850/What-Root-Certificate-Authorities-are-Supported-for-Calls-to-Cisco-Webex-Audio-and-Video-Platforms)[Calls-to-Cisco-Webex-Audio-and-Video-Platforms](https://help.webex.com/en-us/WBX9000008850/What-Root-Certificate-Authorities-are-Supported-for-Calls-to-Cisco-Webex-Audio-and-Video-Platforms)

OPMERKING: Als u uw eigen SBC gebruikt en de import niet kunt voltooien, kunt u de bundel naar .pemindeling converteren met behulp van open-sourcetools, zoals OpenSSL. U kunt bijvoorbeeld hydrantIDcertificaten gebruiken met de volgende opdracht: openssl x509 -inform der -in certificaat.cer out certificaat.pem

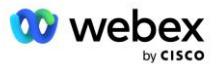

## **Vertrouwenspunt**

Edge Audio vereist dat uw CUBE ondertekende certificaten van vertrouwde CA-certificeringsinstanties aanbiedt voor Mutual TLS (mTLS)-verbindingen. Gebruik de volgende koppeling om naar een lijst met certificeringsinstanties te gaan die Cisco vertrouwt. Certificaten die zijn ondertekend door autoriteiten in deze lijst worden als geldig beschouwd en de verbinding is toegestaan: [https://help.webex.com/en](https://help.webex.com/en-us/WBX9000008850/What-Root-Certificate-Authorities-are-Supported-for-Calls-to-Cisco-Webex-Audio-and-Video-Platforms)[us/WBX9000008850/What-Root-Certificate-Authorities-are-Supported-for-Calls-to-Cisco-Webex-Audio](https://help.webex.com/en-us/WBX9000008850/What-Root-Certificate-Authorities-are-Supported-for-Calls-to-Cisco-Webex-Audio-and-Video-Platforms)[and-Video-Platforms](https://help.webex.com/en-us/WBX9000008850/What-Root-Certificate-Authorities-are-Supported-for-Calls-to-Cisco-Webex-Audio-and-Video-Platforms) 

## **KUBUS met één knooppunt**

Eén knooppunt betekent dat de CUBE (of uw eigen SBC) een certificaat importeert met de onderwerpnaam die uniek is voor de FQDN, wat betekent dat geen enkele andere CUBE het certificaat kan importeren (met andere woorden: GEEN wildcard-certificaat).

- Om de CSR (certificaatondertekeningsverzoek) voor CUBE te maken:
	- Sleutelpaar aanmaken (dit sleutelpaar wordt gekoppeld aan het trustpoint)

```
CUBE(config)# cryptosleutel genereert rsa general-keys label <key label> 
exporteerbaar
```
- o general-keys Geeft aan dat het sleutelpaar voor algemene doeleinden moet worden gegenereerd.
- o Label <sleutel-label> (Optioneel) Naam die wordt gebruikt voor een RSA-sleutelpaar wanneer deze worden geëxporteerd. Als er geen sleutellabel is opgegeven, wordt de volledig gekwalificeerde domeinnaam (FQDN) van de router gebruikt.
- o Exporteerbaar (Optioneel) Geeft aan dat het sleutelpaar RSA kan worden geëxporteerd naar een ander Cisco-apparaat, zoals een router.
- Create trustpoint (Een trustpoint bevat het certificaat dat u aan de CUBE wilt binden. Wanneer de CUBE een certificaatverzoek ontvangt, reageert deze met het certificaat van het trustpoint als bijlage)

```
CUBE(config)#crypto pki trustpoint<trustpoint>
KUBUS(ca-trustpoint)#
     Crl optioneel
     Inschrijving terminal pe
    fqdn<fqdn>
     Onderwerpnaam CN=<fqdn>
     rsakeypair<sleutellabel>
```
Crl - Een certificaatintrekkingslijst (CRL) is een lijst met ingetrokken certificaten. De CRL wordt aangemaakt en digitaal ondertekend door de CA die de certificaten oorspronkelijk heeft uitgegeven. De CRL bevat data waarop elk certificaat is uitgegeven en wanneer het verloopt.

Inschrijvingsterminal pem - Voegt privacy-enhanced mail (PEM)-grenzen toe aan de certificaataanvraag (handmatig kopiëren en plakken van BEGIN CERTIFICAATVERZOEK naar EINDE CERTIFICAATVERZOEK)

Fqdn – Volledig gekwalificeerde domeinnaam van de CUBE

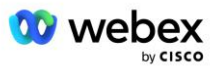

Onderwerpnaam CN=<fqdn> - de onderwerpnaam die moet worden ondertekend

Rsakeypair <sleutellabel> - het sleutelpaar dat uit de vorige stap is gegenereerd

(referentie: https://www.cisco.com/c/en/us/td/docs/ios-xml/ios/sec\_conn\_pki/configuration/15 mt/sec-pki-15-mt-book/sec-cert-enroll-pki.html)

- Genereer CSR:

```
CUBE(config)#crypto pki schrijf <trustpoint> in
% Start certificaatinschrijving.
...
% Het serienummer van de router in de onderwerpnaam opnemen? [ja/nee]: nee
% Een IP-adres in de onderwerpnaam opnemen? [Nee nee
Certificaatverzoek weergeven op terminal? [ja/nee]: ja
Certificaataanvraag volgt:
-----BEGIN CERTIFICAATVERZOEK-----
...
-----EINDE CERTIFICAATVERZOEK-----
---End - Deze regel maakt geen deel uit van het certificaatverzoek---
Inschrijvingsverzoek opnieuw weergeven? [ja/nee]: nee
```
- Stuur de CSR (van BEGIN CERTIFICAATVERZOEK tot END CERTIFICAATVERZOEK) naar CA (Certificate Authority)
- CA genereert een ondertekend certificaat
	- Afhankelijk van de CA leveren zij het rootcertificaat (bijv. DigiCertCA.crt) en het aangevraagde certificaat (bijv. cube.crt)
- **Laad het CA-certificaat**

```
- Authenticeer eerst het trustpoint met het rootcertificaat 
   CUBE(config)#crypto pki authenticeert<trustpoint>
   Voer het base 64-gecodeerde CA-certificaat in.
   Eindig met een lege regel of het woord 'quit' op een regel afzonderlijk
   -----BEGIN CERTIFICAAT-----
   <VOER HET ROOTCERT IN>
   -----EINDCERTIFICAAT-----
   Certificaat heeft de volgende kenmerken:
   Vingerafdruk: 40065311 FDB33E88 0A6F7DD1 4E229187
   % Accepteert u dit certificaat? [ja/nee]: ja
   Trustpoint CA-certificaat geaccepteerd.
   % Certificaat succesvol geïmporteerd
```
- Importeer vervolgens het certificaat van de CUBE op het vertrouwenspunt CUBE(config)# crypto ca import <trustpoint> certificaat

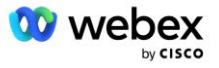

```
% De volledig gekwalificeerde domeinnaam in het certificaat is: ...
Voer het met base 64 gecodeerde certificaat in.
Eindig met een lege regel of het woord 'quit' op een regel afzonderlijk
-----BEGIN CERTIFICAAT-----
<VOER HET FQDN-CERT IN>
-----EINDCERTIFICAAT-----
```
OPMERKING: Als u uw eigen SBC implementeert, raadpleeg dan uw SBC-documentatie voor details over het maken van de CSR.

% Routercertificaat succesvol geïmporteerd

## **CUBE-cluster met meerdere knooppunten (met behulp van alternatieve namen in certificaat) - NIET ondersteund**

Multi node betekent dat de CUBE hetzelfde certificaat kan importeren voor meer dan één CUBEimplementatie. Het gebruik van de alternatieve onderwerpnaam om CSR te genereren wordt momenteel niet ondersteund :<https://bst.cloudapps.cisco.com/bugsearch/bug/CSCud90920/?rfs=iqvred>

### **CUBE-cluster met meerdere knooppunten (met gebruik van een met wildcard ondertekend certificaat in pkcs12-indeling)**

Als meerdere knooppunten een met een wildcard ondertekend certificaat gebruiken, betekent dit dat de onderwerpnaam generiek is (bijvoorbeeld \*.us.example.com) en overeenkomt met het domein van de CUBE (of uw SBC-domein).

- Ervan uitgaande dat u een wildcard-certificaat bij de hand heeft, zorgt u ervoor dat de openbare (.crt) en privésleutelbestanden (.key) gereed zijn
- Maak met behulp van OpenSSL een gebundeld bestand in PKCS12-indeling (.pfx), inclusief het .crten .key-bestand: (gebruik cygwin op Windows) - referentie: https://www.ssl.com/how-to/create-a-pfxp12-certificate-file-using-openssl/

```
Openssl pkcs12 -export -out <pfxbestandsnaam>.pfx -inkey <privatekeyfile>.key -in 
   <certfile>.crt
```
- Breng het .pfx-bestand over in CUBE:bootflash: (scp van Linux-server naar CUBE) Scp <pfxbestandsnaam>.pfx <gebruiker>@<CUBEIP>:bootflash:<pfxbestandsnaam>.pfx
- Maak een trustpoint aan en importeer het pkcs12-bestand:

```
CUBE# conf t
KUBUS(config)#
CUBE(config)# crypto pki trustpoint<trustpoint>
CUBE(ca-trustpoint)# intrekkingscontrole crl
CUBE(ca-trustpoint)# exit
CUBE(config)# crypto pki import <trustpoint> pkcs12 bootflash:<pfxbestandsnaam>.pfx 
   wachtwoord<wachtwoord>
```
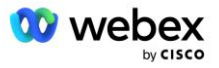

### **Valideer de CUBE-certificaatconfiguratie**

Controleer of de gehele keten in het certificaat is opgenomen. In het volgende voorbeeld worden validatieopdrachten voor CUBE weergegeven. Als u uw eigen SBC implementeert, gebruikt u de opdrachten die van toepassing zijn op uw SBC.

```
CUBE(config)#crypto pki certificaat valideren<trustpoint>
    Keten beschikt over 2 certificaten
    Certificaatketen voor <trustpoint> is geldig
CUBE#show crypto pki trustpoints-status
     ...
  Trustpoint<trustpoint>:
    Uitgevend CA-certificaat geconfigureerd:
    Onderwerp:
     cn=HydrantID SSL ICA G2,o=HydrantID (Avalanche Cloud Corporation),c=VS
    Vingerafdruk MD5: 1135E326 56E5AADF 53A4DD32 C8D5590F 
    Vingerafdruk SHA1: AC4A728B 4DFC3560 1FA34B92 2422A42C 253F756C 
  Router General Purpose-certificaat geconfigureerd:
    Onderwerp:
     cn=*.us.example.com,ou=Webex,o=Cisco Systems, Inc.,l=San Jose, 
   st=Californië,c=VS
    Vingerafdruk MD5: 756E4C83 CF36311A 7839FA51 7FA7ABA0 
    Vingerafdruk SHA1: 8268817F 79EF91E0 3BA976A1 5C9D97F3 E834EB54 
  Staat:
    Sleutels gegenereerd............. Ja (algemeen gebruik, niet-exporteerbaar)
    Uitgevende CA geverifieerd....... Ja
    Certificaataanvragen..... Ja
```
### **Stel SIP-signalering in om trustpoint te gebruiken**

Gebruik de volgende opdracht om de SIP UA in te richten met het CUBE-vertrouwenspunt. Hieronder volgt een voorbeeld voor CUBE. Als u uw eigen SBC implementeert, raadpleeg dan uw SBCdocumentatie voor hulp bij opdrachten.

```
CUBE(config)#sip-ua
CUBE(config-sip-ua)#crypto-signalering standaard trustpoint<trustpoint>
```
## CUBE-logboeken

Om ingeschakelde foutopsporingsfilters te zien

```
CUBE# toont foutopsporing
```
### Foutopsporingsfilters instellen (voorbeelden)

```
CUBE# debug ccsip-berichten
CUBE# debuggen ccsip-transport
CUBE# debug ccsip-fout
CUBE# debug ccsip-info
CUBE# debuggen van voip dialpeer inout
CUBE# debug voip ccapi inout
CUBE# debug voip-applicatie
CUBE# debug ip tcp-transactie
```
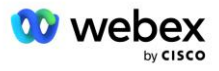

#### Foutopsporingsfilters uitschakelen (voorbeeld)

CUBE# geen foutopsporingsccsip-berichten

#### Om de logbuffer te wissen en te controleren

```
CUBE# log wissen
>>> testoproep maken <<<
CUBE# log weergeven
```
OPMERKING: Als u CUBE niet implementeert, raadpleeg dan de documentatie voor uw eigen SBC voor details over het gebruik van logboeken.

## Andere nuttige commando's

Om de huidige configuratie te controleren

```
CUBE# show running-config (of gewoon CUBE# show run)
```
Om de configuratie op te slaan in het ROM dat zal worden gebruikt bij het opstarten

KUBUS# schrijven

# Stap 11: BYoPSTN-certificering

Nadat de configuratie en inrichting van de BYoPSTN-oplossing is voltooid, moet de Partner een reeks acceptatietests doorlopen om zijn oplossing te certificeren. Dit is een vereiste stap voordat de Partner BYoPSTN wordt goedgekeurd en ingeschakeld.

De acceptatietestgevallen worden beschreven in het document *Bring Your Own PSTNacceptatieprocedure Webex voor Cisco BroadWorks op [https://www.cisco.com/c/dam/en/us/td/docs/voice\\_ip\\_comm/cloudCollaboration/wx4bwks/BYoPSTN/BYo](https://www.cisco.com/c/dam/en/us/td/docs/voice_ip_comm/cloudCollaboration/wx4bwks/BYoPSTN/BYoPSTN_Acceptance.pdf) [PSTN\\_Acceptance.pdf](https://www.cisco.com/c/dam/en/us/td/docs/voice_ip_comm/cloudCollaboration/wx4bwks/BYoPSTN/BYoPSTN_Acceptance.pdf)*.

De partner moet de resultaten van de succesvol uitgevoerde acceptatietests aan het onboarding- en certificeringsteam verstrekken.

Vragen, problemen en resultaten uit de uitvoering van de acceptatietestgevallen moeten worden gerapporteerd en gedeeld in de Webex-ruimte die is toegewezen voor het onboarden van de Partner.

# Updates toepassen op een in gebruik zijnde telefoonnummergroep/terugbellen DNS SRV-groep

Zodra niet-testklanten zijn toegewezen aan een klantsjabloon met behulp van door de partner verstrekte inbelnummers, zijn de volgende opties voor deelname aan vergaderingen beschikbaar voor deze gebruikers:

- Uitnodigingen voor vergaderingen bevatten een of meer standaardtelefoonnummers uit de toegewezen telefoonnummergroep
- Webex App geeft een of meer standaardtelefoonnummers uit de toegewezen telefoonnummergroep weer als optie voor deelname aan een vergadering

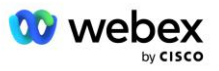
- Webex De gebruikersinterface van de vergadersite geeft een of meer standaardtelefoonnummers weer van de toegewezen telefoonnummergroep als optie voor deelname aan een vergadering
- Als terugbellen is ingeschakeld op de klantsjabloon, biedt Webex Meeting de optie 'Bel mij op' waarbij het terugbelverzoek wordt doorgestuurd naar een van de records die zijn opgegeven in de toegewezen DNS SRV-terugbelgroep

Een wijziging in de deelnameopties voor vergaderingen voor een klantsjabloon of een wijziging in een toegewezen telefoonnummergroep of een wijziging in een terugbelDNS SRV-groep kan van invloed zijn op de bovenstaande deelnameopties voor vergaderingen. Deze wijzigingen zijn niet van toepassing op bestaande klanten, maar nieuw ingerichte klanten zien deze wijzigingen onmiddellijk terug in hun standaard- en premiumpakketvergadersites. Daarom wordt het ten zeerste aanbevolen dat dergelijke wijzigingen worden geverifieerd met behulp van een zaadoplossingsorganisatie voordat ze worden toegepast op bestaande klantsjablonen, telefoonnummergroepen of terugbelDNS SRV-groepen (als terugbelDNS SRV-groepen worden geïmplementeerd).

De volgende stappen moeten worden gevolgd bij het bijwerken van de deelnameopties voor een klantsjabloon en/of het toepassen van updates op telefoonnummergroepen of terugbelDNS SRVgroepen.

Houd er rekening mee dat als de klantsjablonen, telefoonnummergroepen of terugbelDNS SRV-groepen in gebruik zijn door test-BroadWorks-serviceproviders en/of test-BroadWorks Enterprises, deze procedure optioneel is. Het kan passender zijn om eenvoudigweg de test BroadWorks-serviceproviders en/of test-BroadWorks Enterprises-organisaties te verwijderen en deze opnieuw in te richten met behulp van de bijgewerkte klantsjablonen, telefoonnummergroepen of terugbelDNS SRV-groepen.

#### **Alleen telefoonnummergroep bijwerken:**

- 1. Maak een nieuwe tijdelijke telefoonnummergroep met de vereiste updates.
- 2. Maak een nieuwe tijdelijke klantsjabloon die de nieuwe telefoonnummergroep gebruikt. Als er naast de groep ook een bestaande telefoonnummergroep wordt gebruikt, wijst u die toe aan de sjabloon.
- 3. Creëer een startoplossingsorganisatie door een abonnee aan te melden bij een BroadWorkstestprovider of test BroadWorks Enterprise met een standaardpakket met behulp van de nieuwe klantsjabloon. Houd er rekening mee dat dit een secundaire organisatie voor zaadoplossingen is. Er is geen update vereist van de vergaderingssiteUUID die op BroadWorks is geconfigureerd.
- 4. Download het JSON-bestand BroadWorks Configuration (BYoPSTN). Dit bevat het telefoonnummer voor toegang tot de codetoewijzing voor de nieuwe telefoonnummers in de telefoonnummergroep.
- 5. Bepaal het Webex Edge Audio DNS SRV-domein voor de standaardpakketvergaderingssite van de Seed Solution-organisatie. Deze moet ongewijzigd blijven ten opzichte van de waarde die eerder is bepaald voor de oorspronkelijke telefoonnummergroep.
- 6. Pas de configuratie-updates toe op BroadWorks met behulp van het BroadWorks Configuration (BYoPSTN) JSON-bestand.
- 7. Controleer de configuratie door vergaderingen te plannen met behulp van de standaardpakketsite van de zaadorganisatie en deel te nemen aan de vergadering met behulp van de inbelnummers.
- 8. Pas de update toe op de oorspronkelijke telefoonnummergroep. De wijziging is nu beschikbaar voor niet-testklanten.
- 9. De organisatie van de startoplossing, de tijdelijke telefoonnummergroep en de klantsjabloon kunnen worden verwijderd. Deze elementen zijn niet langer nodig zodra de oorspronkelijke telefoonnummergroep is bijgewerkt.

#### **Alleen callback DNS SRV-groep bijwerken:**

1. Maak een nieuwe tijdelijke DNS SRV Callback Group met de vereiste updates.

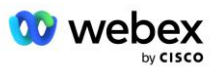

- 2. Maak een nieuwe tijdelijke klantsjabloon die de nieuwe terugbelgroep DNS SRV-groep en bestaande telefoonnummergroep gebruikt. Als er naast de groep een bestaande DNS SRVcallbackgroep wordt gebruikt, wijst u die toe aan de sjabloon.
- 3. Creëer een startoplossingsorganisatie door een abonnee aan te melden bij een BroadWorkstestprovider of test BroadWorks Enterprise met een standaardpakket met behulp van de nieuwe klantsjabloon. Houd er rekening mee dat dit een secundaire organisatie voor zaadoplossingen is. Er is geen update vereist van de vergaderingssiteUUID die op BroadWorks is geconfigureerd.
- 4. Controleer de configuratie door vergaderingen te plannen met behulp van de standaardpakketsite van de zaadorganisatie, deel te nemen aan de vergadering via de inbelnummers en door de optie 'Bel mij op' te gebruiken.
- 5. Pas de update toe op de oorspronkelijke DNS SRV Callback Group. De wijziging is nu beschikbaar voor niet-testklanten.
- 6. De startoplossingsorganisatie, DNS SRV-callbackgroep en klantsjabloon kunnen worden verwijderd. Deze elementen zijn niet langer vereist zodra de oorspronkelijke Callback DNS SRV-groep is bijgewerkt.

### **Update zowel telefoonnummer als terugbelnummer DNS SRV-groep:**

- 1. Maak een nieuw tijdelijk telefoonnummer en DNS SRV-terugbelgroep met de vereiste updates.
- 2. Maak een nieuwe tijdelijke klantsjabloon die de nieuwe telefoonnummergroep en de nieuwe terugbelgroep DNS SRV-groep gebruikt. Als er samen met de groep een bestaande telefoonnummergroep en/of DNS SRV-terugbelgroep wordt gebruikt, wijst u die toe aan de siabloon.
- 3. Creëer een startoplossingsorganisatie door een abonnee aan te melden bij een BroadWorkstestprovider of test BroadWorks Enterprise met een standaardpakket met behulp van de nieuwe klantsjabloon. Houd er rekening mee dat dit een secundaire organisatie voor zaadoplossingen is. Er is geen update vereist van de vergaderingssiteUUID die op BroadWorks is geconfigureerd.
- 4. Download het JSON-bestand BroadWorks Configuration (BYoPSTN). Dit bevat het telefoonnummer voor toegang tot de codetoewijzing voor de nieuwe telefoonnummers in de telefoonnummergroep.
- 5. Bepaal het Webex Edge Audio DNS SRV-domein voor de standaardpakketvergaderingssite van de Seed Solution-organisatie. Deze moet ongewijzigd blijven ten opzichte van de waarde die eerder is bepaald voor de oorspronkelijke telefoonnummergroep.
- 6. Pas de configuratie-updates toe op BroadWorks met behulp van het BroadWorks Configuration (BYoPSTN) JSON-bestand.
- 7. Controleer de configuratie door vergaderingen te plannen met behulp van de standaardpakketsite van de zaadorganisatie, deel te nemen aan de vergadering via de inbelnummers en door de optie 'Bel mij op' te gebruiken.
- 8. Pas de update toe op het oorspronkelijke telefoonnummer en DNS SRV-terugbelgroep. De wijziging is nu beschikbaar voor niet-testklanten.
- 9. De organisatie van de startoplossing, de tijdelijke telefoonnummergroep, DNS SRVterugbelgroep en de klantsjabloon kunnen worden verwijderd. Deze elementen zijn niet langer nodig zodra de oorspronkelijke telefoonnummergroep en terugbelnummer DNS SRVgroep zijn bijgewerkt.

Houd er rekening mee dat de primaire zaadoplossingsorganisatie niet mag worden verwijderd, tenzij er een nieuwe primaire zaadoplossingsorganisatie is geselecteerd en geconfigureerd op BroadWorks. Als u de organisatie van de primaire Seed-oplossing verwijdert, wordt de siteUUID verwijderd waarvan de BYoPSTN-oplossing afhankelijk is voor SIP-berichtverificatie naar Webex Edge Audio. Indien verwijderd,

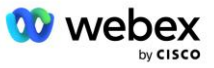

zullen deelname aan vergaderingen via inbellen voor sites die een door de partner verstrekt inbelnummer gebruiken, mislukken.

## G722 Media-interoperabiliteit bij gebruik van uw eigen SBC

Bij het inzetten van uw eigen SBC moet rekening worden gehouden met interoperabiliteitsproblemen die normaal gesproken door CUBE worden opgelost tussen de Cisco Partners BroadWorks Infrastructure en Webex Cloud. Een voorbeeld is een in- of terugbelactie met G722-codec waarbij de BroadWorks Media Server betrokken is (bijvoorbeeld bij gebruik van de BroadWorks Call Recording-service). In dit scenario verzendt de Webex Edge Audio mogelijk een SDP met de regel "a=fmtp:9". Uw SBC zou deze regel moeten bijwerken om de bitrate-parameter toe te voegen zodat deze "a=fmtp:9 bitrate=64" heeft voordat deze naar de BroadWorks-backend wordt verzonden.

# Bekende beperkingen

- Eventuele wijzigingen in de optie voor deelname aan een klantsjabloonvergadering, Ciscoinbelnummers of door de partner verstrekte inbelnummers worden alleen toegepast op nieuw ingerichte klanten. Bestaande klanten die de sjabloon gebruiken, blijven ongewijzigd.
- Eventuele wijzigingen in de klantsjabloontelefoonnummergroep of Callback DNS SRVgroepsinstellingen worden alleen toegepast op nieuw ingerichte klanten of bestaande klanten die worden ingericht voor hun eerste standaard- of premiumpakketgebruiker. Bestaande klanten die al gebruikers van het Standaard- of Premium-pakket hebben, blijven ongewijzigd.
- Eventuele wijzigingen in de telefoonnummergroepen of terugbelDNS SRV-groepen die zijn toegewezen aan klantsjablonen worden alleen toegepast op nieuw ingerichte klanten of bestaande klanten die worden ingericht voor hun eerste standaard- of premiumpakketgebruiker. Bestaande klanten die zijn toegewezen aan gekoppelde sjablonen en die al gebruikers van het Standaard- of Premium-pakket hebben, blijven ongewijzigd.
- Een bepaalde klantsjabloon ondersteunt inbelnummers van Cisco of de door een partner verstrekte optie voor deelname aan een vergadering. Een combinatie van de twee opties voor dezelfde sjabloon wordt niet ondersteund.
- Het SIP-bericht voor 'Bel mij op' of het gebruik van een terugbelvergadering voor deelname aan een vergadering bevat geen informatie over de klant en/of gebruiker die gastheer is voor de vergadering waaraan moet worden deelgenomen.
- De telefoonnummers en bijbehorende toegangscodes voor vergaderingen voor een bepaalde telefoonnummergroep ondersteunen slechts één Webex Edge Audio DNS SRV-domein (bijvoorbeeld ecccspx.amer.webex.com). Het gebruik van deze telefoonnummers om in te bellen bij vergaderingen in een ander Webex Edge Audio DNS SRV-domein wordt niet ondersteund.
- Webex Edge Audio biedt geen ondersteuning voor het opnieuw onderhandelen van codecs tijdens een gesprek. Als zodanig werken services die worden aangeroepen nadat een oproep is beantwoord, mogelijk niet correct.
- De app Webex, de Webex gebruikersinterface van de vergadersite en de Webex e-mail met uitnodiging voor de vergadering bevatten een link naar een document "Beperkingen voor gratis bellen". Dit document is specifiek voor door Cisco verstrekte telefoonnummers en moet door gebruikers worden genegeerd wanneer zij door partners verstrekte telefoonnummers gebruiken voor

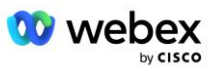

deelname aan vergaderingen.

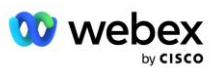